UNIVERSIDADE TECNOLÓGICA FEDERAL DO PARANÁ DEPARTAMENTO ACADÊMICO DE ELETROTÉCNICA CURSO DE ENGENHARIA ELÉTRICA

> DARLEY FERREIRA MENDES FELIPE MELO GERMANOS VICTOR LEÃO CARDOSO

# ESTUDO E ANÁLISE DA FALTA INTERNA ESPIRA-TERRA EM UM TRANSFORMADOR DE POTÊNCIA MONOFÁSICO

TRABALHO DE CONCLUSÃO DE CURSO

**CURITIBA** <u>2020 - 2020 - 2020 - 2020 - 2020 - 2020 - 2020 - 2020 - 2020 - 2020 - 2020 - 2020 - 2020 - 2020 - 2020 - 2020 </u>

# DARLEY FERREIRA MENDES FELIPE MELO GERMANOS VICTOR LEÃO CARDOSO

# ESTUDO E ANÁLISE DA FALTA INTERNA ESPIRA-TERRA EM UM TRANSFORMADOR DE POTÊNCIA MONOFÁSICO

Trabalho de Conclusão de Curso apresentado como requisito parcial à obtenção do título de Bacharel, em Engenharia Elétrica, do Departamento Acadêmico de Eletrotécnica, da Universidade Tecnológica Federal do Paraná.

Orientador: Prof. Dr. Fabiano Gustavo Silveira Magrin

Darley Ferreira Mendes Felipe Melo Germanos Victor Leão Cardoso

# ESTUDO E ANÁLISE DA FALTA INTERNA ESPIRA-TERRA EM UM TRANSFORMADOR DE POTÊNCIA MONOFÁSICO

Este Trabalho de Conclusão de Curso de Graduação foi julgado e aprovado como requisito parcial para a obtenção do Título de Engenheiro Eletricista do curso de engenharia elétrica do Departamento Acadêmico de Eletrotécnica (DAELT) da Universidade Tecnológica Federal do Paraná (UTFPR).

Curitiba, 24 de novembro de 2020.

Prof. Antonio Carlos Pinho, Dr. Coordenador de Curso Engenharia Elétrica

\_\_\_\_\_\_\_\_\_\_\_\_\_\_\_\_\_\_\_\_\_\_\_\_\_\_\_\_\_\_\_\_\_\_\_\_

\_\_\_\_\_\_\_\_\_\_\_\_\_\_\_\_\_\_\_\_\_\_\_\_\_\_\_\_\_\_\_\_\_\_\_\_ Profa. Annemarlen Gehrke Castagna, Mestre Responsável pelos Trabalhos de Conclusão de Curso de Engenharia Elétrica do DAELT

ORIENTAÇÃO DE DE DE DE BANCA EXAMINADORA

Fabiano Gustavo Silveira Magrin, Dr. Universidade Tecnológica Federal do Paraná Orientador

\_\_\_\_\_\_\_\_\_\_\_\_\_\_\_\_\_\_\_\_\_\_\_\_\_\_\_\_\_\_\_\_\_\_\_\_\_\_

Fabiano Gustavo Silveira Magrin, Dr. Universidade Tecnológica Federal do Paraná Orientador

\_\_\_\_\_\_\_\_\_\_\_\_\_\_\_\_\_\_\_\_\_\_\_\_\_\_\_\_\_\_\_\_\_\_\_\_\_

Joaquim Eloir Rocha, Dr. Universidade Tecnológica Federal do Paraná

\_\_\_\_\_\_\_\_\_\_\_\_\_\_\_\_\_\_\_\_\_\_\_\_\_\_\_\_\_\_\_\_\_\_\_\_\_

Ulisses Chemin Netto, Dr. Universidade Tecnológica Federal do Paraná

\_\_\_\_\_\_\_\_\_\_\_\_\_\_\_\_\_\_\_\_\_\_\_\_\_\_\_\_\_\_\_\_\_\_\_\_\_

A folha de aprovação assinada encontra-se na Coordenação do Curso de Engenharia Elétrica

# AGRADECIMENTO

Agradecemos ao nosso orientador pelo incentivo e pela dedicação do seu escasso tempo ao nosso trabalho.

A todos os nossos professores do curso de engenharia elétrica da Universidade Tecnológica Federal do Paraná pela excelência da qualidade técnica de cada um.

Aos nossos pais e familiares que sempre estiveram ao nosso lado nos apoiando ao longo de toda a nossa trajetória.

À Lorena Reis de Lima, à Jéssica Adrielle Colete e à Dafne Bruno Santos pelo apoio e ajuda ao longo desse trabalho.

#### RESUMO

MENDES, Darley F.; GERMANOS, Felipe M.; CARDOSO, Victor L. Estudo e análise da falta interna espira-terra em um transformador de potência monofásico. 92 p. Trabalho de Conclusão de Curso – Engenharia Elétrica, Universidade Tecnológica Federal do Paraná. Curitiba, 2020.

Este trabalho apresenta o estudo e análise da falta interna espira-terra em transformador monofásico. Inicialmente foi realizada uma revisão teórica sobre o assunto incluindo os modelos ideal e real do transformador utilizados na literatura. A partir do modelo real, foi apresentado a formulação matemática para cálculo dos parâmetros do transformador quando presente uma falta espira-terra em um dos enrolamentos. Os cálculos dos parâmetros podem ser realizados de duas maneiras, o cálculo linear e o cálculo não-linear, dividindo assim os enrolamentos para aplicação do curto-circuito entre a espira e o terra do transformador.

Após apresentar a fundamentação teórica, os circuitos foram modelados no software PS SIMUL utilizando-se de dados reais de um transformador monofásico de alta tensão. Para simplificação das análises, foi utilizado um transformador com relação de transformação 1:1. Para cada bateria de teste, foram aplicadas faltas a cada 1% do enrolamento. Também em cada bateria de testes foram analisadas as correntes e tensões na entrada e no ponto de falta.

As primeiras simulações tiveram o objetivo de comparar as faltas com os circuitos operando a vazio e a plena carga, sendo que foram aplicadas faltas em ambos os lados do transformador. Depois de analisados estes parâmetros, fez-se a comparação entre as faltas utilizando-se os desenvolvimentos matemáticos linear e não-linear.

Por último, realizou-se uma discussão sobre os resultados obtidos. De forma geral os resultados se mostraram divergentes dos resultados esperados, pois o modelo matemático de cálculo linear apresentou uma variação não linear. O motivo de tal resultado não ficou claro até o momento de conclusão deste trabalho, ficando como uma sugestão de trabalho futuro. Os resultados referentes ao procedimento de cálculo não-linear apresentaram também um resultado diferente do esperado, no entanto, este modelo é proprietário do fabricante do software, sendo também um possível caso de estudo futuro.

Palavras-chave: Falta Interna, Espira-Terra, Transformador Monofásico, Modelo Linear, Modelo Não-Linear.

## ABSTRACT

MENDES, Darley F.; GERMANOS, Felipe M.; CARDOSO, Victor L. Study and analysis of internal turn-ground fault in a single-phase power transformer. 92 p. Trabalho de Conclusão de Curso – Engenharia Elétrica, Universidade Tecnológica Federal do Paraná. Curitiba, 2020.

This work presents a study and analysis of internal turn-ground fault in a singlephase power transformer. It was initially presented a theoretical review about the subject matter including the ideal and real model of a power transformer utilized in the literature. From the real model, it was presented a mathematical formulation for the calculation of the power transformers' parameters when there is a turn-ground fault in one of the windings. The calculations of the parameters can be done in two ways, the linear and the non-linear calculations, by splitting one winding to apply the turn-ground short-circuit on a power transformer.

After presenting the theorical foundation, the circuits were modeled in the PS SIMUL software by using real data of a high voltage single-phase power transformer. To simplify the analysis, it was used a power transformer with a 1:1 transformation relation. For each batches of tests, it was analyzed the current and voltage outside the power transformer and at the fault point.

The first simulations were done to compare the faults of each circuit for when they were operating empty and at full load, and the faults were applied in both sides of the power transformer. After analyzing these parameters, the faults were compared to each other by using the linear and non-linear mathematical developments.

Lastly, it was discussed the results. In general, the results showed a divergent from the expected, because the linear mathematical model presented a non-linear behavior. The reason of this result was not clear until the conclusion of this work and, as a suggestion, can be topic of study for future works. The results from the non-linear calculations also showed results different from the expected but, however, this model is a property of the software's manufacturer, and it can also be a possible study case for future works.

Keywords: Internal Fault, Turn-Ground, Single-phase Transformer, Linear Model, Non-Linear Model.

# LISTA DE FIGURAS

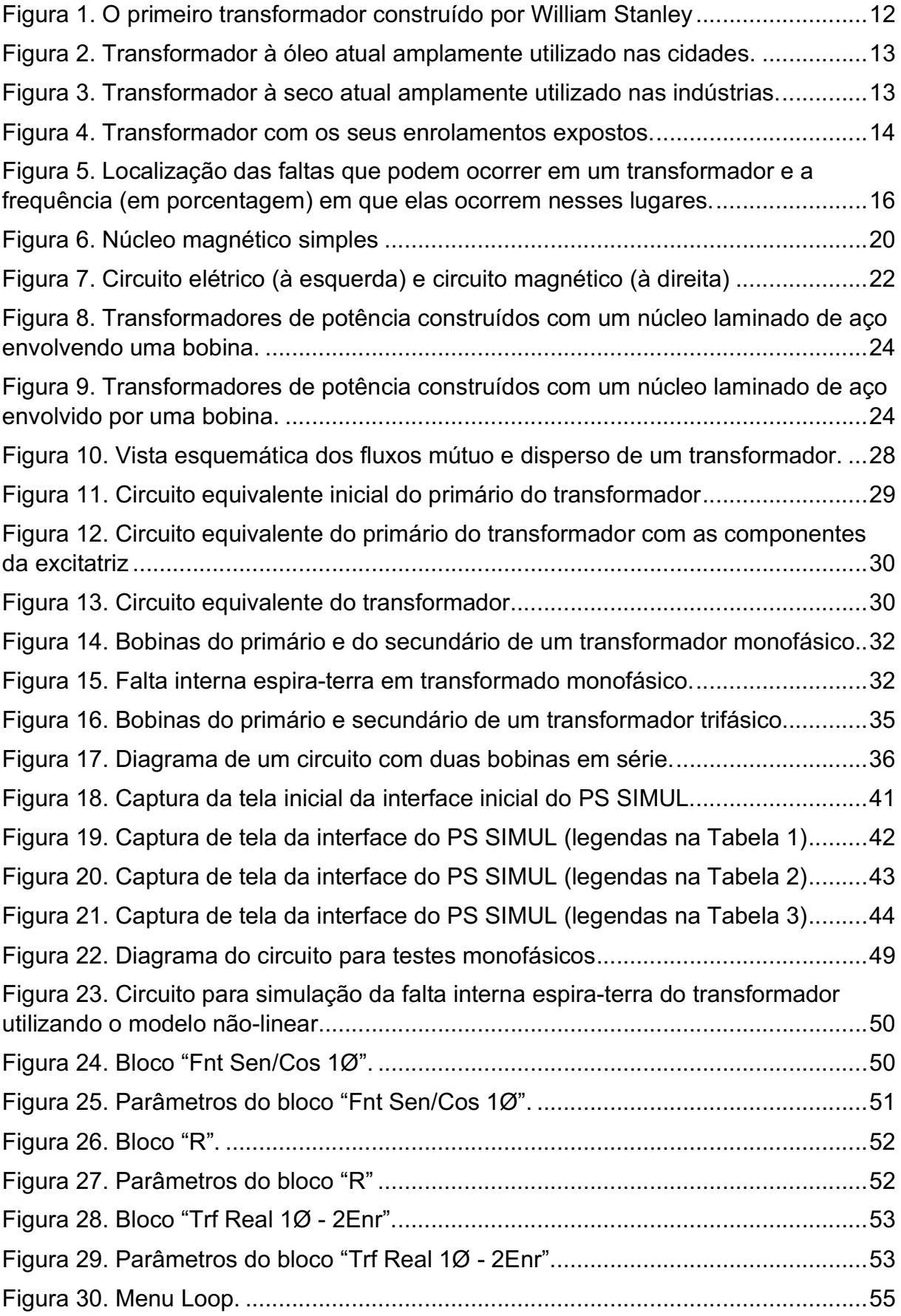

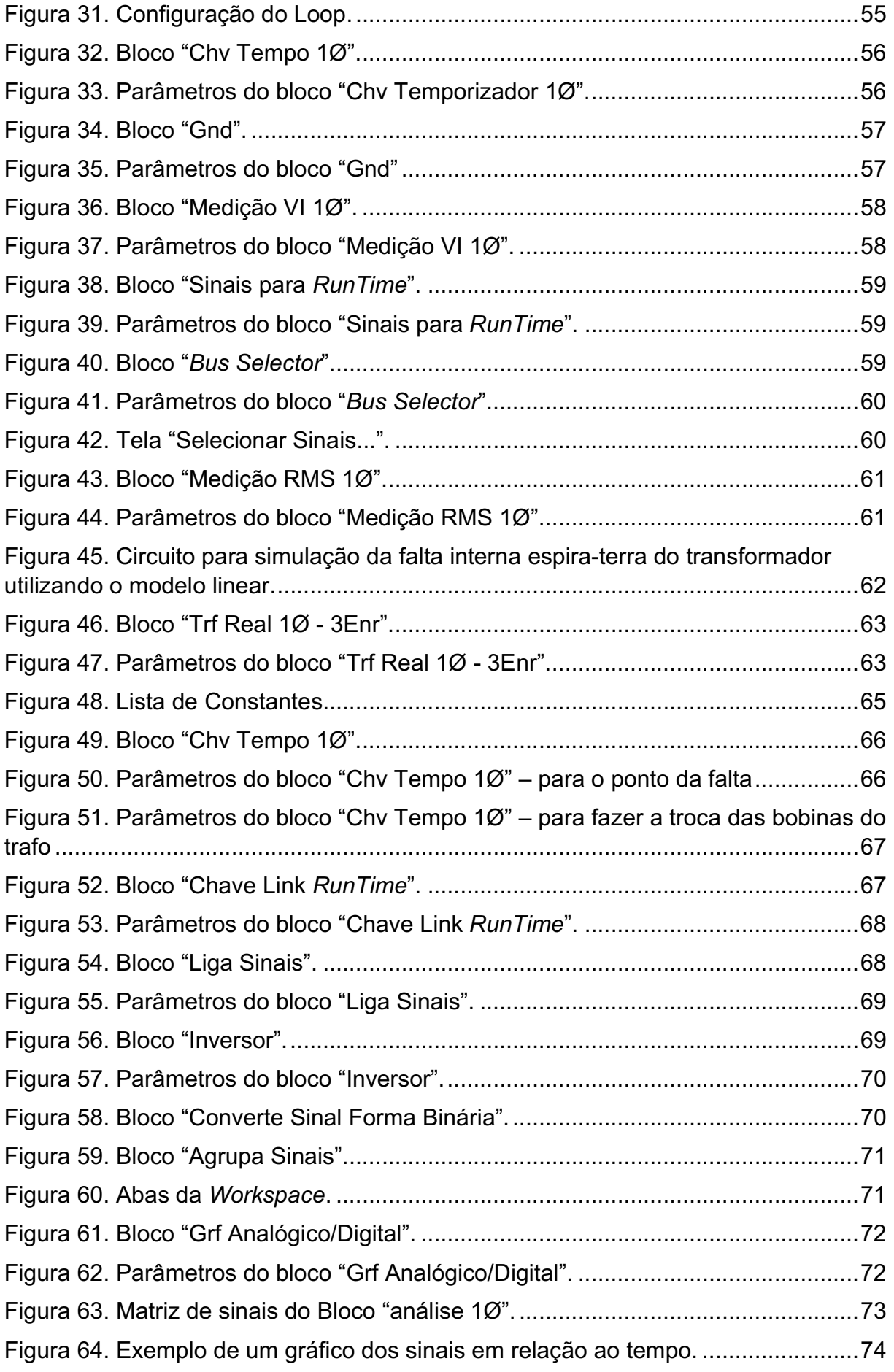

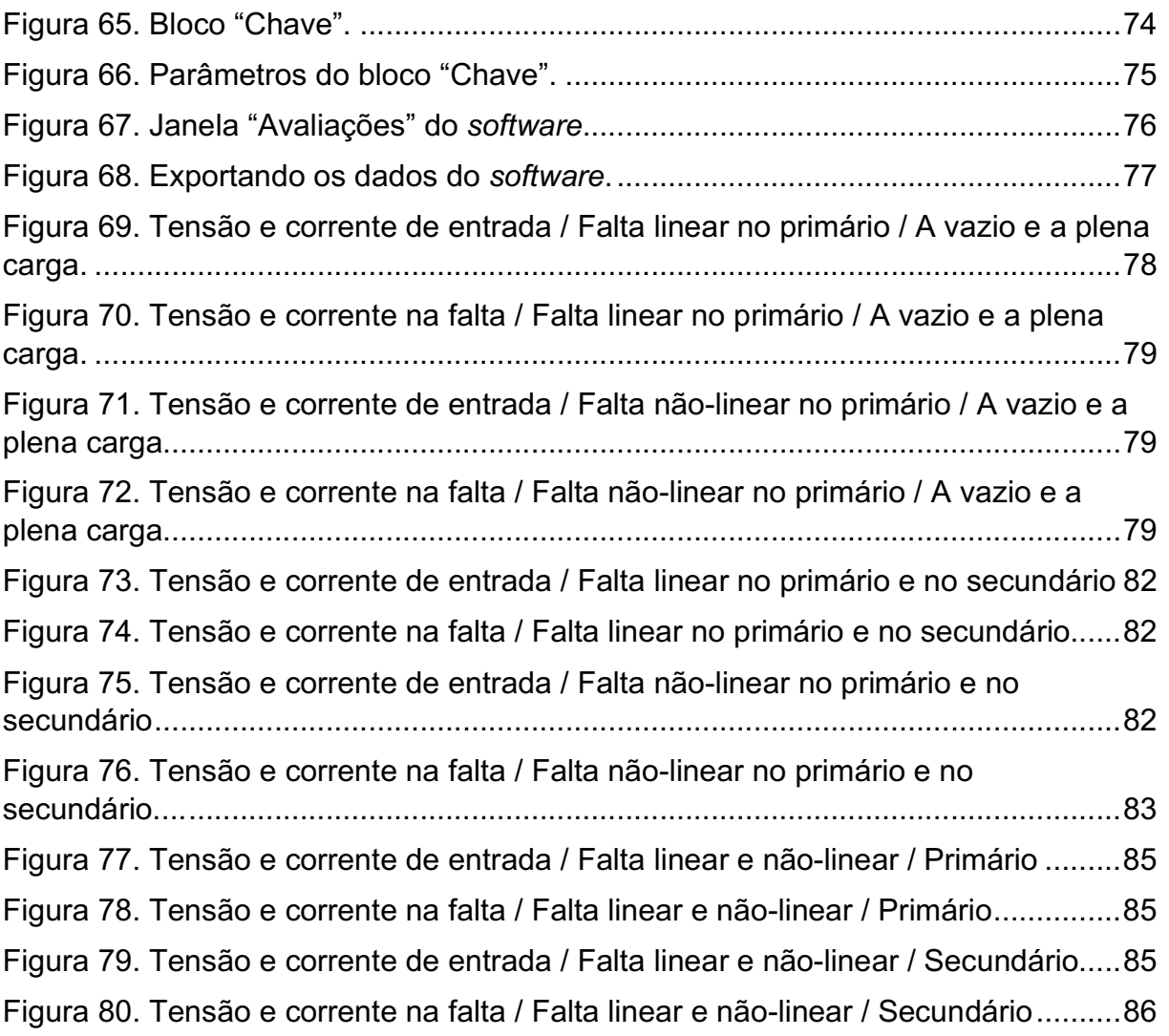

# LISTA DE TABELAS

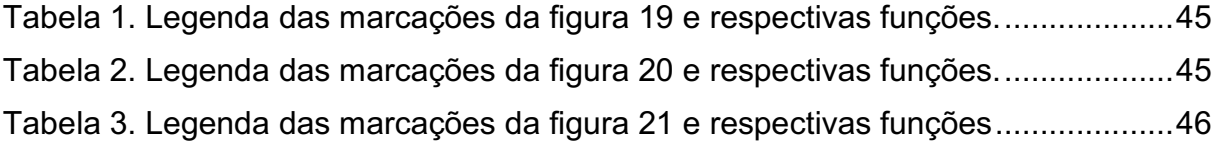

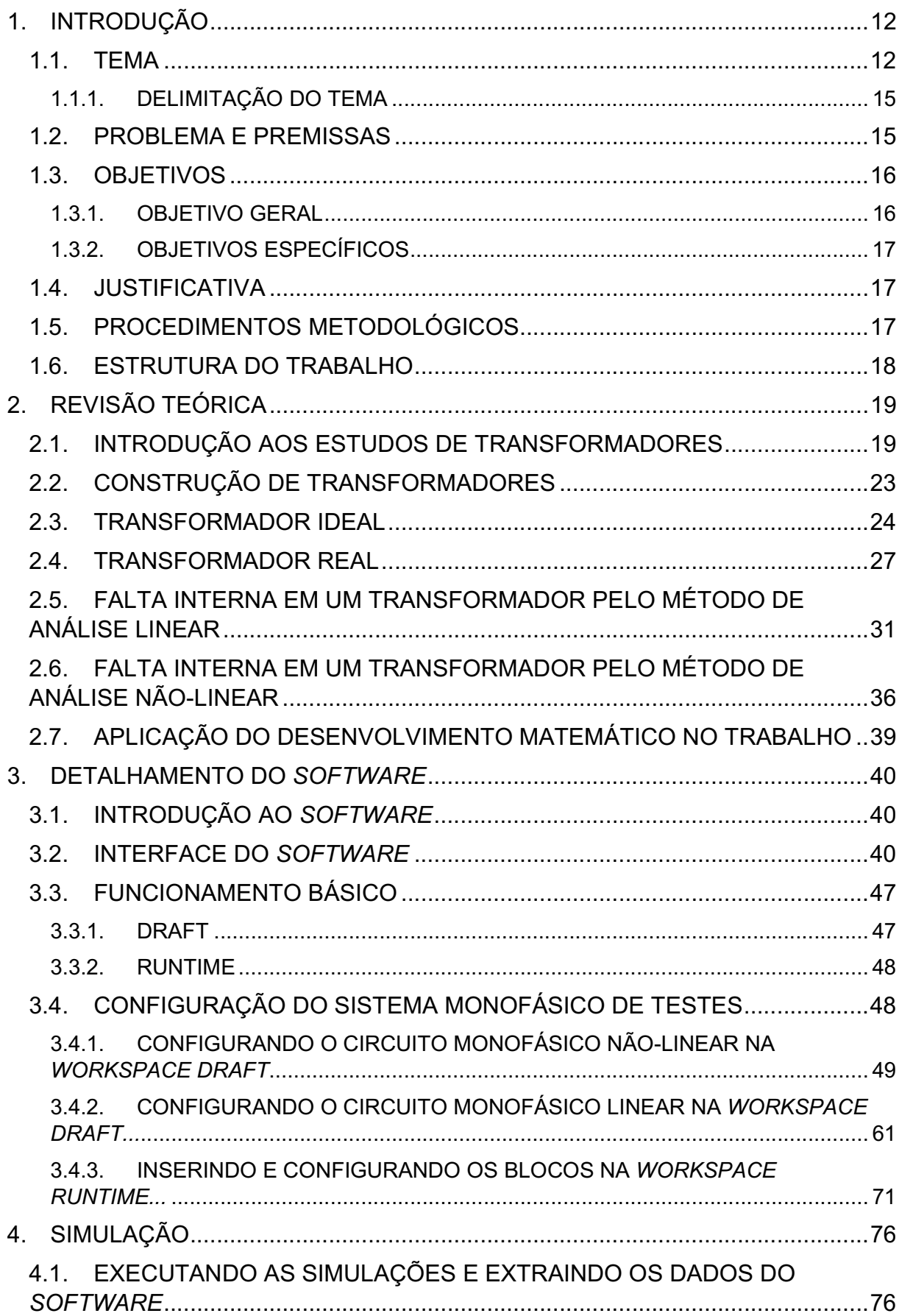

# **SUMÁRIO**

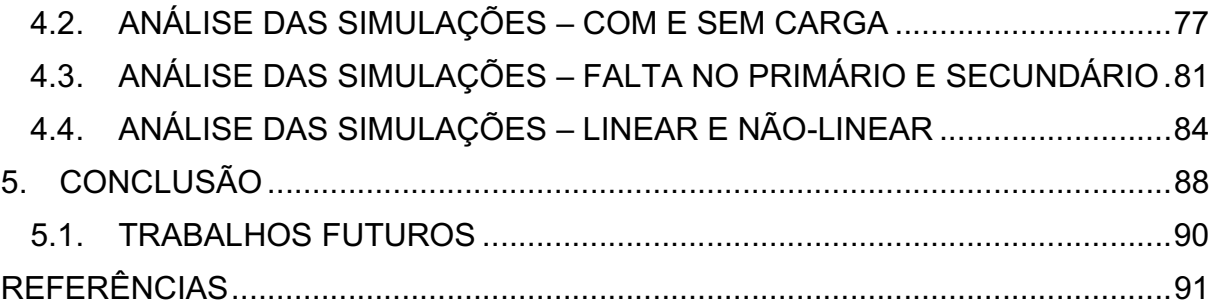

# 1. INTRODUÇÃO

### 1.1. TEMA

Cada vez mais utiliza-se equipamentos elétricos nos lares e trabalhos. Com isso, é necessário transportar uma quantidade maior de energia elétrica para poder suprir esse consumo.

Por causa da distância dos centros de geração até os centros de aproveitamento, precisa-se de um método econômico para transferir a potência gerada. Como grandes correntes necessitam de cabos com diâmetro elevado, pode-se utilizar métodos para transformar a tensão, para assim diminuir a corrente e, consequentemente, as perdas, mas transportando a mesma potência. Para tal, são utilizados vários transformadores, desde o centro gerador até o local de consumo (FITZGERALD et al, 2006).

O transformador é um dispositivo elétrico que transforma, por meio de um campo magnético, energia elétrica de corrente alternada de um nível de tensão em energia elétrica com outro nível de tensão, sem alterar a frequência. O primeiro transformador foi construído por William Stanley em 1885 e tinha uma aparência rudimentar, como pode ser visto na figura 1.

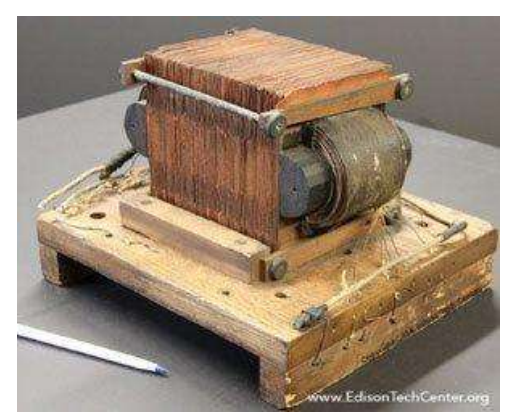

Figura 1. O primeiro transformador construído por William Stanley

Fonte: https://edisontechcenter.org/Transformers.html

O dispositivo é composto por dois ou mais enrolamentos de espiras em volta de um núcleo ferromagnético, não havendo ligações físicas entre as bobinas, pois a transformação é feita pelo fluxo magnético gerado dentro do núcleo. Este é o princípio de Michael Faraday da indutância mútua (CHAPMAN, 2013).

Teoricamente, o transformador é capaz de transformar toda a potência recebida no enrolamento primário (ou enrolamento de entrada) para o enrolamento secundário (ou enrolamento de saída). Na prática, no entanto, pode-se observar que há perda de potência nessa transferência (BERTINI, 2003).

Com o tempo, novos métodos construtivos foram sendo utilizados, sem mudar a premissa básica de conversão da tensão utilizando a ação de um campo magnético. Como exemplos, tem-se os transformadores à óleo e transformadores à seco, conforme mostram as figuras 2 e 3, respectivamente.

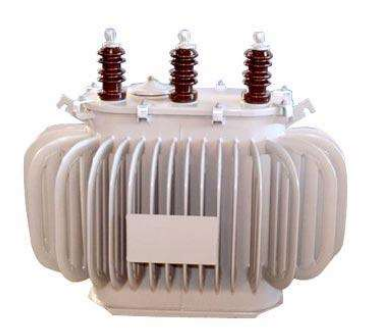

Figura 2. Transformador à óleo atual amplamente utilizado nas cidades.

Fonte: https://www.infoescola.com/eletricidade/transformadores

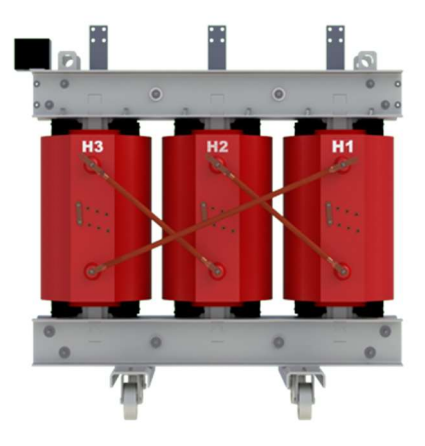

Figura 3. Transformador à seco atual amplamente utilizado nas indústrias.

Fonte: https://www.romagnole.com.br/produtos/transformadores-industriais/transformador-seco

As bobinas dos transformadores são compostas por espiras de fios de cobre esmaltado, figura 4, garantindo uma boa condução com isolamento entre espiras.

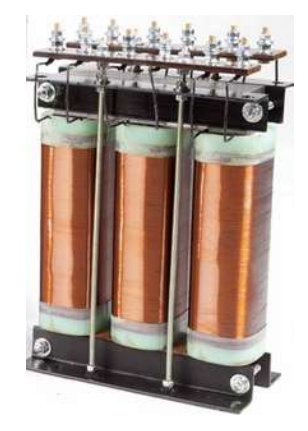

Figura 4. Transformador com os seus enrolamentos expostos.

Fonte: https://www.colegioweb.com.br/fisica/o-que-e-um-transformador-trifasico.html

Com o tempo de uso, o esmalte isolante do fio de cobre vai se desgastando, podendo ocasionar um curto-circuito na bobina; o qual é chamado de falta interna do transformador. Se esse problema não for detectado rapidamente poderá causar sérios danos ao transformador, acabando com sua vida útil. Em vista disso, há um grande interesse em se aplicar métodos de detecção preditiva, detectando faltas ainda incipientes ou sem grande gravidade para o transformador.

Para se desenvolver tais métodos é preciso se utilizar de ferramentas que possam simular o funcionamento de um transformador, tanto em casos sem falta, como nos casos com falta interna. Para que isto seja possível, é necessário criar modelos matemáticos para emular o dispositivo. Esses modelos matemáticos devem representar os equipamentos o mais próximo possível do real e podem ser diferentes para um mesmo equipamento, dependendo do que se deseja simular e dos tempos envolvidos nesta simulação.

No caso de transformadores, modelos mais complexos são usados quando há o interesse em simular fenômenos transitórios. Uma das aplicações deste modelo é para determinar a corrente de falta interna e as correntes que entram e saem do transformador de potência durante a falta interna. No entanto, existem várias formas de se determinar os parâmetros do modelo de transformador e não há um consenso na literatura devido sua complexidade. Por exemplo, os parâmetros são alterados dependendo da forma construtiva do dispositivo.

Um dos métodos utilizados pela literatura é através de um cálculo linear dos parâmetros em relação ao ponto de falta interna, (FITZGERALD et al, 2006; CHAPMAN, 2013) e é amplamente utilizado por ser mais simples e não depender de recursos computacionais. Outros métodos utilizados possuem uma resposta nãolinear (BASTARD, 1994).

#### 1.1.1. DELIMITAÇÃO DO TEMA

Diante dos problemas internos que um transformador de potência possa apresentar devido ao seu tempo de uso, desenvolveu-se um estudo sobre o comportamento da falta interna espira-terra em transformadores. Para tanto, a delimitação do tema desta pesquisa foi de um transformador de potência monofásico, visando analisar vários percentuais de faltas que possam ocorrer nas bobinas através da modelagem em um software comercial.

# 1.2. PROBLEMA E PREMISSAS

Devido ao papel que os transformadores têm em um sistema elétrico, é de grande interesse saber se o funcionamento e o desempenho desses equipamentos estão dentro das condições normais de operação.

O perfeito funcionamento de um sistema elétrico está diretamente atrelado ao desempenho do transformador de potência. Se o funcionamento deste equipamento for interrompido devido à uma falha ou defeito, essa interrupção será o suficiente para comprometer com o fornecimento de energia (SOUZA, 2009).

No entanto, apesar dos sistemas de proteção que possam ser utilizados para prevenir falhas e danos, a falta interna em transformadores à óleo é de difícil detecção, uma vez que esta pode se originar em diversos componentes e ser causada por diferentes agentes.

Classificando-se de um modo geral, as causas para as faltas podem ser de natureza elétrica, mecânica, química, térmica e entre outros, e, geralmente, são produzidas devido aos transitórios eletromagnéticos nos enrolamentos ou em outros

componentes (MARÍN, 2016). A figura 5, realizada por Jagers e Tenbohlen (2009), mostra estatísticas sobre a localização das faltas em transformadores.

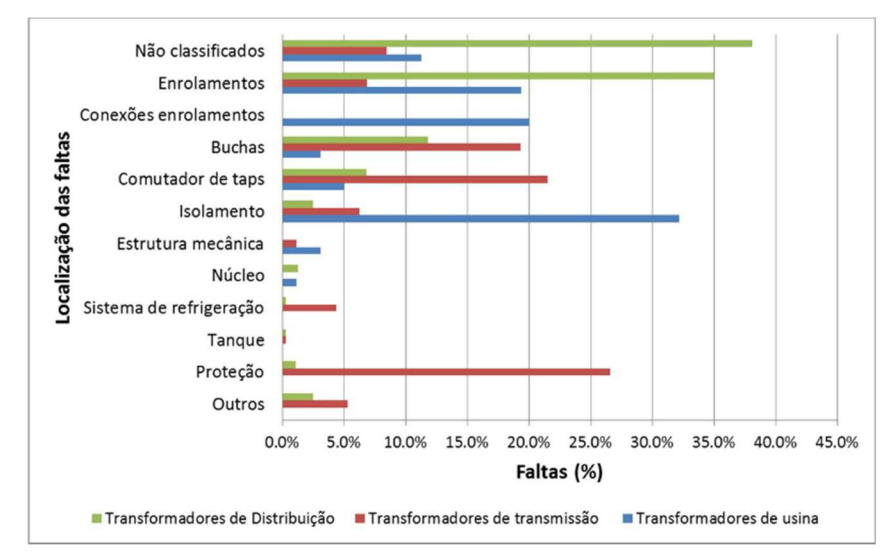

Figura 5. Localização das faltas que podem ocorrer em um transformador e a frequência (em porcentagem) em que elas ocorrem nesses lugares.

Fonte: Jagers e Tenbohlen, 2009

Como pode ser observado, a frequência de faltas que ocorrem nos enrolamentos é alta, principalmente nos transformadores de distribuição e de usinas. Devido aos desgastes do isolamento das próprias bobinas, pode-se ter pequenos curtos-circuitos envolvendo as espiras. É possível, então, que esse curto ocorra em espiras próximas ou em espiras distantes, dependendo da localização e forma de construção dos enrolamentos.

#### 1.3. OBJETIVOS

#### 1.3.1. OBJETIVO GERAL

Considerando o modelo real de um transformador e utilizando-se dos métodos linear e não-linear de análise dos efeitos causados por ocorrências de falta interna espira-terra em transformadores, realizou-se simulações e comparações utilizando o software PS Simul, a fim de observar se os dois métodos de análise geram resultados similares ou discrepantes entre si.

Desse modo, pode-se averiguar se há ou não a necessidade da utilização de métodos computacionais mais complexos para a análise de faltas internas ou se um método mais simples, linear, já seria o suficiente.

# 1.3.2. OBJETIVOS ESPECÍFICOS

- Compreender os modelos, real e ideal, do transformador;
- Estudar os efeitos da falta interna espira-terra no transformador através das análises linear e não-linear;
- Aprender a uma ferramenta de análise de transitórios eletromagnéticos como o software PS SIMUL;
- Utilizar o software PS SIMUL para simular faltas com os modelos matemáticos linear e não-linear no transformador e, consequentemente, como implementálos no software;
- Comparar os resultados das simulações.

# 1.4. JUSTIFICATIVA

Os transformadores estão sujeitos aos mais diversos tipos de faltas, ocasionando danos ao equipamento e custos devido a manutenção e locação.

Este projeto de pesquisa surge com a proposta de comparar os efeitos das faltas internas em um transformador pelos métodos de análise linear e não-linear, visando identificar as diferenças nos resultados de ambos os métodos entre si.

Com essa comparação, pode-se possivelmente estabelecer quais dos métodos pode ser o melhor candidato para uso no desenvolvimento de métodos de proteção.

# 1.5. PROCEDIMENTOS METODOLÓGICOS

Como mencionado anteriormente, para chegar nos objetivos propostos neste trabalho de conclusão de curso, utilizou-se do software PS Simul para realizar simulações de faltas internas em transformadores.

Para simular essas faltas, numa primeira etapa, considerou-se o cálculo dos parâmetros do transformador de forma linear e, posteriormente, considerou-se o cálculo dos parâmetros para o caso não-linear. Em ambas as etapas, fez-se vários testes de falta, variando-se apenas o ponto de ocorrência da falta no enrolamento do primário do transformador entre as simulações. As variações escolhidas foram de 1% do comprimento do enrolamento até 99% do comprimento, sendo o passo de variação de 1% a cada simulação.

Essas simulações foram feitas para um transformador monofásico, devido a simplicidade do circuito de um transformador monofásico quando comparado a um transformador trifásico, e os parâmetros dos transformadores para as simulações foram retiradas da tese de doutorado do Prof. Dr. Fabiano Magrin (MAGRIN, 2017).

Com as simulações concluídas, comparou-se os dados entre as duas etapas para verificar as diferenças entre os resultados de uma análise linear com uma análise não-linear.

### 1.6. ESTRUTURA DO TRABALHO

Este trabalho de conclusão de curso foi divido nos seguintes capítulos e inclui os seguintes conteúdos:

- Capítulo 1 Introdução: Abordagem do tema do trabalho, delimitando-o e objetivando-o.
- Capítulo 2 Revisão Bibliográfica: Levantamento dos dados teóricos necessários para a execução do trabalho de conclusão de curso.
- Capítulo 3 Detalhamento do software: Explanação dos recursos do software PS SIMUL utilizados na simulação.
- Capítulo 4 Simulação: Obtenção de resultados com o software PS SIMUL a partir dos parâmetros utilizados do transformador.
- Capítulo 5 Conclusões: Análises dos resultados obtidos e trabalhos futuros.

# 2. REVISÃO TEÓRICA

#### 2.1. INTRODUÇÃO AOS ESTUDOS DE TRANSFORMADORES

Para se fazer um caso de estudo sobre transformadores, têm-se que, necessariamente, observar detalhadamente as características e o comportamento dos campos magnéticos desenvolvidos por esses equipamentos.

As aplicações para se obter um resultado prático desses campos envolvem um estudo aprofundado sobre as equações de Maxwell e sobre a natureza constitutiva dos materiais do transformador. No entanto, muitas vezes os resultados desses estudos não são simples de se obter, sendo necessário então fazer várias suposições e simplificações (FITZGERALD et al, 2006).

Segundo Chapman, (2013) como o mecanismo fundamental de funcionamento dos transformadores são os campos magnéticos, deve-se levar em conta dois princípios básicos que regem esses dispositivos. O primeiro princípio diz que campos magnéticos variáveis no tempo podem ser produzidos por fios condutores quando por estes percorrem correntes, que também são variáveis no tempo. O campo magnético, quando gerado, se localiza ao redor desses fios.

O segundo princípio diz que, quando se tem uma bobina exposta a um campo magnético que é variável no tempo, induz-se então uma diferença de potencial em suas extremidades e, consequentemente, gera-se uma corrente variável no tempo que percorre nos fios condutores da bobina.

Pode-se, então, analisar matematicamente o funcionamento de um campo magnético através da lei de Ampère que pode ser vista na equação (1), que é a lei que rege esses dois princípios:

$$
\oint H * dI = I_{liq} \tag{1}
$$

Onde tem-se que a variável  $H\acute{e}$  a intensidade do campo magnético (unidade no SI em ampère-espiras por metro) que é produzido pela corrente líquida  $I_{liq}$  (unidade no SI em ampères) e dI é um elemento diferencial de comprimento ao longo do caminho de integração (CHAPMAN, 2013).

Para melhor observar a lei de Ampère, considera-se a figura 6 de núcleo retangular, sendo A área da seção reta do núcleo, com N espiras acopladas a ele. Além disso, tem-se que há uma corrente i percorrendo através dos fios da bobina gerando um fluxo  $\phi$  (unidade no SI em Weber) (CHAPMAN, 2013).

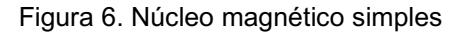

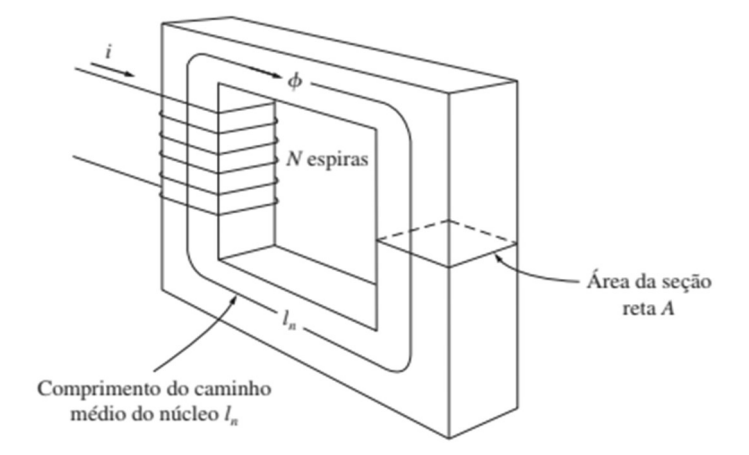

Fonte: CHAPMAN, 2013

Se for tomado como premissa de que o material do núcleo é composto por um material ferromagnético, tem-se que o campo produzido pela bobina estará totalmente dentro do núcleo.

Sendo assim, pela lei de Ampère, tem-se que o caminho de integração é dado pelo comprimento do caminho médio no núcleo (medida no SI em metros). E, como a corrente <sup>i</sup> percorre o caminho de integração pelo mesmo número de vezes que a quantidade de espiras, tem-se que a corrente líquida é igual a quantidade de espiras pela corrente, conforme demonstram as equações (2) e (3): (CHAPMAN, 2013)

$$
I_{liq} = N * I \tag{2}
$$

Onde  $N$  é a quantidade de espiras e  $i$  é a corrente que percorre o fio.

$$
H * l_n = N * I \tag{3}
$$

Onde  $l_n$  é o caminho médio no núcleo.

Pode-se isolar a variável da intensidade do campo magnético, como é visto na equação (4) e assim obter a magnitude da intensidade de campo magnético no núcleo (CHAPMAN, 2013).

$$
H = \frac{N \cdot I}{l_n} \tag{4}
$$

Essa magnitude da intensidade de campo magnético pode também ser expressa pela relação da densidade de fluxo magnético (unidade no SI em Tesla) pela permeabilidade magnética do material do núcleo, ou seja, a facilidade relativa ao vácuo que um material tem de "conduzir" um fluxo magnético, conforme a equação (5) (CHAPMAN, 2013).

$$
H = \frac{B}{\mu} \tag{5}
$$

Onde B é a densidade do fluxo magnético e μ é a permeabilidade do material do núcleo.

Ainda se tem que, pela Lei de Gauss, o fluxo magnético pode ser calculado pela integral da densidade de fluxo magnético pelo diferencial da área (seção reta do núcleo) em que se passa esse fluxo. Calculando a integral e considerando que o fluxo é vetorialmente perpendicular a essa área, essa relação é expressa conforme a equação (6) (CHAPMAN, 2013).

$$
\Phi = B * A \tag{6}
$$

Onde  $\Phi$  é o fluxo magnético e  $A$  é a área em que passa o fluxo.

Com as equações (5) e (6), pode-se associá-las entre si e isolar o termo do fluxo magnético para obter a expressão conforme a equação (7) (CHAPMAN, 2013).

$$
\Phi = \frac{\mu * N * I * A}{l_n} \tag{7}
$$

21

Tendo essa análise sobre fluxo magnético concluída, observa-se que o fluxo depende e é influenciado pelos aspectos construtivos de um transformador como o tipo do material, número de espiras e tamanho do núcleo.

Além disso, com o intuito de facilitar e simplificar o processo de análise de um transformador, é possível observar esse dispositivo fazendo-se uma analogia a um circuito elétrico e, assim, utilizar as equações e leis que regem o funcionamento desses circuitos para se fazer o chamado "circuito magnético", conforme mostrado na figura 7 (CHAPMAN, 2013).

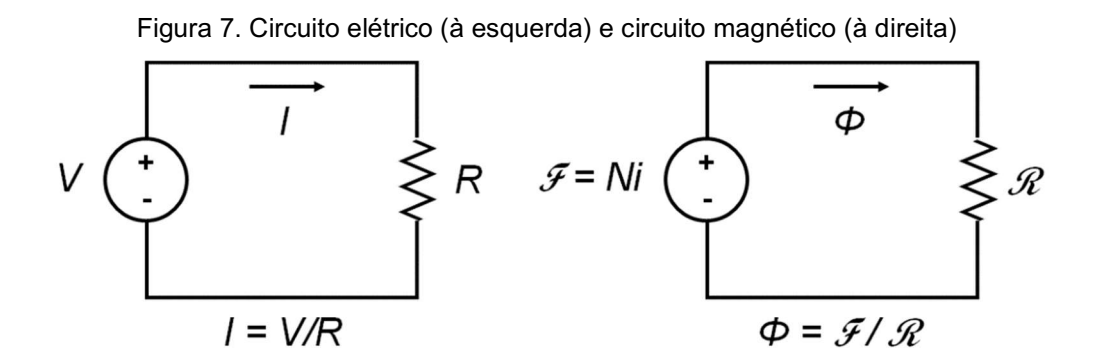

Fonte: Adaptado de CHAPMAN, 2013

Se em um circuito elétrico existe uma relação da tensão, corrente e resistência, que é regida pela Lei de Ohm, analogamente existe também uma relação entre a força magnetomotriz (análoga a tensão e medida em ampère-espira), o fluxo magnético (análogo a corrente) e a relutância (análoga a resistência e medida em ampère-espira por weber). Essa relação é expressa conforme a equação (8) (CHAPMAN, 2013).

$$
F = \Phi * K \tag{8}
$$

Onde  $F$  é a força magnetomotriz e  $K$  é a relutância.

A força magnetomotriz também pode ser expressa como o produto da quantidade de espiras da bobina com corrente que percorre a bobina, conforme a equação (9) (CHAPMAN, 2013).

$$
F = N * I \tag{9}
$$

Comparando a equação (9) com a equação (7), obtém-se uma nova expressão do fluxo magnético, a equação (10).

$$
\Phi = \frac{F * \mu * A}{l_n} \tag{10}
$$

Agora comparando a equação (10) com a equação (8), pode-se isolar a grandeza da relutância e obter uma expressão para seu valor, resultando na equação (11).

$$
K = \frac{l_n}{\mu * A} \tag{11}
$$

Ressalta-se que, dado um circuito magnético, a relutância comporta-se do mesmo jeito que a resistência em um circuito elétrico. Ou seja, relutâncias em série podem ser somadas diretamente para se obter uma relutância equivalente. Ele é válido para associações em paralelo, sendo a relutância equivalente igual à soma dos valores inversos das relutâncias (CHAPMAN, 2013).

Então, com essas equações e analogias de um circuito elétrico para um circuito magnético, o estudo do comportamento de um transformador é facilitado. A exatidão desse método de análise é de cerca de 5%. Porém, apesar dessa inexatidão, os resultados obtidos ainda são considerados satisfatórios e o método continua sendo uma boa opção para o estudo do transformador (CHAPMAN, 2013).

# 2.2. CONSTRUÇÃO DE TRANSFORMADORES

Os transformadores de potência são construídos com um núcleo laminado de aço, que pode envolver uma bobina, conforme mostrado na figura 8, ou ser envolvido pela mesma, conforme mostrado na figura 9.

O primeiro caso é chamado de núcleo envolvendo, enquanto o último, de núcleo envolvido. Em ambos os casos, o núcleo é construído com lâminas finas, feitas de ferrite ou aço-silício, eletricamente isoladas entre si com a finalidade de diminuir as correntes parasitas (CHAPMAN, 2013).

Em um transformador real, os enrolamentos da bobina do primário e do secundário se envolvem um ao outro, sendo que o enrolamento de baixa tensão fica mais internamente. Essa disposição simplifica o problema do isolamento de alta tensão em relação ao núcleo e resulta em um fluxo de dispersão menor comparado à dois enrolamentos separados (CHAPMAN, 2013).

Figura 8. Transformadores de potência construídos com um núcleo laminado de aço envolvendo uma bobina.

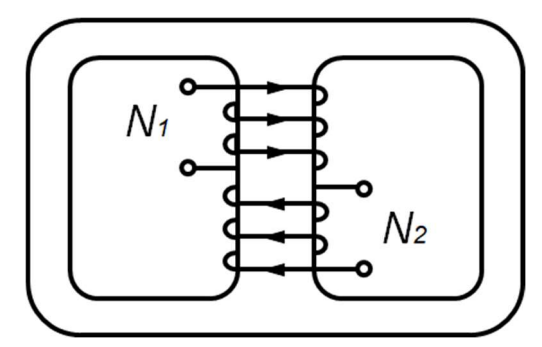

Fonte: Adaptado de CHAPMAN, 2013

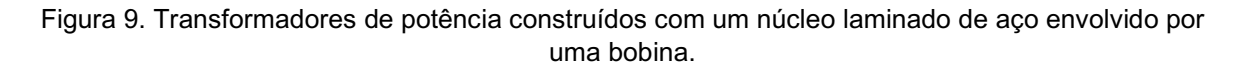

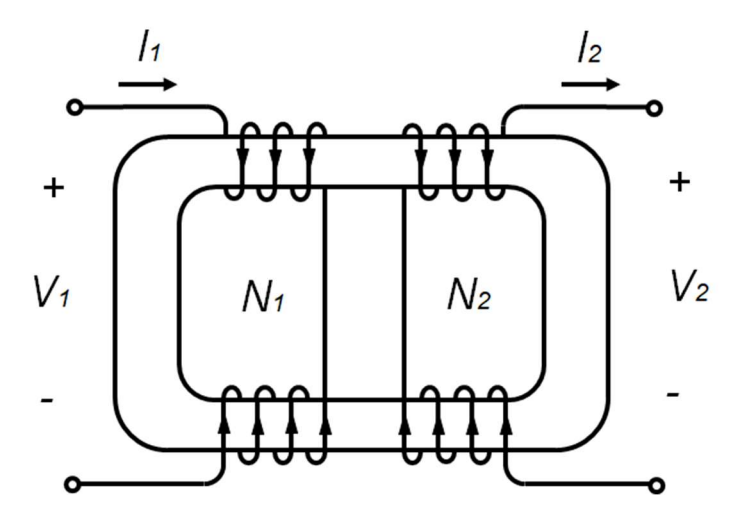

Fonte: Adaptado de CHAPMAN, 2013

#### 2.3. TRANSFORMADOR IDEAL

O transformador ideal é um dispositivo que se considera as resistências dos enrolamentos como desprezíveis e que admite também que todo o fluxo está confinado ao núcleo contendo completamente todos os enrolamentos, desprezandose qualquer fluxo disperso. Além disso, considera-se que não há nenhum tipo de perda em seu núcleo e que sua permeabilidade é tão alta que uma pequena força magnetomotriz é necessária para criar o fluxo. O transformador monofásico é composto por um enrolamento de entrada no primário e outro único enrolamento de saída no secundário (CHAPMAN, 2013).

O primário do transformador ideal contém espiras e recebe uma tensão e do mesmo modo, o secundário contém espiras e produz uma tensão, sendo que o inverso também pode ocorrer. Há também uma corrente passando no primário e uma corrente, no secundário, se o transformador estiver sob carga.

De forma semelhante, o produto entre a corrente que entra no primário pelo número de espiras do primário e o produto da corrente que sai do secundário pelo número de espiras do secundário são iguais, assim como é verificado em (12).

$$
N_1 * I_1 = N_2 * I_2 \tag{12}
$$

Onde  $N_1$  é o número de espiras no primário do transformador,  $I_1$ é a corrente no primário do transformador,  $N_2$  é número de espiras no secundário do transformador  $I_2$  é a corrente no primário do transformador.

A relação entre o número de espiras no primário do transformador pelo número de espiras no secundário do transformador é dada por  $a$ , assim como a relação entre a tensão no primário pela tensão no secundário. Já as correntes, observa-se que a relação entre o primário e o secundário é inversamente proporcional, ou seja, tem-se que  $a$  é a divisão da corrente do secundário pela corrente do primário. Isso pode ser visto de forma mais clara na equação (13) (CHAPMAN, 2013).

$$
a = \frac{N_1}{N_2} = \frac{V_1}{V_2} = \frac{I_2}{I_1}
$$
\n(13)

Onde  $a$  é relação entre o número de espiras, tensão e corrente do primário e secundário,  $V_1$ é a tensão no primário do transformador e  $V_2$ é a tensão no secundário do transformador

A potência ativa de entrada é fornecida pelo circuito primário e é dada pelo produto da tensão no primário, corrente no primário e o cosseno do ângulo entre a tensão e a corrente no primário. Similarmente, a potência de saída é dada pelo produto da corrente no secundário, a tensão no secundário e o cosseno do ângulo entre a tensão e a corrente no secundário; como pode ser visto nas equações (14) e (15) (CHAPMAN, 2013).

$$
P_1 = V_1 * I_1 * \cos(\theta_1) \tag{14}
$$

Onde  $P_1$  é a potência ativa de entrada fornecido pelo primário e  $\theta_1$  é a defasagem do ângulo entre a tensão e as correntes.

$$
P_2 = V_2 * I_2 * \cos(\theta_2)
$$
 (15)

Onde  $P_2$  é a potência ativa de entrada fornecido pelo primário e  $\theta_2$  é a defasagem do ângulo entre a tensão e as correntes.

Mas como em um transformador ideal os ângulos não são afetados, tem-se que são iguais. Assim, os enrolamentos do primário e secundário tem o mesmo fator de potência.

Como os ângulos são iguais, a tensão no secundário é igual à razão da tensão no primário. Ainda é observado que a corrente no secundário é igual ao produto entre a corrente no primário e a razão  $a$ ; por consequência, as potências ativas de entrada e de saída são iguais. O mesmo acontece com a potência reativa e aparente (CHAPMAN, 2013).

A impedância aparente do circuito no primário é dada pela divisão da tensão no primário pela corrente no primário. Por meio de conversão, utilizando a relação dos enrolamentos, tem-se que a impedância no secundário é igual ao produto da impedância no primário pelo quadrado da relação de espiras a (CHAPMAN, 2013).

Para analisar um circuito com transformador ideal, deve-se substituir uma das partes do circuito por sua contraparte equivalente que tenha as mesmas características dos terminais. Esse circuito equivalente possui a mesma estrutura do circuito original (CHAPMAN, 2013).

#### 2.4. TRANSFORMADOR REAL

O transformador ideal exposto anteriormente não pode ser fabricado, pois sempre haverá perdas, mesmo que pequenas. Por isso é necessário utilizar o transformador real. Os aspectos de um transformador real se aproximam de um transformador ideal, mas somente até um certo nível. Por consequência, é necessário utilizar um modelo mais completo, que considere os efeitos das resistências dos enrolamentos, os fluxos dispersos e a corrente de excitação referente à permeabilidade finita não-linear do núcleo. Em altas frequências, os efeitos capacitivos das bobinas também devem ser analisados, contudo, esse estudo será feito somente em baixas frequências, desprezando tais capacitâncias (UMANS, 2014).

O modelo mais completo deve mostrar as perdas que devem ser consideradas. As perdas por cobre são causadas pelo aquecimento resistivo no enrolamento primário e secundário do transformador e são proporcionais ao quadrado da corrente nos enrolamentos. Já as perdas parasitas ocorrem devido ao aquecimento do núcleo do transformador. As perdas por histerese são produzidas pela mudança da configuração dos domínios magnéticos no núcleo durante cada semiciclo, sendo uma função não-linear e complexa. Por fim, existe o fluxo de dispersão do primário e do secundário que escapam do núcleo e passam através de apenas um dos enrolamentos do transformador, causando uma indutância de dispersão nas bobinas primárias e secundárias (CHAPMAN, 2013).

Existem dois métodos de análise muito conhecidos, pelos quais as características reais podem ser levadas em consideração, sendo um uma técnica de circuito equivalente baseada em raciocínio físico e o outro uma abordagem matemática baseada na teoria clássica dos circuitos magneticamente acoplados. A técnica de circuito equivalente, por oferecer um exemplo interessante da técnica de raciocínio usado na resolução de conceitos físicos em uma teoria quantitativa, será utilizado para a análise (UMANS, 2014).

Inicialmente, foi analisado o enrolamento primário. O fluxo total que concatena o enrolamento primário pode ser dividido em fluxo mútuo e fluxo disperso, ambos mostrados na figura 10. Nesta figura, as bobinas do enrolamento do primário e do secundário estão separadas para simplificar o entendimento. O fluxo mútuo é confinado essencialmente ao núcleo de ferro e produzido pelo efeito combinado das

correntes de primário e de secundário, enquanto o fluxo disperso concatena apenas o primário (UMANS, 2014).

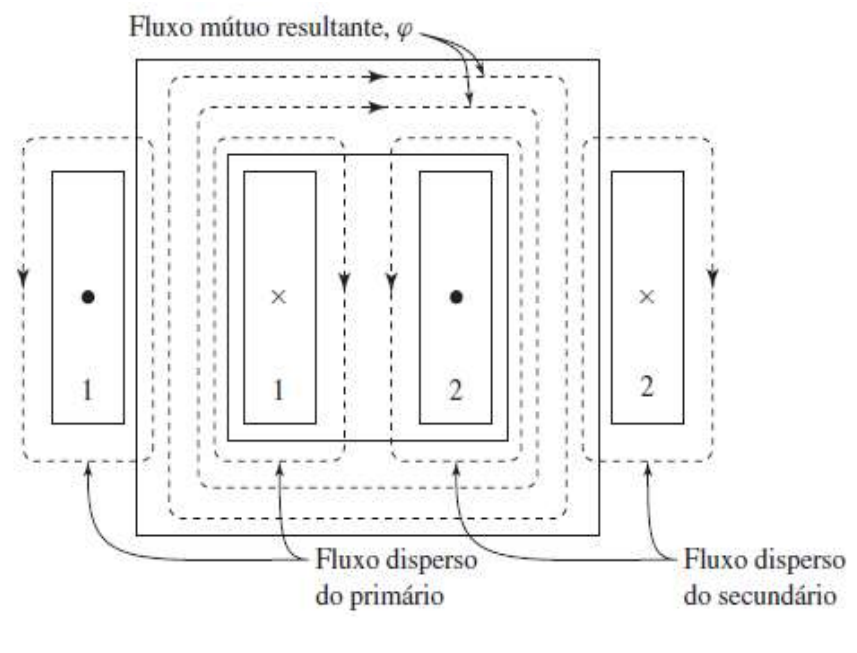

Figura 10. Vista esquemática dos fluxos mútuo e disperso de um transformador.

Fonte: UMANS, 2014

Na bobina do primário, é induzida uma tensão pelo fluxo disperso que se acrescenta à induzida pelo fluxo mútuo. O fluxo e a tensão induzida por ele variam com a corrente  $\hat{I}_1$  no enrolamento do primário, podendo ser representado por uma indutância em série com a resistência do enrolamento e é dada pela equação (16) (UMANS, 2014).

$$
X_{l_1} = 2 * \pi * f * L_{l_1}
$$
\n(16)

Onde  $X_{l_1}$ é reatância de dispersão do primário,  $f$  é a frequência e  $L_{l_1}$  é a indutância de dispersão do primário.

No entanto, a bobina do primário tem certa resistência, a  $R_1$ , que não pode ser desprezada. Então, a tensão nos terminais do primário é dividida em 3 elementos: a tensão na resistência, a tensão induzida do fluxo disperso do primário e a induzida no primário pelo fluxo mútuo resultante. A figura 11 expõe esta análise (UMANS, 2014).

Figura 11. Circuito equivalente inicial do primário do transformador

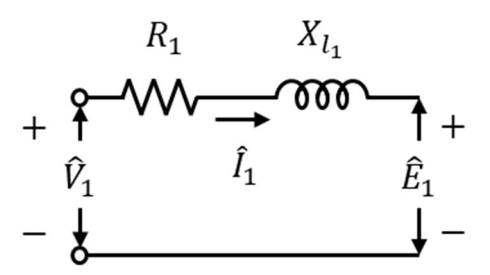

Fonte: Adaptado de UMANS, 2014

Concatena-se, então, por ambos os enrolamentos, o fluxo mútuo resultante gerado pelas forças magnetomotrizes. A corrente do primário deve gerar a força magnetomotriz necessária para produzir o fluxo mútuo resultante e contrabalançar o efeito da força magnetomotriz do secundário que desmagnetiza o núcleo. Por isso, é necessário decompor a corrente do primário em dois elementos: excitação e carga. O primeiro elemento é uma corrente não senoidal necessária para produzir o fluxo mútuo resultante. O segundo elemento  $\hat{I}'_2$  é uma parte da corrente do primário que contrabalança a força magnetomotriz da corrente de secundário  $\hat{I}_2$  com a mesma intensidade (UMANS, 2014).

Como o fluxo do núcleo é produzido pela componente de excitação, a força magnetomotriz líquida deve ser igual ao produto do número de espiras pela corrente de magnetização. Com essa informação chega-se na equação (17) (UMANS, 2014).

$$
\hat{I'}_2 = \frac{N_2}{N_1} * \hat{I}_2 \tag{17}
$$

Onde  $\hat{I'}_{2}$  é a corrente do secundário concatenado para o primário.

Através da equação (17), percebe-se que a componente de carga da corrente de primário é igual à corrente de secundário referida ao primário, da mesma maneira do transformador ideal (UMANS, 2014).

Pode-se tratar a corrente de excitação como uma corrente senoidal  $(\hat{I}_{\varphi})$ , podendo ser decomposta em duas componentes: uma em fase com a força eletromotriz as perdas no núcleo ( $\hat{l}_c$ ), pela resistência de magnetização ( $R_c$ ) e a outra  $\hat{l}_m$  atrasada em 90° em relação à  $\hat{E}_1$  pela reatância de magnetização ( $X_m$ ). A figura 12

mostra a decomposição da corrente de excitação no circuito equivalente (UMANS, 2014).

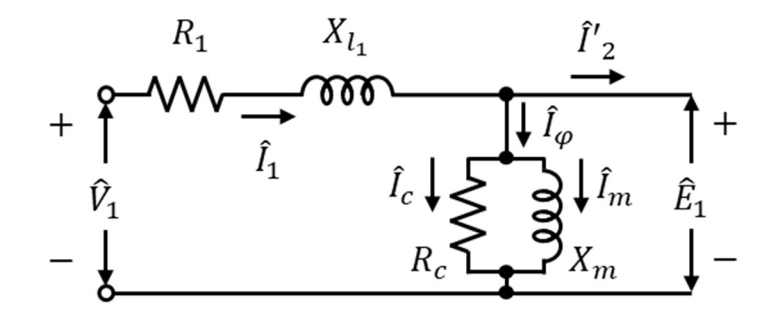

Figura 12. Circuito equivalente do primário do transformador com as componentes da excitatriz

Fonte: Adaptado de UMANS, 2014

Usualmente é utilizado o valor de resistência de magnetização e de reatância de magnetização como uma constante. Atribuindo essa informação, assume-se que a corrente de magnetização é proporcional ao fluxo mútuo resultante e que não depende da frequência (UMANS, 2014).

Acrescentando uma representação do circuito secundário no circuito equivalente, tem-se o circuito equivalente da figura 13.

Figura 13. Circuito equivalente do transformador

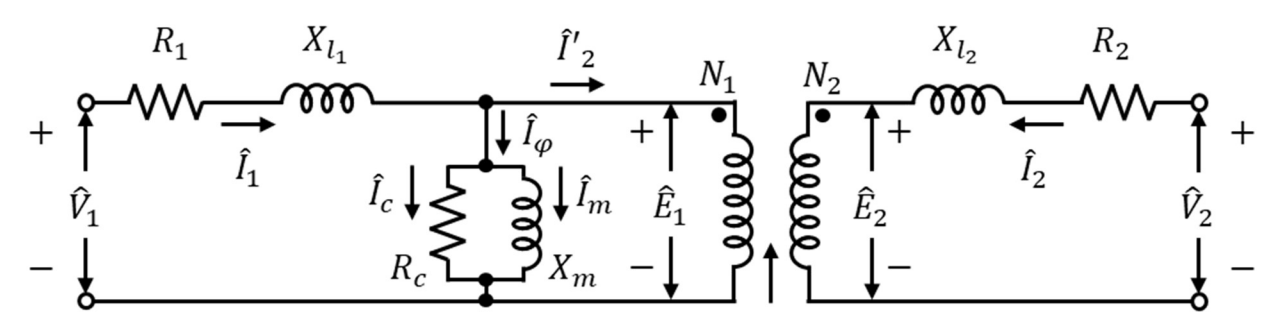

Fonte: Adaptado de UMANS, 2014

Sabendo-se que o fluxo mútuo resultante induz uma força eletromotriz no secundário, esse fluxo concatena as duas bobinas e a razão entre a força eletromotriz é equivalente à relação entre a quantidade de espiras da bobina do enrolamento, conforme equação (18) (UMANS, 2014).

$$
\frac{\hat{E}_1}{\hat{E}_2} = \frac{N_1}{N_2}
$$
 (18)

Onde  $\hat{E}_1$  é a força eletromotriz no primário e  $\hat{E}_2$  é a força eletromotriz no secundário.

A equação (18) é a mesma equação de um transformador ideal. Porém, diferente do transformador ideal, as forças eletromotrizes não são as tensões de entrada de saída do transformador, mas sim as tensões internas, ou seja, após considerar os elementos reais descritos e mostrados na figura 13 (UMANS, 2014).

Observando-se a figura 13, pode-se chegar na conclusão de que o modelo equivalente de um transformador real equivale à um transformador ideal somado com as suas impedâncias (UMANS, 2014).

# 2.5. FALTA INTERNA EM UM TRANSFORMADOR PELO MÉTODO DE ANÁLISE LINEAR

Considerando o modelo ideal de um transformador monofásico e que seu funcionamento ocorre de uma forma linear, pode-se analisar os efeitos causados pela falta interna também de uma maneira linear. Esse modelo de análise leva em consideração apenas os parâmetros da tensão, da resistência e da corrente, conforme visto à direita da figura 7. Os parâmetros das reatâncias e da indutância mútua do transformador são desprezados.

No entanto, esse modelo é muito simples e, para se chegar em valores das tensões e das correntes do circuito mais próximo do real, os parâmetros das reatâncias devem ser considerados. Utiliza-se, então, o modelo real do transformador, que inclui os parâmetros desprezados no método anterior, conforme a figura 13.

Na análise linear, sabendo que as bobinas do primário e do secundário do transformador induzem indutâncias mútuas uma na outra, considera-se que seus valores são de mesma grandeza, facilitando assim o desenvolvimento dos cálculos (BASTARD, 1994).

Agora, para o cálculo da falta interna do transformador, considera-se um modelo simplificado de um transformador monofásico no formato de um circuito, constituído de uma bobina no lado primário e uma no lado secundário, conforme a figura 14.

Figura 14. Bobinas do primário e do secundário de um transformador monofásico.

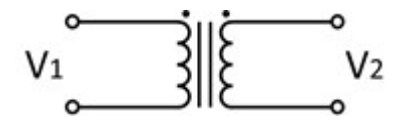

Fonte: Adaptado de BASTARD, 1994

Para a análise dos efeitos decorrentes de uma falta interna, considera-se então que a bobina em que ocorre esse problema seja separada em 2 bobinas, conforme a figura 15. A falta considerada nesta análise refere-se a um curto-circuito que ocorre entre uma espira da bobina no primário e o nó de referência. Pode-se comparar esse novo circuito como um transformador monofásico com tap central ajustável (BASTARD, 1994).

Figura 15. Falta interna espira-terra em transformado monofásico.

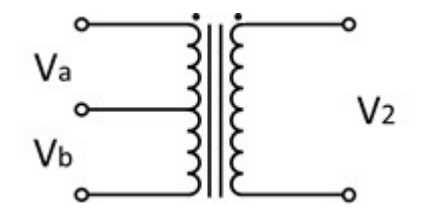

Fonte: Adaptado de BASTARD, 1994

Para se aplicar a análise linear do transformador quando se tem uma ocorrência de falta interna, é necessário adotar a proporcionalidade da distância desde o início do enrolamento até o ponto da falta interna para dividir os parâmetros da resistência e reatância, considerando nesta análise a mesma proporcionalidade para os dois parâmetros.

Observa-se que essa análise pode ser também utilizada para outras proporções. Para facilitar o cálculo dos parâmetros utilizando essa proporcionalidade, são utilizadas as equações (19) e (20) (BASTARD, 1994).

$$
R_a = (1 - k) * R_1
$$
 (19)

$$
R_b = k * R_1 \tag{20}
$$

Onde  $R_a$  é a resistência da bobina A do primário,  $R_b$  é a resistência da bobina B,  $R_1$  é a resistência do enrolamento do primário e  $k$  é a proporcionalidade da distância entre a o terra e a falta.

Na análise linear, a divisão das reatâncias é similar ao da resistência, conforme mostrado nas equações (21) e (22) (BASTARD, 1994).

$$
X_a = (1 - k) * X_1
$$
 (21)

$$
X_{\rm b} = k * X_1 \tag{22}
$$

Onde  $X_a$  é a reatância da bobina A do primário,  $X_b$  é a reatância da bobina B e  $X_1$  é a reatância do enrolamento do primário.

Para o cálculo em forma matricial da tensão em cada parte do transformador, é necessário obter as resistências do enrolamento do primário e do secundário  $(R_2)$ , conforme a equação (23) (DOMMEL,1996).

$$
R = \begin{bmatrix} R_1 & 0 \\ 0 & R_2 \end{bmatrix} \tag{23}
$$

Onde  $R_1$  é a resistência do enrolamento do primário e  $R_2$  é a resistência do enrolamento do secundário.

Também são necessárias as reatâncias do primário, do secundário e das reatâncias mútuas do primário para o secundário e do secundário para o primário, sendo elas conforme a equação (24). Considera-se que a reatância mútua entre o enrolamento do primário e do secundário é a mesma que a reatância mútua entre o enrolamento secundário em relação ao primário (DOMMEL,1996).

$$
X = \begin{bmatrix} X_1 & X_{12} \\ X_{21} & X_2 \end{bmatrix}
$$
 (24)

Onde  $X_1$  é a reatância do enrolamento do primário,  $X_2$ é a reatância do enrolamento do secundário e  $X_{12}$  e  $X_{21}$  são as reatâncias mútuas entre eles.

Através da soma das matrizes das equações (23) e (24), obtém-se a impedância do primário ( $\bar{Z}_1$ ), a impedância do secundário ( $\bar{Z}_2$ ) e a reatância mútua. A

equação (25) (DOMMEL,1996) mostra o equacionamento das tensões do transformador em função da corrente e de sua matriz de impedância conforme descrito anteriormente.

$$
\begin{bmatrix} \widehat{V}_1 \\ \widehat{V}_2 \end{bmatrix} = \begin{bmatrix} \overline{Z}_1 & jX_{12} \\ jX_{21} & \overline{Z}_2 \end{bmatrix} * \begin{bmatrix} \hat{I}_1 \\ \hat{I}_2 \end{bmatrix}
$$
 (25)

Onde  $\widehat{V}_1$  é a tensão fasorial e  $\widehat{I}_1$  a corrente fasorial no enrolamento do primário,  $\hat{V}_2$  é a tensão fasorial e  $\hat{l}_2$  é a corrente fasorial no enrolamento do secundário,  $\bar{Z_1}$  é a impedância do enrolamento primário,  $\bar{Z}_2$  é a impedância do enrolamento do secundário e  $jX_{12}$  e  $jX_{21}$ são as impedâncias mútuas entre o primário e o secundário.

Quando ocorre uma falta no transformador, ocorre a divisão da bobina do transformador, sendo a bobina a entre a entrada e o curto-circuito e a bobina B entre o curto e a saída. Por ocorrer essa divisão, ocorre também a divisão dos elementos da matriz. Utilizando as equações (19) e (20) pode-se expandir a variável  $R_1$  da equação (23) em  $R_a$  e  $R_b$ , resultando na equação (26) (DOMMEL, 1996).

$$
R = \begin{bmatrix} R_a & 0 & 0 \\ 0 & R_b & 0 \\ 0 & 0 & R_2 \end{bmatrix}
$$
 (26)

Analogamente, com as equações (21) e (22), pode-se expandir a variável  $X_1$  da equação (24) em  $X_a$  e  $X_b$ . Como existe mais uma bobina atuando nesse sistema, também existirá reatâncias mútuas entre as três bobinas. A partir disso, obtêm-se as reatâncias mútuas da bobina A com o enrolamento do secundário, da bobina A com o enrolamento do secundário  $X_{2a}$  e da bobina B com o enrolamento do secundário, resultando na equação (27) (DOMMEL,1996).

$$
X = \begin{bmatrix} X_a & X_{ab} & X_{a2} \\ X_{ba} & X_b & X_{b2} \\ X_{2a} & X_{2b} & X_2 \end{bmatrix}
$$
 (27)

Sendo que:  $X_{ab}$  e $X_{ba}$  a são as indutâncias mútuas entre as bobinas A e B;  $X_{a2}$  e  $X_{2a}$  são as indutâncias mútuas entre a bobina A e o enrolamento do secundário; e  $X_{b2}$  e  $X_{2b}$  são as indutâncias mútuas entre a bobina B e o enrolamento do secundário.

Através da soma das matrizes das equações (26) e (27), obtém-se a impedância da bobina A e da bobina B, ambas no primário, e a impedância do secundário. Também se obtém tensão e a corrente da espira A, a tensão da espira B e a tensão e a corrente do secundário, assim a matriz que pode ser vista na equação (28) (DOMMEL,1996).

$$
\begin{bmatrix}\n\widehat{V}_a \\
\widehat{V}_b \\
\widehat{V}_2\n\end{bmatrix} = \begin{bmatrix}\n\overline{Z}_a & jX_{ab} & jX_{a2} \\
jX_{ba} & \overline{Z}_b & \overline{Z}_b \\
jX_{2a} & jX_{2b} & \overline{Z}_2\n\end{bmatrix} * \begin{bmatrix}\n\widehat{I}_a \\
\widehat{I}_b \\
\widehat{I}_2\n\end{bmatrix}
$$
\n(28)

Onde  $\widehat{V}_a$  é a tensão fasorial da bobina A,  $\widehat{I}_a$  é a corrente fasorial na bobina A,  $\widehat{V}_b$ é a tensão fasorial da bobina B,  $\hat{I}_b$  é a corrente fasorial na bobina B,  $\bar{Z}_a$  é a impedância da bobina A e  $\bar{Z}_b$  é a impedância da bobina B.

Apesar dessas análises serem para um transformador monofásico, pode-se aplicar esses mesmos procedimentos para um transformador trifásico, conforme mostrado na figura 16. Aqui a diferença é que a quantidade de parâmetros para se calcular da matriz aumenta, conforme demonstrado na equação (29) (MEGAHED, 2002).

Figura 16. Bobinas do primário e secundário de um transformador trifásico.

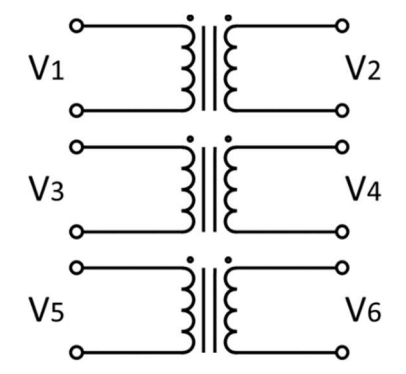

Fonte: Adaptado de MEGAHED, 2002

$$
\begin{bmatrix}\n\hat{V}_{1} \\
\hat{V}_{2} \\
\hat{V}_{3} \\
\hat{V}_{4} \\
\hat{V}_{5} \\
\hat{V}_{6}\n\end{bmatrix} = \begin{bmatrix}\n\bar{Z}_{1} & jX_{12} & jX_{13} & jX_{13} & jX_{15} & jX_{16} \\
jX_{21} & \bar{Z}_{2} & jX_{23} & jX_{24} & jX_{25} & jX_{26} \\
jX_{31} & jX_{32} & \bar{Z}_{3} & jX_{34} & jX_{35} & jX_{36} \\
jX_{41} & jX_{42} & jX_{43} & \bar{Z}_{4} & jX_{45} & jX_{46} \\
jX_{51} & jX_{52} & jX_{53} & jX_{54} & \bar{Z}_{5} & jX_{56} \\
jX_{61} & jX_{62} & jX_{63} & jX_{64} & jX_{65} & \bar{Z}_{6}\n\end{bmatrix} * \begin{bmatrix}\n\hat{I}_{1} \\
\hat{I}_{2} \\
\hat{I}_{3} \\
\hat{I}_{4} \\
\hat{I}_{5} \\
\hat{I}_{5} \\
\hat{I}_{6}\n\end{bmatrix}
$$
\n(29)
Analogamente ao transformador monofásico, aqui temos que  $\hat{V}_1$ ,  $\hat{V}_2$ ,  $\hat{V}_3$ ,  $\hat{V}_4$ ,  $\hat{V}_5$  e  $\hat{V}_6$  são as tensões fasoriais e  $\hat{l}_1,~\hat{l}_2,~\hat{l}_3,~\hat{l}_4,~\hat{l}_5$  e  $\hat{l}_6$  são as correntes fasoriais dos enrolamentos. Ainda temos que  $\bar{Z}_1$ ,  $\bar{Z}_2$ ,  $\bar{Z}_3$ ,  $\bar{Z}_4$ ,  $\bar{Z}_5$  e  $\bar{Z}_6$  são impedâncias dos enrolamentos e os  $jX_{xy}$  são as impedâncias mútuas entre os enrolamentos (MEGAHED, 2002).

Assim como na matriz do transformador monofásico, na presença de um curto a matriz do trifásico também se expande, dividindo os parâmetros do enrolamento que ocorreu o curto em dois novos parâmetros. No entanto, como o objetivo desse trabalho de conclusão de curso são os transformadores monofásicos, não será utilizado o modelo trifásico.

# 2.6. FALTA INTERNA EM UM TRANSFORMADOR PELO MÉTODO DE ANÁLISE NÃO-LINEAR

Diferentemente do método linear, esse método leva em consideração a não linearidade da reatância indutiva, sendo esse o método que melhor demonstra matematicamente o comportamento real das bobinas do transformador. Para melhor demonstrar como o método não-linear funciona, seu desenvolvimento é a partir da análise matemática de uma falta fase-terra.

Segundo Bastard (1994), existem 3 elementos relacionados à falta interna de um transformador, que são a indutância da bobina A, a indutância da bobina B e a indutância mútua entre elas. Para definir esses elementos, é necessário que três critérios sejam atendidos. O primeiro desses critérios é a consistência. Deve-se assumir que a bobina A e B estão ligadas entre si em série e que a corrente que passa por ambas é a mesma, conforme mostrado na figura 17.

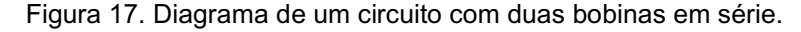

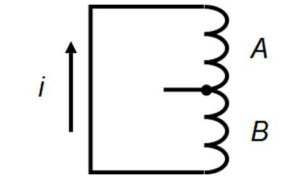

Fonte: Adaptado de BASTARD, 1994

A partir de então, pode-se montar as equações (30) e (31).

$$
\Phi_a = (L_a + M_{ab}) * I \tag{30}
$$

$$
\Phi_b = (L_b + M_{ab}) \cdot I \tag{31}
$$

Da equação (30), tem-se que  $\Phi_a$  é o fluxo da bobina A,  $L_a$  é a indutância da bobina A,  $M_{ab}$  é a indutância mútua entre as bobinas A e B e I é a corrente que passa entre as espiras. Da equação (31), tem-se que  $\Phi_b$  é o fluxo da bobina B e  $L_b$  é a indutância da bobina B (BASTARD,1994).

Ao somar essas equações, tem-se que a soma dos fluxos A e B é igual a soma da indutância A, com a indutância B e com duas vezes a indutância mútua entre A e B, conforme expressa da equação (32). Bastard (1994) então simplificou essa igualdade para obter as equações (33) e (34).

$$
\Phi_a + \Phi_b = (L_a + 2M_{ab} + L_b) * I \tag{32}
$$

$$
\Phi_3 = L_3 * I \tag{33}
$$

$$
L_a + 2M_{ab} + L_b = L_3 \tag{34}
$$

Da equação simplificada, tem-se que  $\Phi_3$  é o fluxo resultante das bobinas A e B em série e  $L_3$  é a indutância resultante das bobinas A e B em série.

Concluída essa parte, tem-se o segundo critério, que é o de dispersão. A corrente de falta depende bastante da dispersão, por isso é necessário levar em consideração o fluxo de dispersão entre a bobina A e a bobina B. Posto isso, tem-se que o fator de dispersão se dá pela equação (35) (BASTARD, 1994).

$$
\sigma_{ab} = 1 - \frac{M^2_{ab}}{L_a L_b} \tag{35}
$$

Sendo  $\sigma_{ab}$  o fluxo de dispersão entre a bobina A e a bobina B.

Tem-se agora o terceiro e último critério, que é a proporcionalidade. Para definir os três elementos relacionados à falta, deve ser levado em consideração as relações de proporção entre as bobinas, conforme expressa na equação (36) (BASTARD, 1994).

$$
\frac{L_a}{L_b} = \left(\frac{N_a}{N_b}\right)^2\tag{36}
$$

Onde  $N_a$  é o número de espiras da bobina A e  $N_b$  é o número de espiras da bobina B.

A partir disso, e para facilitar nos cálculos dos elementos da falta, pode-se substituir a proporcionalidade entre as bobinas A e B por uma nova variável, conforme equação (37).

$$
k = \frac{N_a}{N_b} \tag{37}
$$

Onde  $k$  a relação da proporcionalidade do número de espiras entre a bobina A e a bobina B, diferente do  $k$  utilizado no modelo linear.

Agora, uma vez estabelecidas as equações (35), (36) e (37), que seguem os três critérios definidos por Bastard, chega-se nas equações (38), (39) e (40) para encontrar as expressões de cada elemento relacionado à falta, que são os valores de  $L_a$ ,  $L_b$  e  $M_{ab}$ , respectivamente.

$$
L_a = \frac{L_3}{\frac{1}{k^2} + \frac{2\sqrt{1 - \sigma_{ab}}}{k} + 1}
$$
 (38)

$$
L_b = \frac{L_3}{k^2 + 2k\sqrt{1 - \sigma_{ab}} + 1}
$$
 (39)

$$
M_{ab} = \frac{L_3 \sqrt{1 - \sigma_{ab}}}{\left(k + \frac{1}{k}\right) + 2\sqrt{1 - \sigma_{ab}}}
$$
(40)

Têm-se então os parâmetros para fazer os cálculos da falta interna através do método de análise não-linear. A partir desses parâmetros, pode-se montar as matrizes de indutâncias e a de tensão e corrente, assim como no modelo linear.

## 2.7. APLICAÇÃO DO DESENVOLVIMENTO MATEMÁTICO NO TRABALHO

O modelo de transformador desenvolvido neste capítulo é utilizado nos softwares de transitórios eletromagnéticos e em outros softwares, no entanto, dependendo de cada estudo e aplicação o modelo pode ser mais simplificado. Para o caso deste trabalho o software utiliza o modelo completo e o usuário pode alterar os valores de forma a torná-lo mais próximo do ideal ou do real, inclusive com a opção de inserção da curva de saturação.

Outro ponto é a formulação matemática via matrizes apresentada também neste capítulo. O software utiliza-se destas matrizes e utiliza-se de um cálculo não linear para inserir faltas internas que é propriedade da empresa. Devido à complexidade dos cálculos para um TCC, conforme apresentado, será utilizado a formulação do software e comparado com a formulação matemática linear conforme apresentada. Portanto, o caso linear foi desenvolvido externamente ao software e implementado no software através do uso de um transformador de 3 enrolamentos como será descrito no capítulo 3.

### 3. DETALHAMENTO DO SOFTWARE

#### 3.1. INTRODUÇÃO AO SOFTWARE

Como previamente mencionado, o desenvolvimento do estudo do tema deste Trabalho de Conclusão de Curso será realizado através da utilização de um software, para assim poder-se ter um parâmetro de comparação aos estudos e cálculos desenvolvidos sobre a falta interna de um transformador na análise linear. O software escolhido para fazer a simulação de uma falta real em um transformador é o PS SIMUL (versão institucional) que é cedida de forma gratuita pela empresa Conprove Engenharia para a Universidade Tecnológica Federal do Paraná.

O Software para Modelagem do Sistema de Potência e Simulação de Transitórios Eletromagnéticos, chamado PS SIMUL, foi desenvolvido pela empresa CONPROVE ENGENHARIA. O usuário que utilizar o software, como descrito pelo site da empresa, é capaz de modelar sistemas de potência complexos e simular transitórios eletromagnéticos através de faltas ou abertura e fechamento de chaves (CONPROVE, 2020).

## 3.2. INTERFACE DO SOFTWARE

Por se tratar de um programa que simula circuitos elétricos, a interface do PS SIMUL consiste principalmente de ferramentas de desenhos e de uma janela que possibilita ao usuário desenhar circuitos elétricos, chamada de Workspace, que pode ser do tipo Draft ou do tipo RunTime. Há também outras pequenas janelas localizadas próximas ao Workspace que contém informações gerais sobre o circuito e os resultados da simulação.

Para uma melhor compreensão e visualização da interface do programa, seguem nas figuras 18, 19, 20 e 21 algumas capturas de tela tiradas da tela do programa, com marcações mostrando as principais funcionalidades do programa. As legendas dessas marcações se encontram nas tabelas 1, 2 e 3.

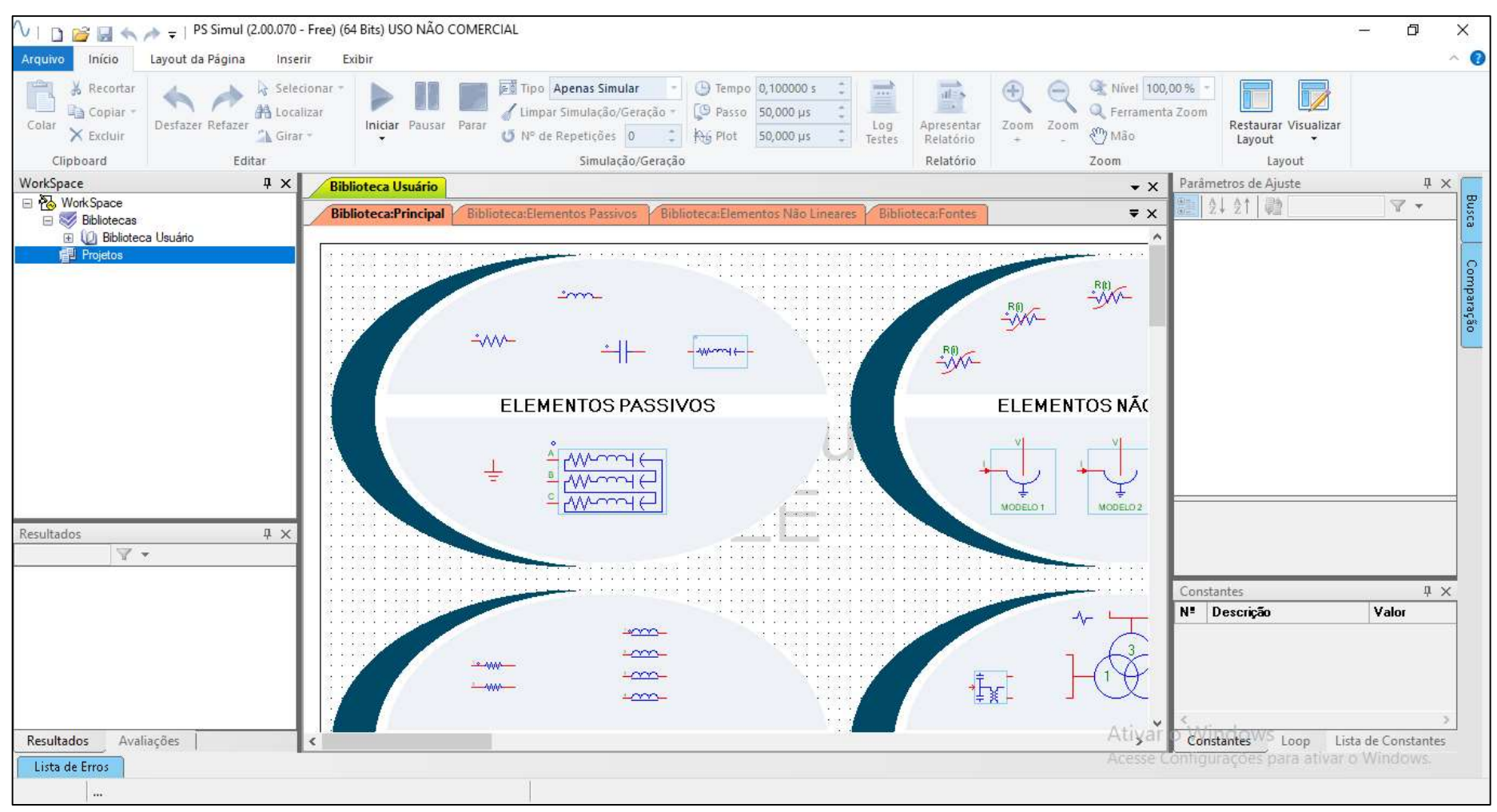

Figura 18. Captura da tela inicial da interface inicial do PS SIMUL.

Fonte: Os autores

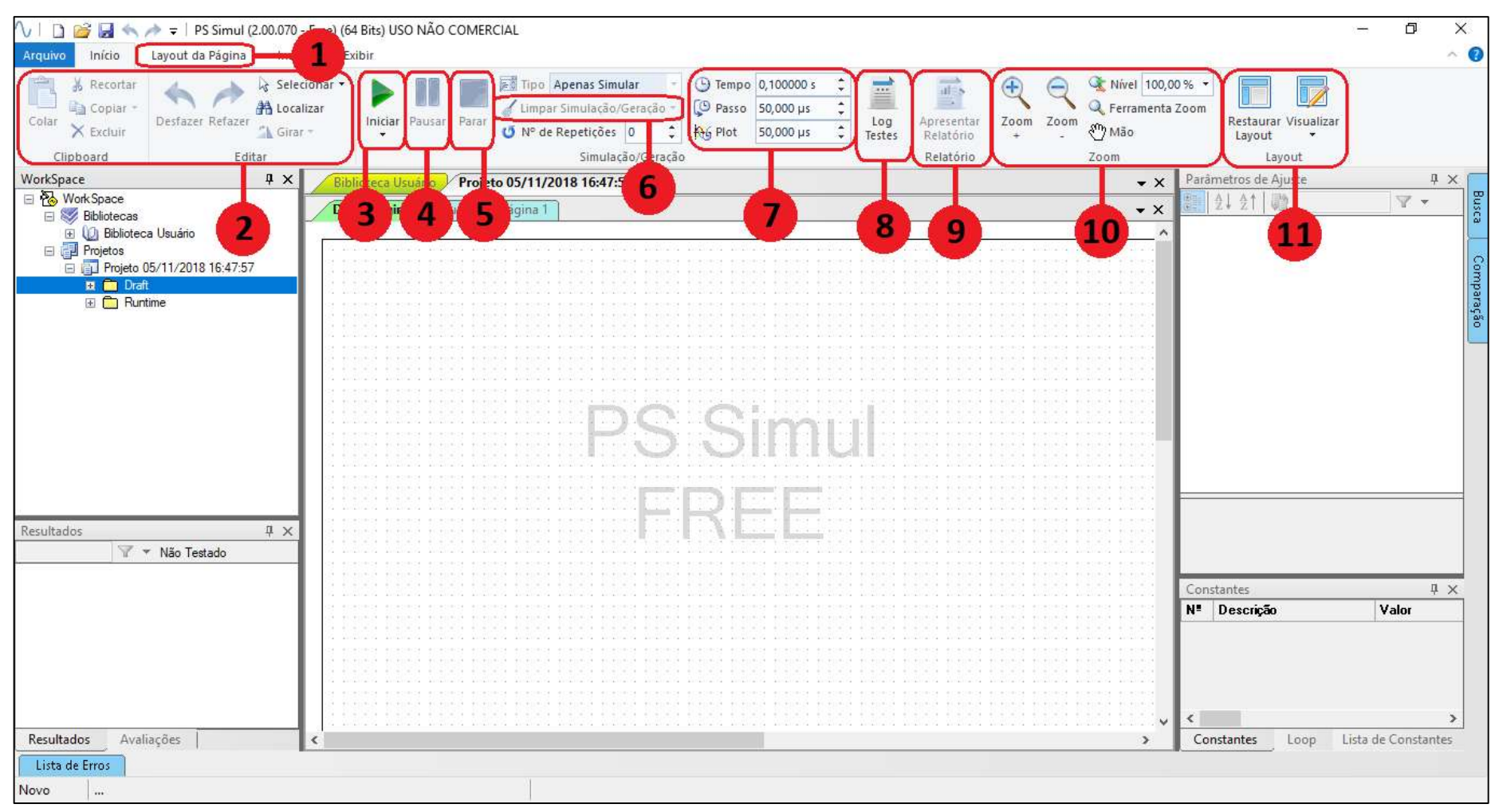

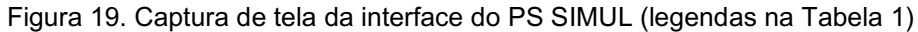

Fonte: Os autores

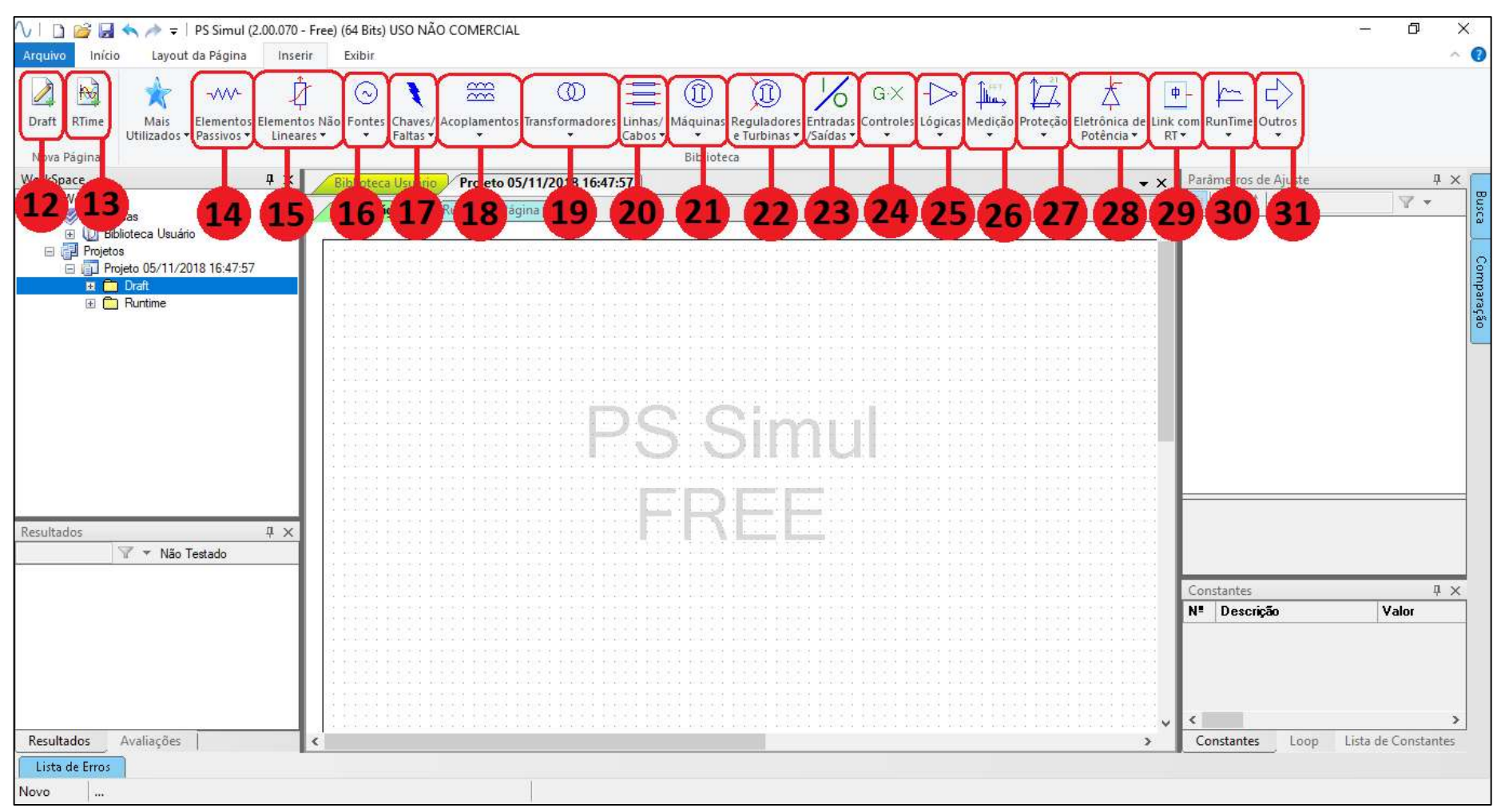

Figura 20. Captura de tela da interface do PS SIMUL (legendas na Tabela 2)

Fonte: Os autores

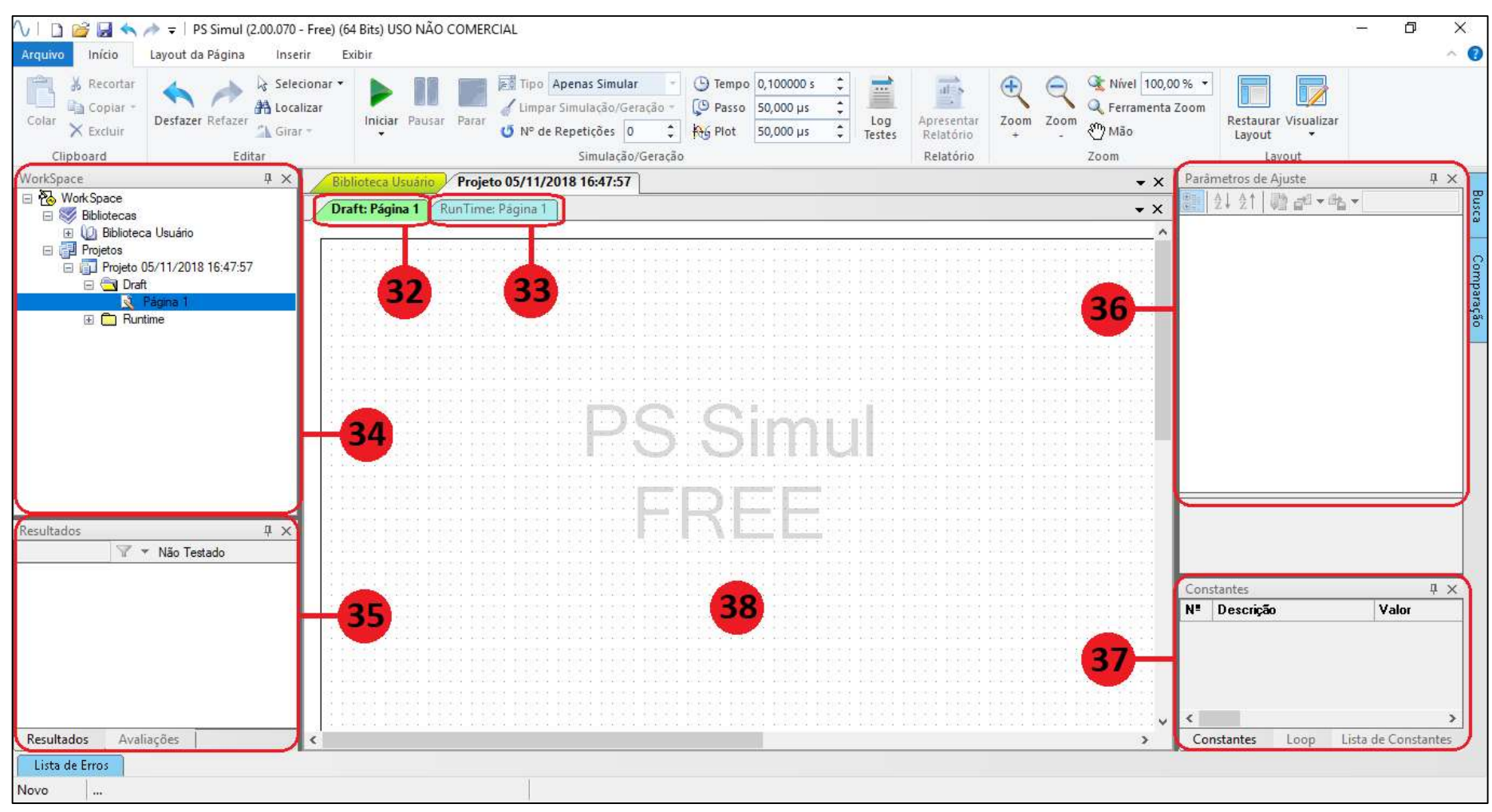

Figura 21. Captura de tela da interface do PS SIMUL (legendas na Tabela 3)

Fonte: Os autores

| $N^{\circ}$    | <b>Nome</b>              | <b>Descrição</b>                                                                                             |
|----------------|--------------------------|----------------------------------------------------------------------------------------------------|
| 1              | Layout da Página         | Dentro dessa aba há ferramentas que permitem<br>ao usuário alterar configurações de página para<br>impressão |
| $\overline{2}$ | Clipboard                | Ferramentas básicas e usuais de edição                                                                       |
| 3              | Iniciar                  | Inicia a simulação atual                                                                                     |
| 4              | Pausar                   | Pausa a simulação atual                                                                                      |
| 5              | Parar                    | Finaliza a simulação atual                                                                                   |
| 6              | Limpar Simulação/Geração | Limpa os dados obtidos da última simulação                                                                   |
| $\overline{7}$ | Tempo, Passo e Plot      | Ferramentas que controlam os tempos de<br>execução de uma simulação                                          |
| 8              | Log Testes               | Registro dos dados da última simulação                                                                       |
| 9              | Relatório                | Gera um relatório para impressão                                                                             |
| 10             | Zoom                     | Ferramentas básicas e usuais de zoom                                                                         |
| 11             | Layout                   | Altera o layout das janelas do programa                                                                      |

Tabela 1. Legenda das marcações da figura 19 e respectivas funções.

Tabela 2. Legenda das marcações da figura 20 e respectivas funções.

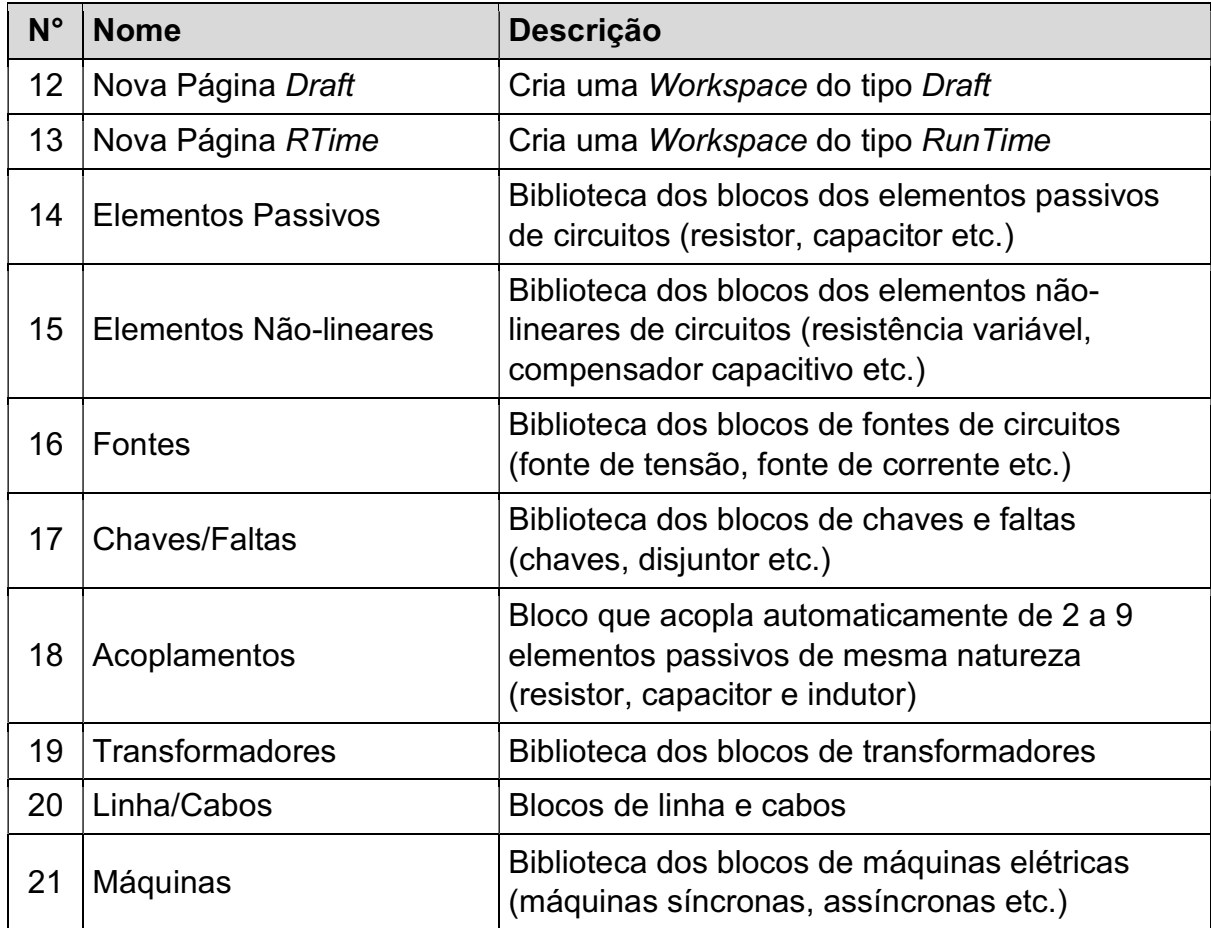

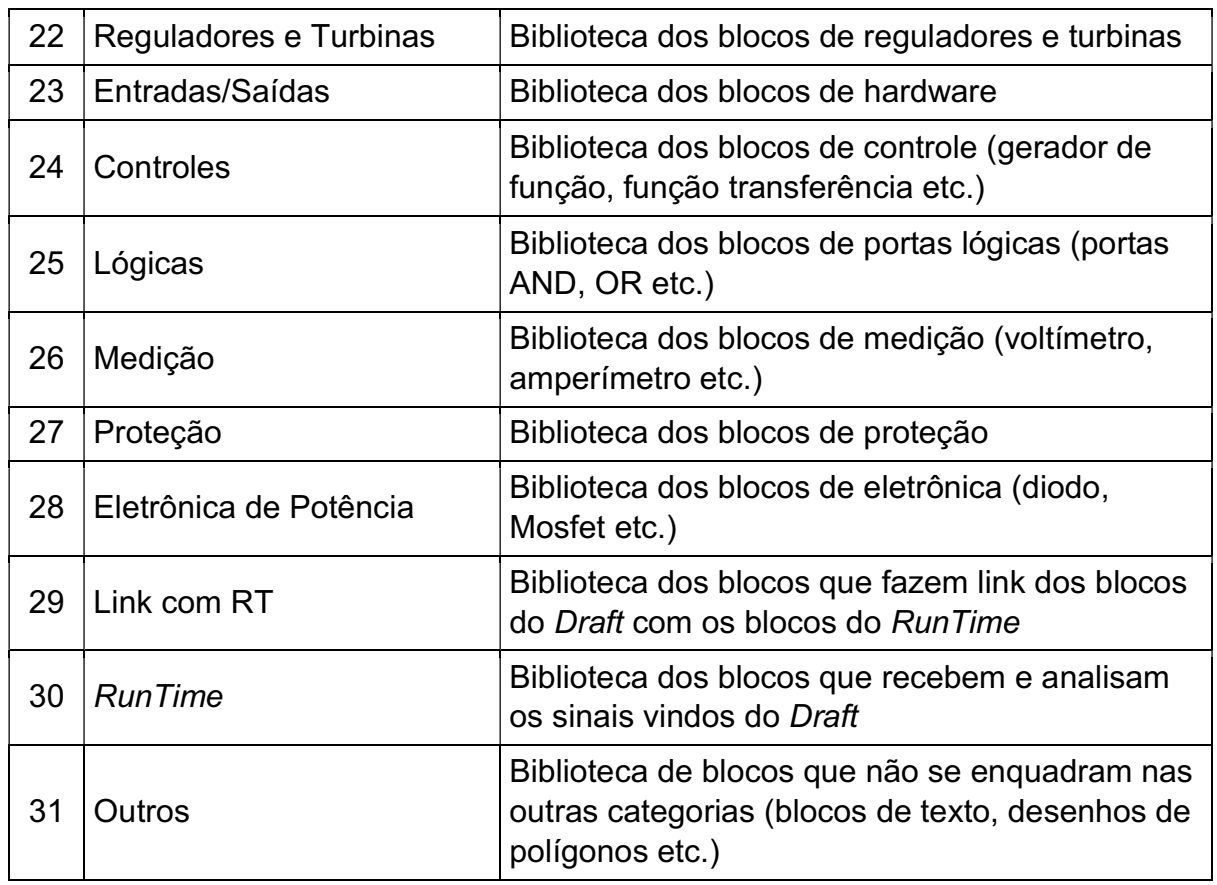

# Tabela 3. Legenda das marcações da figura 21 e respectivas funções

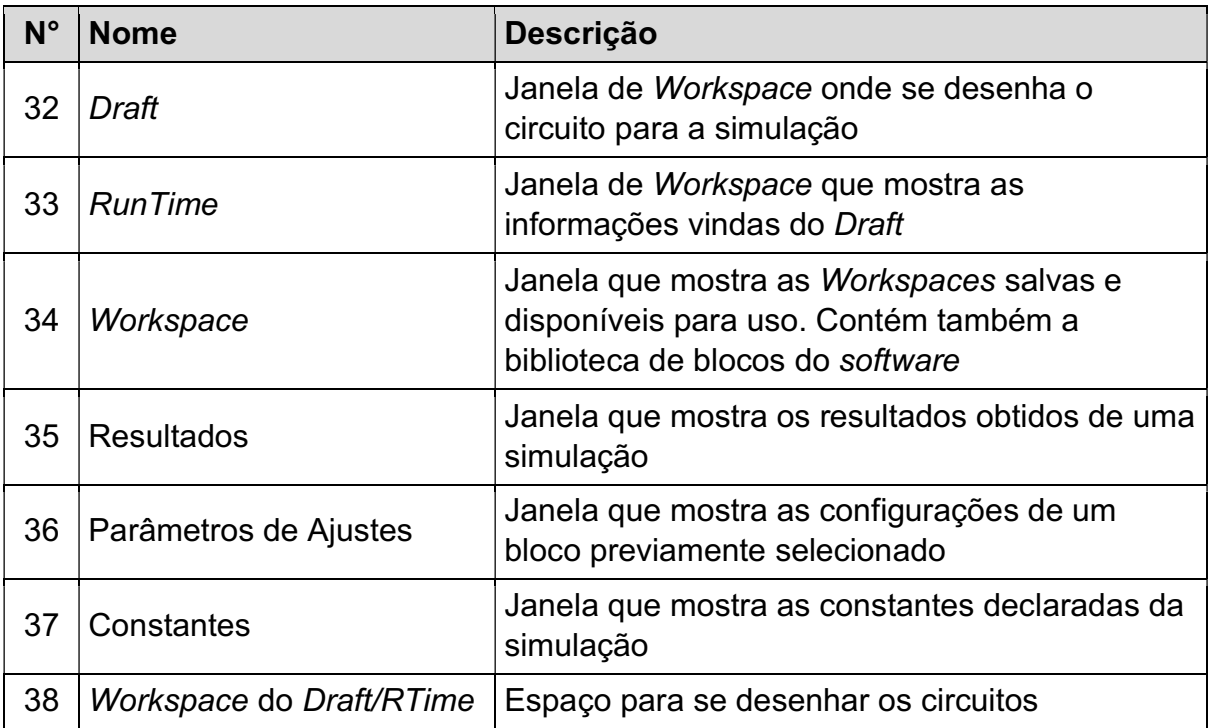

#### 3.3. FUNCIONAMENTO BÁSICO

Devido aos dois tipos de Workspace que o PS SIMUL possui, o Draft e o RunTime, o processo de desenvolvimento de um projeto se divide em duas partes: o processo de desenhar e configurar o circuito que se deseja simular e o processo de recepção de informações do circuito e visualização dos dados.

#### 3.3.1. DRAFT

A primeira parte, que inclui desenhar e configurar o circuito é realizada na Workspace do Draft. Para começar o desenvolvimento do circuito, é preciso acessar os blocos desejados das bibliotecas disponíveis pelo software (que podem ser acessados através das marcações 14 a 31 da figura 20 ou pela biblioteca disponível na marcação 34 da figura 21), selecioná-los e depois incluí-los no espaço em branco do Draft.

Com os componentes desejados na área branca da janela, para conectá-los e formar um nó, basta clicar em um dos terminais do bloco desejado e, em seguida, clicar em um dos terminais de um bloco diferente.

Ainda na etapa de desenvolvimento do circuito, para configurar as características e os parâmetros dos blocos/componentes que compõem o circuito, o usuário pode clicar duas vezes com o botão esquerdo em cima do bloco para poder abrir um menu de configuração ou pode-se clicar apenas uma vez no bloco e editar os parâmetros pela janela de "Parâmetros de Ajuste" (marcação 36 da figura 21). Nesse menu, é possível ajustar valores relacionados ao bloco (como o valor de indutância para um bloco de indutor, por exemplo), características do bloco (como o tipo de geração de um bloco de fonte CA, por exemplo), o nome do bloco e entre outros.

Uma vez que o circuito está pronto, para poder extrair informações dele a partir da simulação, é preciso inserir blocos que leiam as informações que se deseja e que repassem essa informação para a Workspace do RunTime. Os blocos que conseguem ler essas informações são os que estão na biblioteca "Medição" (marcação 26 da figura 20) e os que repassam a informação são os que estão na biblioteca "Link com RT" (marcação 29 da figura 20).

47

Os blocos de "Link com RT", no entanto, não precisam necessariamente vir acompanhados dos blocos de "Medição", pois apenas com eles é possível fazer a leitura. Com essa parte do projeto/simulação pronta, o próximo passo é trabalhar na janela do RunTime.

## 3.3.2. RUNTIME

Agora, na segunda Workspace do software, a biblioteca de blocos que podem ser utilizada é a biblioteca de mesmo nome, RunTime (marcação 30 da figura 20), e alguns blocos da biblioteca "Outros" (marcação 31 da figura 20) podem ser inseridos também.

A principal função dos blocos que são inseridos nessa parte é a de mostrar as informações que vem dos blocos da biblioteca "Link com RT" inseridos na Workspace do Draft. Para configurá-los, basta inserir os sinais dos blocos do Draft na matriz de sinais dos blocos do RunTime.

O usuário ainda pode modificar os blocos dos gráficos para receber mais de um sinal vindo do *Draft* por vez. Esses gráficos podem ser gráficos de ondas ou até mesmo displays analógicos de medição, dependendo do bloco que foi utilizado.

# 3.4. CONFIGURAÇÃO DO SISTEMA MONOFÁSICO DE TESTES

Antes de mostrar as simulações, é importante apresentar os componentes dos circuitos monofásicos que foram utilizados para estudar os efeitos da falta. Os principais componentes utilizados foram:

- (1) Fonte de Tensão CA;
- (2) Impedância da Fonte;
- (3) Chave Curto-Circuito;
- (4) Transformador Monofásico;
- (5) Carga;
- $(6)$  Terra  $(and)$ .

Com esses componentes, e utilizando o diagrama da figura 22 como guia, o primeiro passo para se iniciar a modelagem do circuito no simulador foi o de inserir os blocos referentes a cada um desses componentes do diagrama na Workspace Draft.

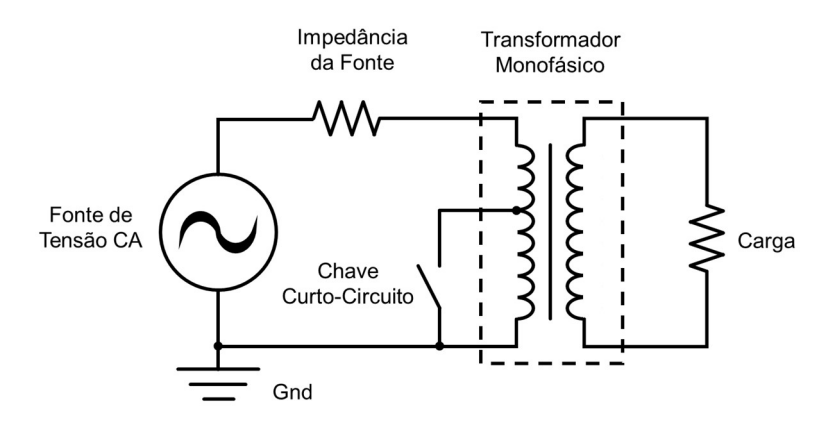

#### Figura 22. Diagrama do circuito para testes monofásicos

Apesar do diagrama apresentar a chave de curto-circuito apenas na bobina do lado primário do transformador, que foi utilizada para simular as faltas internas, os testes também foram realizados com essa mesma chave localizada na bobina do lado secundário.

Como o intuito é comparar os efeitos da falta interna do transformador entre os métodos linear e não-linear, os circuitos que foram montados no simulador são levemente diferentes entre si. A diferença entre os dois circuitos será aparente nas seções seguintes, que mostrará passo a passo de como modelá-los.

Os dados de potência, tensão, resistência e indutância que foram utilizados para configurar os transformadores para as simulações foram retirados da tese de doutorado do Prof. Dr. Fabiano Magrin (MAGRIN, 2017).

## 3.4.1. CONFIGURANDO O CIRCUITO MONOFÁSICO NÃO-LINEAR NA WORKSPACE DRAFT

Para a modelagem do circuito que simule uma falta não-linear, utilizou-se de uma função presente no simulador que simula faltas não-lineares (o software utiliza seu próprio modelo matemático para fazer os cálculos dessas faltas).

Fonte: Os autores

A figura 23 mostra o circuito montado e modelado no Draft para realizar os testes não-lineares. O circuito segue o diagrama apresentado na figura 22 e a funcionalidade descrita acima.

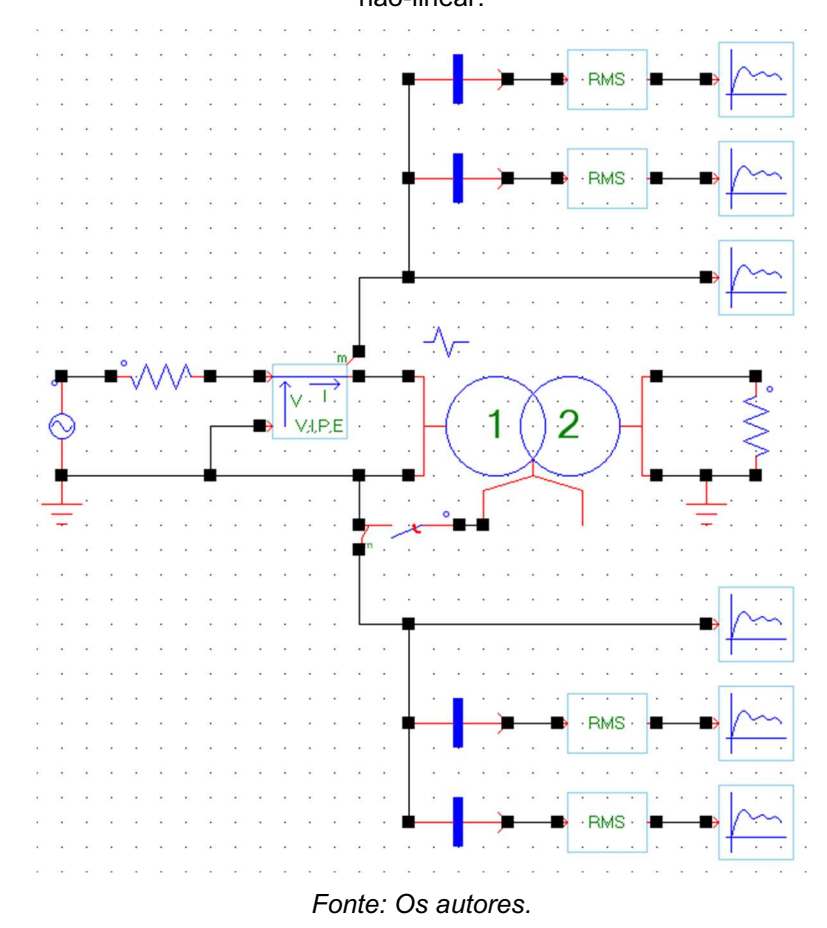

Figura 23. Circuito para simulação da falta interna espira-terra do transformador utilizando o modelo não-linear.

Para se chegar a esse circuito, o primeiro componente inserido foi o bloco "Fnt Sen/Cos 1Ø" para a fonte de tensão CA, conforme mostrado na figura 24. Esse bloco está disponível na biblioteca "Fontes" do software.

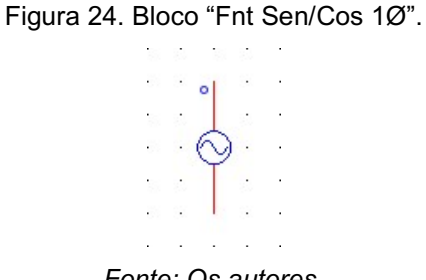

Depois de inserido o bloco na Workspace, alterou-se alguns dos parâmetros para atender aos requisitos desejados. Para fazer isso, basta selecionar o bloco que os seus parâmetros aparecem na janela "Parâmetros de Ajuste", conforme demonstrado na figura 25.

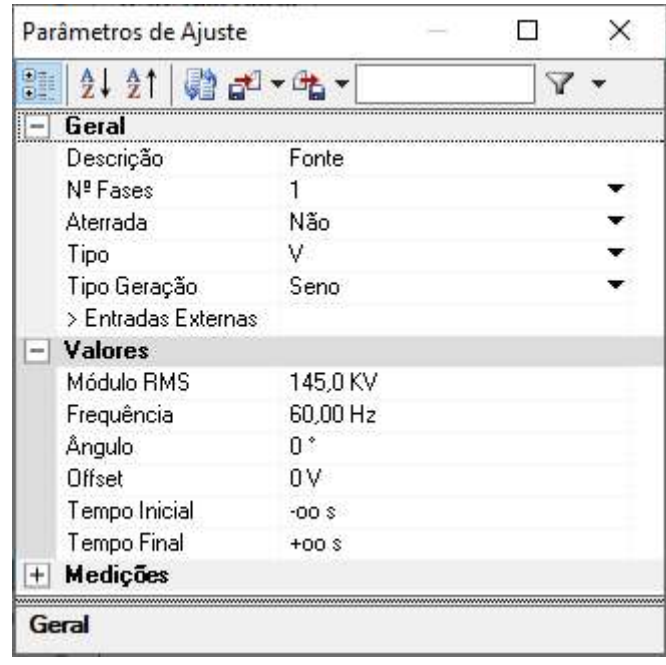

Figura 25. Parâmetros do bloco "Fnt Sen/Cos 1Ø".

Fonte: Os autores.

Para o bloco que simula a fonte de tensão do circuito, os parâmetros ajustados para a simulação foram os seguintes:

- Descrição: define a descrição do componente. Para auxiliar nas conexões com os outros blocos, será alterado para "Fonte";
- Aterrada: Informa se o componente está aterrado. Utilizar-se o valor "Não";
- Módulo RMS: Define o valor da tensão em RMS. Utilizar-se o valor da tensão de 132,8 kV quando o circuito está a vazio, e 145 kV com o circuito a plena carga.

Depois do bloco de fonte de tensão, inseriu-se o bloco "R", mostrado na figura 26, que está localizado na biblioteca "Elementos Passivos" e que serve para simular resistores em um circuito.

Figura 26. Bloco "R". Fonte: Os autores.

A janela de parâmetros desse bloco encontra-se na figura 27.

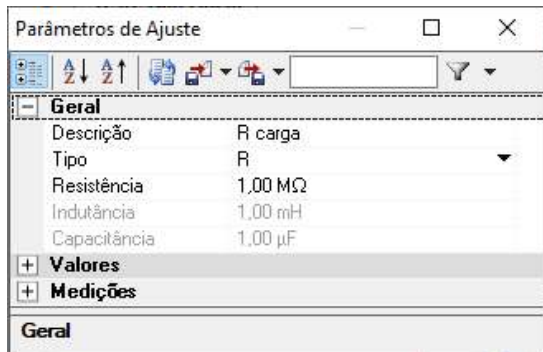

Figura 27. Parâmetros do bloco "R"

Esse bloco foi inserido duas vezes no circuito. O primeiro bloco foi utilizado para ser uma carga podendo ser uma carga muito alta para simular o circuito a vazio ou a carga do circuito a plena carga. Foram utilizados os seguintes parâmetros para esse componente:

- Descrição: define a descrição do componente. Para auxiliar nas conexões com os outros blocos, será alterado para "R carga";
- Tipo: define qual é o tipo de elemento passivo que este bloco deve simular. Como quer-se simular uma resistência, coloca-se o parâmetro em "R";
- Resistência: define o valor da resistência do bloco. Utilizar-se o valor de 1,00 GΩ para simular o circuito a vazio e 0,529 KΩ a plena carga.

O propósito do segundo bloco no circuito foi para limitar o módulo da corrente gerada pela fonte na entrada do circuito. Seus parâmetros foram configurados da seguinte maneira:

Fonte: Os autores.

- Descrição: define a descrição do componente. Para auxiliar nas conexões com os outros blocos, será alterado para "R fonte";
- Tipo: define qual é o tipo de elemento passivo que este bloco deve simular. Como quer-se simular uma resistência, coloca-se o parâmetro em "R";
- Resistência: define o valor da resistência do bloco. Utilizar-se o valor de 50,00 Ω.

O próximo componente do circuito a ser inserido foi o bloco "Trf Real 1Ø - 2Enr", mostrado na figura 28, que simula um transformador monofásico. Esse bloco está disponível na biblioteca "Transformadores" do software.

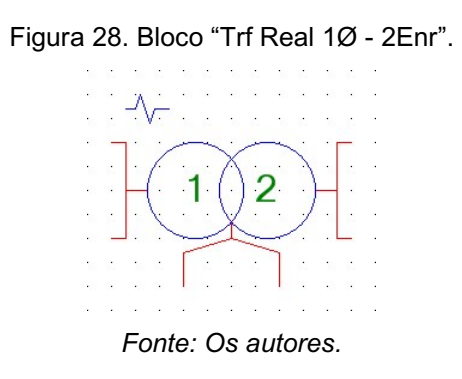

Novamente, realizou-se a configuração dos parâmetros do bloco para atender os requisitos do projeto. A figura 29 demonstra a janela "Parâmetros de Ajuste" quando esse bloco é selecionado.

| Parâmetros de Ajuste | $\times$          | Parâmetros de Ajuste<br>×                |
|----------------------|-------------------|------------------------------------------|
| 2.31                 |                   | 81<br>$\frac{A}{2}$ , $\frac{A}{2}$      |
| Geral                |                   | 380.0V<br>VEnr.4                         |
| Descrição            | Trato             | VEnr.5<br>380.0V                         |
| Nº Enrolamentos      |                   | Acesso ao Enrolamento                    |
| Entrada de Dados     | Circ. Equivalente | Sim<br>Habilita Acesso ao Enr.           |
| Valores              |                   | Enr. de Acesso<br>2                      |
| Fra                  | 60.00 Hz          | Ponto Acesso 1<br>#F                     |
| < Potência           |                   | Ponto Acesso 2<br>$99.90 \times$         |
| SEnr.1               | 33,33 MVA         | Dados Circ. Equivalente                  |
| SEnr.2               | 100.0 KVA         | Parâmetros em PU<br>Não.                 |
| SEnr.3               | 100.0 KVA         | > Resistência                            |
| SEnr.4               | 100.0 KVA         | > Indutância                             |
| SEnr.5               | 100.0 KVA         | Resistência Ramo Mag.<br>$0.529 M\Omega$ |
| < Tensão             |                   | Indutância Ramo Mag.<br>140.0H           |
| VEnr.1               | 132.8 KV          | Dados Ensaio<br>$+$                      |
| VEnr.2               | 132,8 KV          | Dados Saturação<br>$+$                   |
| VEnr.3               | 388 A V           | Medicões<br>÷                            |
| Geral                |                   | Geral                                    |

Figura 29. Parâmetros do bloco "Trf Real 1Ø - 2Enr".

Fonte: Os autores.

Os parâmetros ajustados para este bloco foram os seguintes:

- Descrição: define a descrição do componente. Para auxiliar nas conexões com os outros blocos, foi alterado para "Trafo";
- SEnr. 1: Potência nominal no enrolamento do primário. Será utilizado o valor de 33,33 MVA;
- VEnr. 1: tensão nominal no enrolamento do primário. Será utilizado o valor de 132,8 kV;
- VEnr. 2: tensão nominal no enrolamento do secundário. Será utilizado o valor de 132,8 kV;
- Habilita Acesso ao Enr.: habilita/desabilita o acesso externo para simulação de faltas. Será utilizado o valor "Sim";
- Enr. de Acesso: Define se é o enrolamento do primário ou do secundário que será acessado. Como será simulado o curto no enrolamento do primário e no do secundário, será utilizado o valor "1" para simular o curto no enrolamento primário e o valor "2" para simular no enrolamento secundário;
- Ponto de Acesso 1: Define o primeiro ponto de acesso ao enrolamento em porcentagem. Esse parâmetro será alterado utilizando um Loop que varia os valores em uma faixa de "1%" a "99%", utilizando o passo unitário;
- Parâmetros em PU: Define se os dados do transformador são dados em PU. Será utilizado o valor "Não";
- REnr. 1: Resistência do enrolamento do primário. Será utilizado o valor de 2,65 Ω;
- REnr. 2: Resistência do enrolamento do secundário. Será utilizado o valor de 2,65Ω;
- LEnr. 1: Indutância do enrolamento do primário. Será utilizado o valor de 70,16 mH;
- LEnr. 2: Indutância do enrolamento do secundário. Será utilizado o valor de 70,16 mH;
- Resistência Ramo Mag.: Resistência do ramo magnetizante. Será utilizado o valor de 0,529 MΩ;
- Indutância Ramo Mag.: Indutância do ramo magnetizante. Será utilizado o valor de 140,0 H.

A função Loop, mencionada nos parâmetros de ajuste do transformador, serve para alterar os valores de uma variável. Essa variável pode ser utilizada como parâmetro em um bloco, possibilitando realizar-se vários testes em um único circuito e em uma única simulação.

Para habilitar essa função, deve-se ir ao menu Loop, localizado no canto inferior direto da janela do software, e acrescentar o número de Loops, conforme mostra a figura 30.

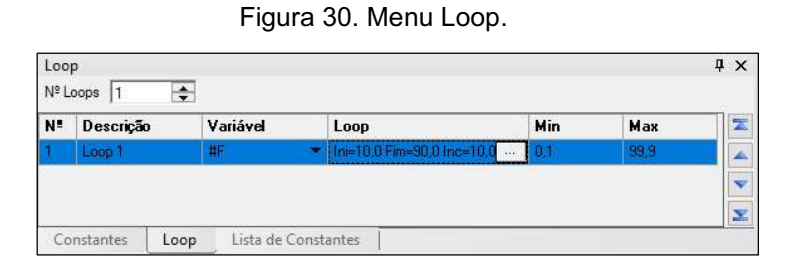

Fonte: Os autores.

Para configurar um Loop, deve-se selecionar a caixa com os 3 pontos, que abrirá um novo menu de ajustes, mostrado na figura 31. Nesse novo menu, é possível escolher o tipo do Loop e os valores de mínimo (inicial), de máximo (final) e do incremento (passo) da variável.

| 韙                        | 2121<br>君                                                           | $\nabla$ - | 園 | Tabela |       |                  |          |   |
|--------------------------|---------------------------------------------------------------------|------------|---|--------|-------|------------------|----------|---|
| -                        | Geral                                                               |            |   | N=     | 99    |                  |          | × |
|                          | Descrição                                                           | Loop 1     |   | Pto    | Valor | <b>Descrição</b> | Del      |   |
|                          | Tipo                                                                | Incremento |   | 001    | 1,00  |                  |          |   |
| $\overline{\phantom{a}}$ | Variáveis Controladas<br>Dados Incremento                           | n          |   | 002    | 2,00  |                  |          |   |
|                          | Início                                                              | 1.00       |   | 003    | 3,00  |                  |          |   |
|                          | Final                                                               | 99,00      |   | 004    | 4,00  |                  |          |   |
|                          | Passo                                                               | 1,00       |   | 005    | 5,00  |                  |          |   |
| $+$                      | N <sup>ª</sup> Inc.<br>Dados Tabela                                 | 199        |   | 006    | 6,00  |                  |          |   |
|                          |                                                                     |            |   | 007    | 7,00  |                  |          |   |
|                          | $N^{\circ}$ Inc.                                                    |            |   | 008    | 8,00  |                  |          |   |
|                          | Informa o número de pontos do Loop definido<br>Tipo: Número Inteiro |            |   | 009    | 9,00  |                  |          |   |
|                          | Limite Inf: Livre                                                   |            |   | 010    | 10,00 |                  |          |   |
|                          | Limite Sup: Livre<br>Habilita Definir por Constante: NÃO            |            |   | 011    | 11,00 |                  |          | v |
|                          |                                                                     |            |   |        |       | 0k               | Cancelar |   |

Figura 31. Configuração do Loop.

Fonte: Os autores.

Nessa simulação foi utilizado um Loop do tipo incremento para variar linearmente um parâmetro. A simulação utiliza 99 pontos, pois simula a falta de 1% até 99% da distância em relação ao terra. Por este motivo, o parâmetro inicial está ajustado para 1, o final para 99, com o passo de 1.

Depois de configurar o Loop, foi inserido o bloco "Chv Tempo 1Ø", que foi configurado para ter a abertura controlada por um temporizador. Esse bloco serve para simular uma falta após o sistema estar em regime permanente, conforme mostrado na figura 32. A figura 33 mostra a os parâmetros de ajuste.

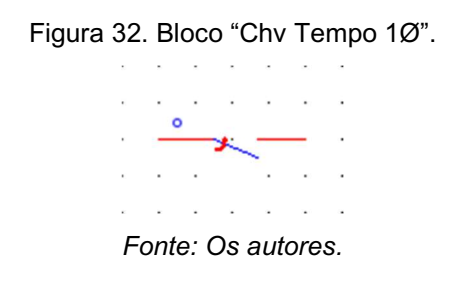

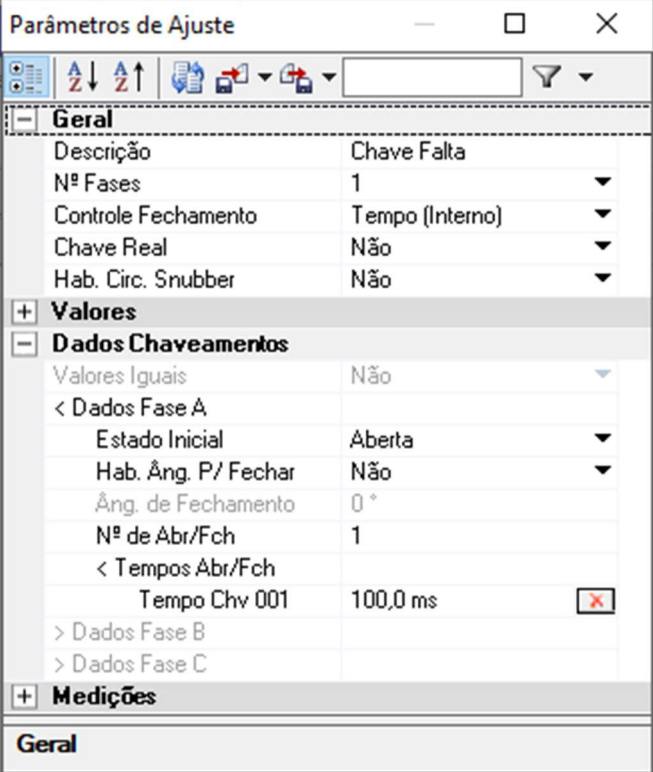

Figura 33. Parâmetros do bloco "Chv Temporizador 1Ø".

Fonte: Os autores.

Os parâmetros ajustados para este bloco foram os seguintes:

- Descrição: define a descrição do componente. Para auxiliar nas conexões com os outros blocos, será alterado para "Chave falta";
- N° de Abr/Fch: define o número de vezes que a chave irá alterar o seu estado. Será utilizado apenas um fechamento, então será atribuído o valor "1";
- Tempo Chv 001: Tempo para a chave mudar o seu estado de fechado para aberto ou de aberto para fechado. Será utilizado o valor de "100,0 ms".

Para o funcionamento adequado do circuito, foi necessário inserir nos enrolamentos primário e secundário o bloco "Gnd", ilustrado na figura 34, localizado na biblioteca "Elementos Passivos", para simular a conexão de um nó com o elemento terra do circuito, pois essa recomendação foi feita pela desenvolvedora do software.

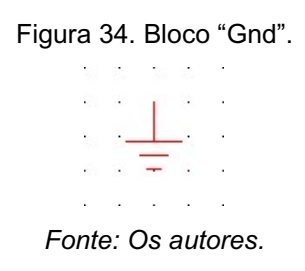

Este bloco apresenta apenas um parâmetro, que não pode ser alterado, conforme o que apresenta a figura 35.

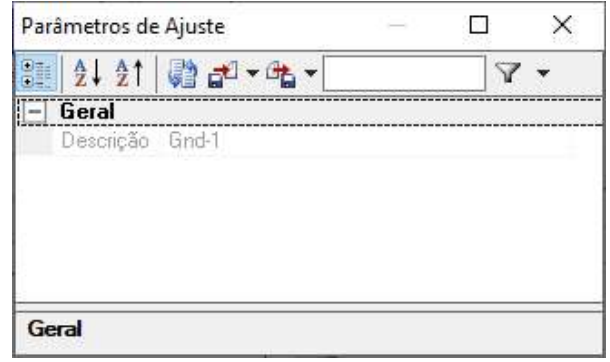

Figura 35. Parâmetros do bloco "Gnd"

Fonte: Os autores.

Como o objetivo é o de observar o comportamento das tensões e correntes de um transformador no momento de falta, deve-se adicionar também blocos de medição para obter valores de tensão e de corrente. Para tanto, inseriu-se o total de três blocos de medição, que se encontram na biblioteca "Medição".

Um desses foi o bloco "Medição VI 1Ø" que pode ser visto na figura 36, que foi incluído no circuito para medir a tensão e a corrente externas do transformador durante a aplicação das faltas. A figura 37 apresenta a janela de parâmetros desse bloco.

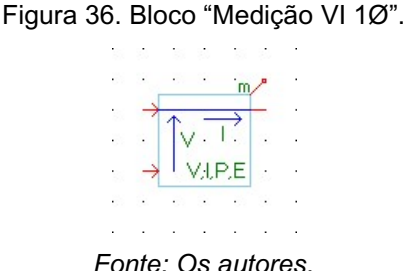

Fonte: Os autores.

Figura 37. Parâmetros do bloco "Medição VI 1Ø".

|       | Parâmetros de Ajuste |                 |  |  |
|-------|----------------------|-----------------|--|--|
|       | $2121$ @ $-4$        |                 |  |  |
|       | Geral                |                 |  |  |
|       | Descrição            | Medicao entrada |  |  |
|       | N <sup>e</sup> Fases |                 |  |  |
|       | Aterrado             | Não             |  |  |
|       | Medicões             |                 |  |  |
|       |                      |                 |  |  |
|       |                      |                 |  |  |
| Geral |                      |                 |  |  |

Fonte: Os autores.

Os parâmetros deste bloco que foram ajustados para a simulação foram os:

- Descrição: define a descrição do componente. Para auxiliar nas conexões com os outros blocos, será alterado para "Medição entrada";
- Hab. Medição Interna: habilita/desabilita a medição interna do bloco. Como será feita a medição utilizando um bloco externo, será alterado para "Não".

Além desses componentes do circuito, foram colocados seis blocos "Sinais p/ RunTime", mostrados na figura 38, que estão na biblioteca "Link com RT", com o intuito de mostrar os dados que os blocos de medição fornecem.

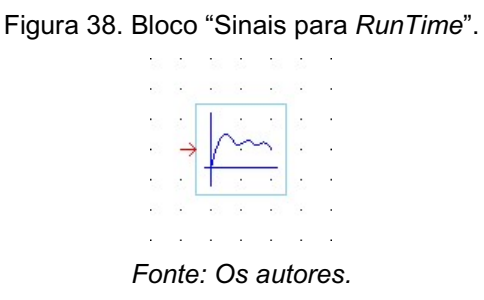

Este bloco tem apenas dois parâmetros, como mostra a figura 39.

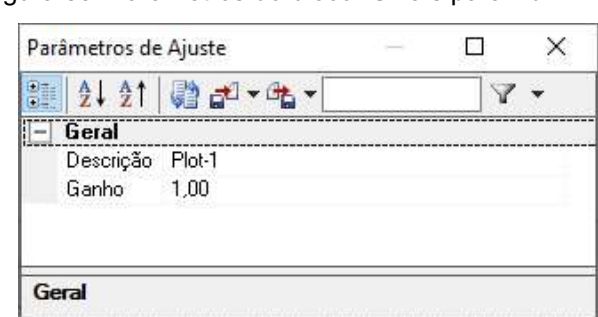

Figura 39. Parâmetros do bloco "Sinais para RunTime".

#### Fonte: Os autores.

O único parâmetro alterado foi a descrição do componente. Para auxiliar na interpretação dos gráficos gerados, todos os blocos tiveram o campo Descrição alterado. Os blocos conectados na "Medição entrada" receberam os nomes de "FO in", "V in ef" e "I in ef". Os blocos conectados na "Chave falta" receberam os nomes de "FO falta", "V falta ef" e "I falta ef".

Utilizou-se o bloco "Bus Selector" localizado na biblioteca "Outros", conforme mostrado na figura 40, para separar os sinais que vão para o RunTime. Esta operação não é necessária, mas foi realizada para facilitar a configuração da etapa seguinte.

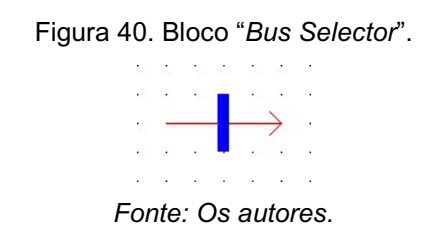

Os parâmetros deste bloco que foi ajustado para a simulação, conforme mostrado na figura 41, foram os seguintes:

● Direcionar saídas: define a descrição do componente. Para selecionar as saídas que desejam mostrar, é necessário clicar nos três pontos.

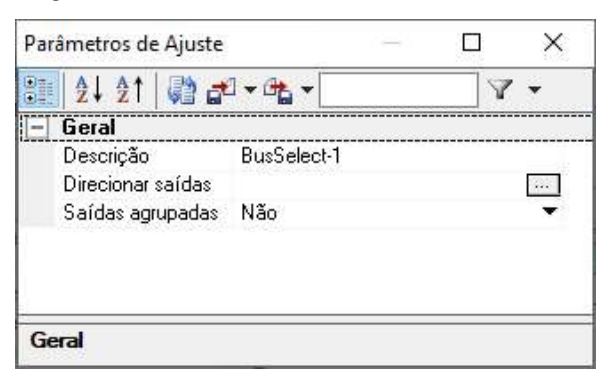

Figura 41. Parâmetros do bloco "Bus Selector".

Após clicar nos três pontos, a tela "Selecionar Sinais..." aparecerá. Para ter apenas o sinal desejado passando, é necessário escolher ele na janela da esquerda e clicar na seta verde para aparecer na janela da direita, conforme mostrado na figura 42.

Figura 42. Tela "Selecionar Sinais...".

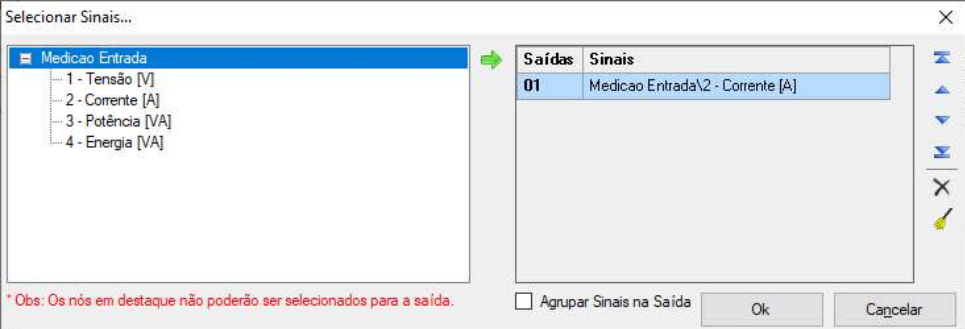

Fonte: Os autores.

Esses blocos geram no gráfico as formas de ondas puras, que no caso são senoidais. Porém, para auxiliar a análise da falta interna, é necessário mostrar esses valores em valores eficazes (RMS - Root Mean Square em inglês). Para isso é necessário utilizar o bloco "Medição RMS 1Ø", mostrado na figura 43, que está na biblioteca "Medição".

Fonte: Os autores.

Figura 43. Bloco "Medição RMS 1Ø".

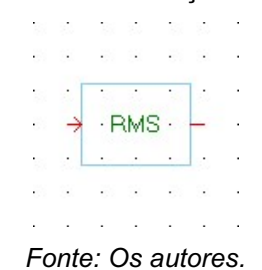

A figura 44 mostra os parâmetros do bloco. Nesse caso, nenhum parâmetro foi alterado.

| 1111 前記 唯                             |           |
|---------------------------------------|-----------|
| Geral<br><b>CONTRACTOR</b> CONTRACTOR |           |
| Descrição                             | Med_RMS-1 |
| N <sup>e</sup> Fases                  |           |
| Freguência                            | 60.00 Hz  |
| Nº Pontos Por Ciclo (NPC)             | oo        |
| <b>Filtro</b>                         |           |

Figura 44. Parâmetros do bloco "Medição RMS 1Ø".

Após o término da configuração do circuito utilizando o modelo não-linear, foi iniciado a configuração do modelo linear.

# 3.4.2. CONFIGURANDO O CIRCUITO MONOFÁSICO LINEAR NA WORKSPACE **DRAFT**

Para a modelagem do circuito monofásico com uma falta linear, o diagrama da figura 22 ainda servirá como guia. Contudo, como o modelo de cálculo dos parâmetros do transformador para faltas internas não pode ser alterado pelo usuário, foi necessário criar um circuito diferente, utilizando um transformador com 3 enrolamentos para simular uma falta linear. A figura 45 demonstra como esse circuito foi modelado.

Fonte: Os autores.

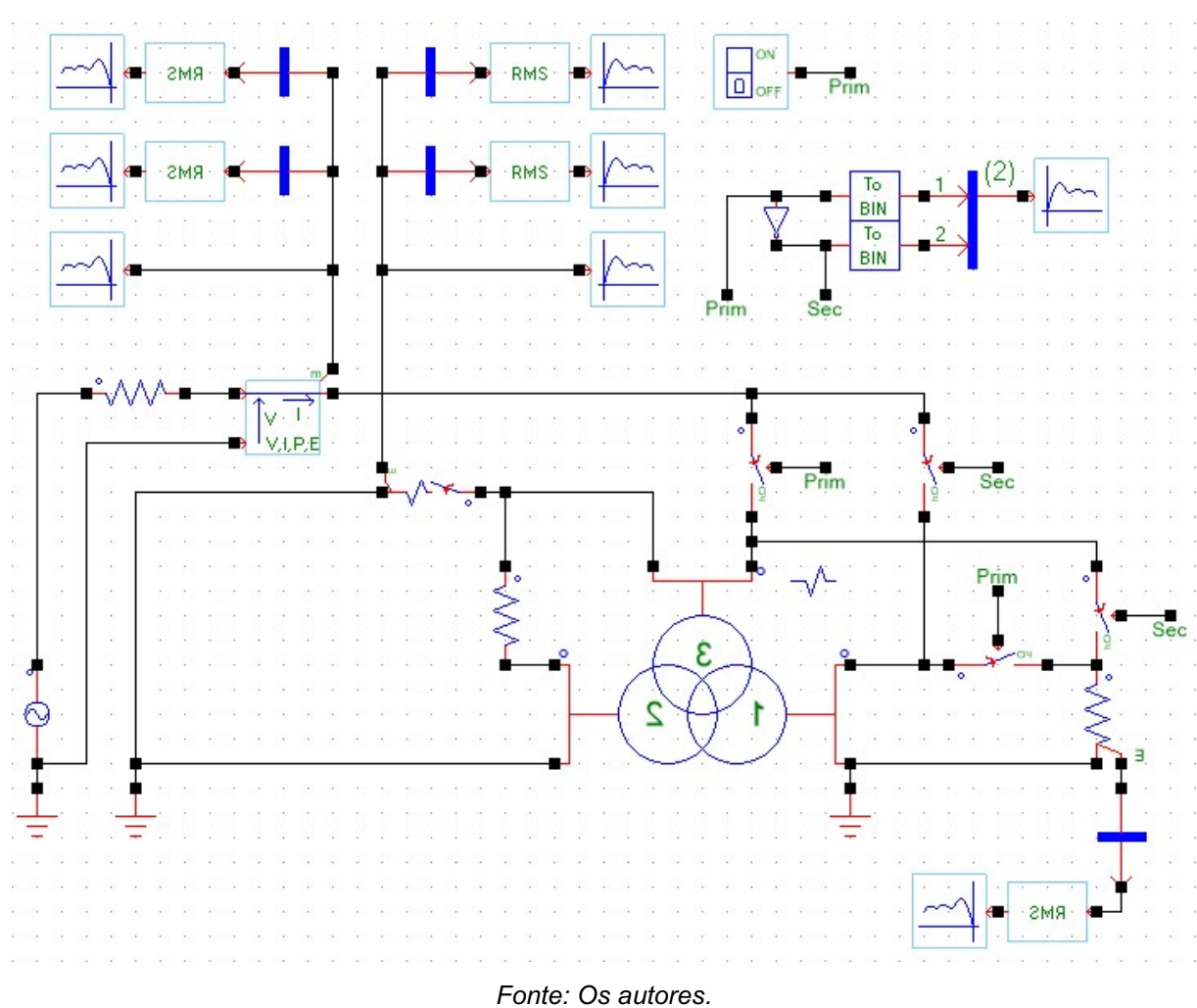

Figura 45. Circuito para simulação da falta interna espira-terra do transformador utilizando o modelo linear.

O circuito do modelo linear funciona de maneira similar ao do modelo não-linear, porém com algumas alterações. A primeira delas, e a mais importante, foi a troca de um transformador monofásico de 2 enrolamentos por um transformador monofásico de 3 enrolamentos, sendo que o enrolamento 1 representa a bobina onde não ocorre a falta, e enrolamentos 2 e 3 representa a divisão da bobina em duas partes, a e b, para simular a falta. Outra alteração foi a inserção chaves para realizar a troca da posição da fonte de entrada com a resistência da carga para poder simular a falta tanto no primário quanto no secundário.

Alguns componentes utilizados nesse circuito têm os mesmos parâmetros do circuito monofásico não-linear. Por esse motivo, será mostrado nessa seção apenas os blocos que possuem parâmetros divergentes do circuito anterior e os blocos que não foram utilizados previamente.

Para iniciar a modelagem do circuito, o primeiro componente inserido que difere do circuito utilizado anterior foi o bloco do transformador "Trf Real 1Ø - 3Enr", conforme mostra a figura 46, que está na biblioteca "Transformadores".

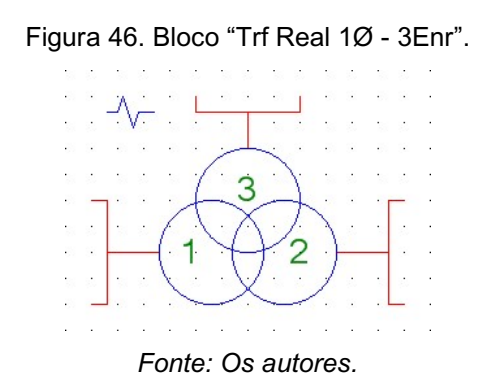

A figura 47 mostra a janela "Parâmetros de Ajuste" no qual realizou-se a configuração dos parâmetros do bloco para atender os requisitos do projeto.

|                          | Parâmetros de Ajuste  | ×<br><b>COL</b>           | Parâmetros de Ajuste         | ×<br>H          |
|--------------------------|-----------------------|---------------------------|------------------------------|-----------------|
| 81                       | 2.21                  | ▽                         | 81 2.21<br>●『『吃              | V               |
|                          | Geral                 |                           | Dados Circ. Equivalente<br>- |                 |
|                          | Descrição             | Trafo                     | Parâmetros em PU             | Não             |
|                          | Nº Enrolamentos       | з                         | < Resistência                |                 |
|                          | Entrada de Dados      | Circ. Equivalente ▼       | REnr.1                       | $2.65 \Omega$   |
| $\overline{\phantom{a}}$ | Valores               |                           | REnr.2                       | #Ra             |
|                          | Frq                   | 60,00 Hz                  | REnr.3                       | #Rb             |
|                          | < Potência            |                           | BEnr.4                       | $0\Omega$       |
|                          | SEnr.1                | 33,33 MVA                 | BEnr.5                       | $0\Omega$       |
|                          | SEnr.2                | 33,33 MVA                 | < Indutância                 |                 |
|                          | SEnr.3                | 33,33 MVA                 | LEnr.1                       | 70,16 mH        |
|                          | SEnr. 4               | 1.00 µVA                  | LEnr.2                       | #La             |
|                          | SEnr.5                | 1.00 µVA                  | LEnr.3                       | #Lb             |
|                          | < Tensão              |                           | LEnr.4                       | ŪΗ              |
|                          | VEnr.1                | 132,8 KV                  | LEnr.5                       | ŪΗ              |
|                          | VEnr.2                | #Va                       | Resistência Ramo Mag.        | $0.529 M\Omega$ |
|                          | VEnr.3                | #Vb                       | Indutância Ramo Mag.         | 140,0 H         |
|                          | VEnt 4                | $1.00 \mu V$              | Dados Ensaio<br>$^{+}$       |                 |
|                          | VEnr.5                | $1.00 \,\mathrm{\upmu V}$ | Dados Saturação<br>$\ddot{}$ |                 |
| $+$                      | Acesso ao Enrolamento |                           | Medições<br>$^{+}$           |                 |
|                          | Geral                 |                           | Geral                        |                 |

Figura 47. Parâmetros do bloco "Trf Real 1Ø - 3Enr".

Fonte: Os autores.

Os parâmetros ajustados para este bloco foram os seguintes:

- Descrição: define a descrição do componente. Para auxiliar nas conexões com os outros blocos, foi alterado para "Trafo";
- SEnr. 1: Potência nominal no enrolamento do primário. Será utilizado o valor de 33,33 MVA;
- SEnr. 2: Potência nominal no enrolamento do secundário. Será utilizado o valor de 33,33 MVA;
- SEnr. 3: Potência nominal no enrolamento do secundário. Será utilizado o valor de 33,33 MVA;
- VEnr. 1: tensão nominal no enrolamento do primário. Será utilizado o valor de 132,8 kV;
- VEnr. 2: tensão nominal no enrolamento do secundário. Esse parâmetro será alterado utilizando uma tabela de constante que contém os valores em uma faixa de 99% a 1% do valor nominal da "VEnr .1", utilizando o passo unitário negativo;
- VEnr. 3: tensão nominal no enrolamento do secundário. Esse parâmetro será alterado utilizando uma tabela de constante que contém os valores em uma faixa de 1% a 99% do valor nominal da "VEnr .1", utilizando o passo unitário;
- Parâmetros em PU: Define se os dados do transformador esses dados são em PU. Será utilizado o valor "Não";
- REnr. 1: Resistência do enrolamento do primário. Foi utilizado o valor de 2,65 Ω;
- REnr. 2: Resistência do enrolamento do secundário. Esse parâmetro será alterado utilizando uma tabela de constante que contém os valores em uma faixa de 99% a 1% do valor nominal da "REnr .1", utilizando o passo unitário negativo;
- REnr. 3: Esse parâmetro será alterado utilizando uma tabela de constante que contém os valores em uma faixa de 1% a 99% do valor nominal da "REnr .1", utilizando o passo unitário;
- LEnr. 1: Indutância do enrolamento do primário. Será utilizado o valor de 70,16mH;
- LEnr. 2: Indutância do enrolamento do secundário. Esse parâmetro será alterado utilizando uma tabela de constante que contém os valores em uma faixa de 99% a 1% do valor nominal da "LEnr .1", utilizando o passo unitário negativo;
- LEnr. 3: Indutância do enrolamento do secundário. Esse parâmetro será alterado utilizando uma tabela de constante que contém os valores em uma faixa de 1% a 99% do valor nominal da "LEnr .1", utilizando o passo unitário;
- Resistência Ramo Mag.: Resistência do ramo magnetizante. Será utilizado o valor de 0,529 MΩ;
- Indutância Ramo Mag.: Indutância do ramo magnetizante. Será utilizado o valor de 140,0 H.

Diferente do circuito não-linear, onde é utilizado a função Loop, no linear utilizase uma lista de constantes, demonstrada na figura 48, que pode ser acessada por uma aba localizada na mesma janela do menu do Loop.

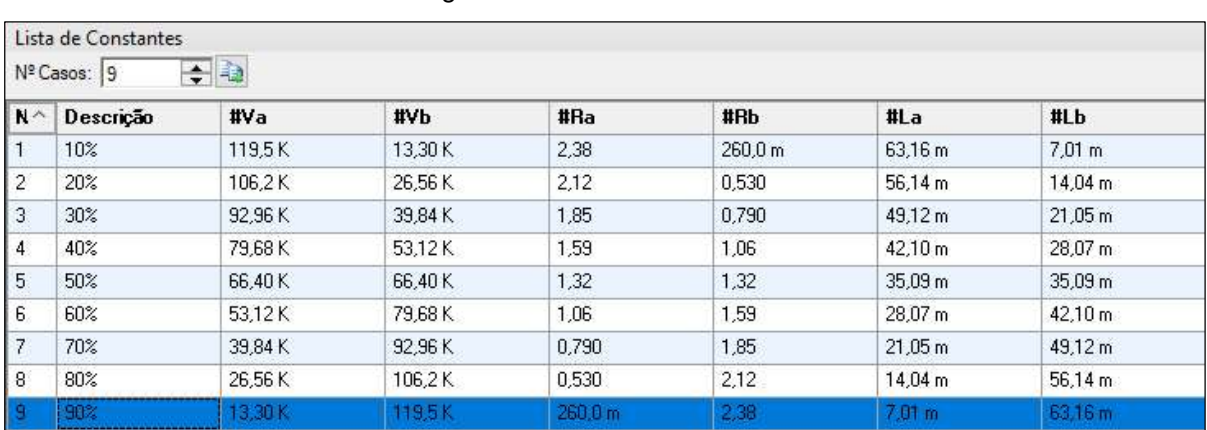

Figura 48. Lista de Constantes.

Fonte: Os autores.

Nessa tabela é especificado o valor de cada constante em cada ponto da falta. Esse valor foi calculado dividindo os valores das variáveis pelo valor da porcentagem do ponto da falta para obter o valor de um ponto e subtraindo este valor pelo valor total da variável para obter o valor do outro ponto. Foram feitos esses cálculos para inserir os valores das tensões Venr. 2 e 3, resistência Renr.2 e 3 e indutância Lenr. 2 e 3 da falta na tabela.

Depois de configurada a lista de constantes, foram inseridos os blocos "Chv Tempo 1Ø", mostrado na figura 49, e, assim como na simulação anterior, esse bloco também foi utilizado como uma chave que simula uma falta na bobina do transformador.

Figura 49. Bloco "Chv Tempo 1Ø".

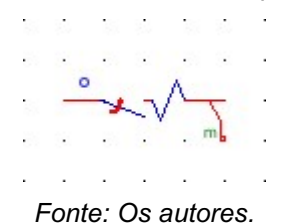

Os parâmetros desse bloco encontram-se na figura 50 e a configuração dos parâmetros que foram ajustados para fazer o bloco chave simular a falta são os sequintes:

- Descrição: define a descrição do componente. Para auxiliar nas conexões com os outros blocos, será alterado para "Chave falta";
- Chave Real: define se esse bloco deve comportar-se como uma chave real ou não. Nesse caso foi alterado para "Sim";
- N° de Abr/Fch: define o número de vezes que a chave irá alterar o seu estado. Será utilizado dois fechamentos, então o valor atribuído será 1;
- Tempo Chv 001: Tempo para a chave mudar o seu estado de fechado para aberto ou de aberto para fechado. Será utilizado o valor de 100,0 ms para fechar a chave;

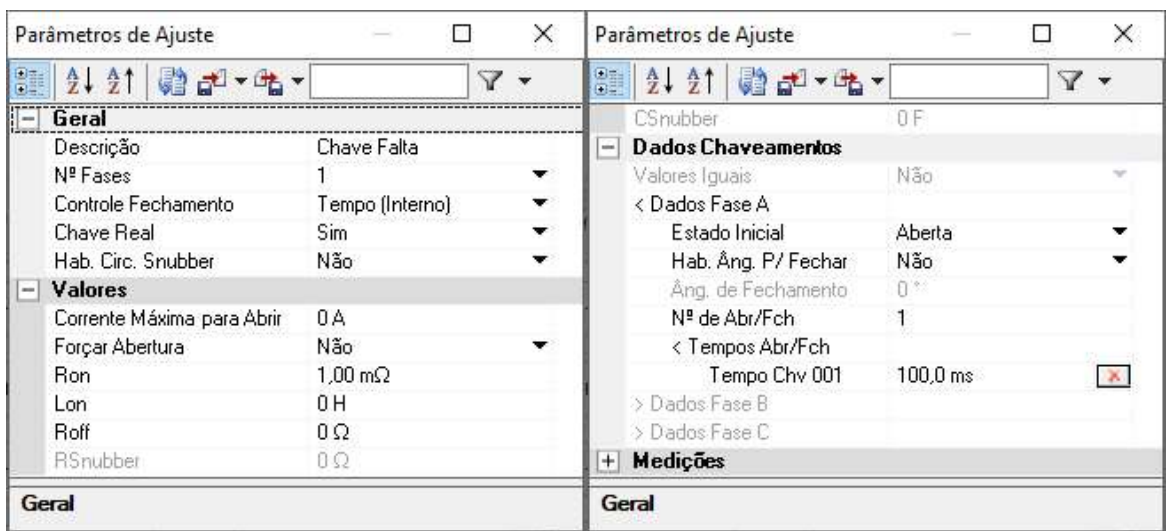

Figura 50. Parâmetros do bloco "Chv Tempo 1Ø" – para o ponto da falta

Fonte: Os autores.

No entanto, nessa segunda simulação, inseriu-se 4 chaves "tempo" adicionais, que serviram para alterar a configuração do circuito quando a chave de controle fosse ativada (como se fosse um interruptor).

A janela de parâmetros desses blocos encontra-se na figura 51. Como esses blocos são chaves que devem ser ativadas apenas através de um sinal externo manual, a única modificação nos parâmetros, além do nome dos blocos, é o parâmetro "Controle Fechamento", que foi ajustado para "Sinal Externo".

Figura 51. Parâmetros do bloco "Chv Tempo 1Ø" – para fazer a troca das bobinas do trafo.

|   | Parâmetros de Ajuste      |               |  |
|---|---------------------------|---------------|--|
|   | 12 21 27 2 元              |               |  |
|   | Geral                     |               |  |
|   | Descrição                 | Chave F prim  |  |
|   | N <sup>e</sup> Fases      |               |  |
|   | Controle Fechamento       | Sinal Externo |  |
|   | <b>Chave Real</b>         | Não           |  |
|   | Hab. Circ. Snubber        | Não           |  |
|   | + Valores                 |               |  |
|   | <b>Dados Chaveamentos</b> |               |  |
| ÷ | Medicões                  |               |  |

Fonte: Os autores.

Um dos blocos que faz com que seja possível alterar a posição dessas chaves manualmente é o bloco mostrado na figura 52, "Chave Link RunTime". Os parâmetros desse bloco encontram-se na figura 53, porém nenhum ajuste além do nome do bloco foi realizado.

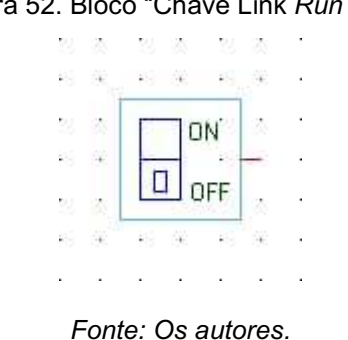

Figura 52. Bloco "Chave Link RunTime".

|   | Parâmetros de Ajuste |               |  |
|---|----------------------|---------------|--|
|   | $2.21$ @ $-4$        |               |  |
|   | Geral                |               |  |
|   | Descrição            | Seletor falta |  |
|   | Valor                | Fechada       |  |
|   | Valor ON             | 1,00          |  |
|   | Valor OFF            | Ū             |  |
| ÷ | Eventos              |               |  |
| ÷ | Tamanho              |               |  |

Figura 53. Parâmetros do bloco "Chave Link RunTime".

Fonte: Os autores.

Com o bloco "Chave Link RunTime" na posição primária, o circuito da simulação da falta linear fica configurado para que as bobinas 2 e 3 do transformador fiquem ligadas em série com a fonte. Em contrapartida, com a chave na posição secundária, a configuração do circuito é alterada para que as bobinas 2 e 3 estejam ligadas em série com a carga.

Este sistema foi criado para possibilitar duas simulações com um mesmo circuito, sem precisar remodelá-lo. Com isso, pode-se realizar a simulação de uma falta nas bobinas que estão ligadas à fonte do circuito e, quando ativado o sistema de chaves, simular uma falta nas bobinas que estão ligadas à carga.

Agora, para enviar o sinal da "Chave Link RunTime" com as "Chv Tempo 1Ø" do sistema, utilizaram-se blocos "Liga Sinais", conforme demonstrado na figura 54. Os blocos desse tipo recebem um sinal da chave link e repassam-no para as chaves no circuito.

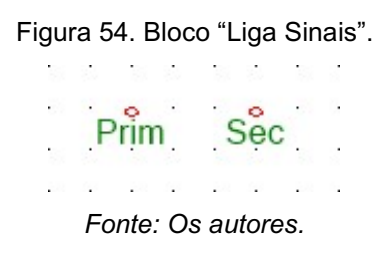

A figura 55 mostra que o único parâmetro que foi alterado para estes blocos foi a descrição.

| Geral |                                |
|-------|--------------------------------|
|       |                                |
|       |                                |
|       |                                |
|       |                                |
|       |                                |
|       |                                |
|       |                                |
|       | 121 前記 唯<br><br>Descrição Prim |

Figura 55. Parâmetros do bloco "Liga Sinais".

Fonte: Os autores.

Como todas as chaves inseridas no circuito são normalmente abertas, foi necessário criar dois tipos de blocos "Liga Sinais", o "Prim" e o "Sec".

As chaves ligadas com os blocos com a descrição "Prim" recebem o sinal para fechar assim que o circuito iniciar, enquanto as chaves ligadas aos blocos chamados de "Sec" permanecem abertas. Quando alterado o estado do bloco "Chave Link RunTime", os sinais entre os blocos "Prim" e "Sec" se invertem e, consequentemente, as chaves ligadas a eles também invertem seu estado.

Para que essa diferença entre os sinais dos blocos "Prim" e "Sec" fosse realizada com apenas uma "Chave Link RunTime", utilizou-se o bloco "Inversor", conforme mostra a figura 56. Este bloco inverte o sinal recebido, funcionando como uma porta lógica NOT.

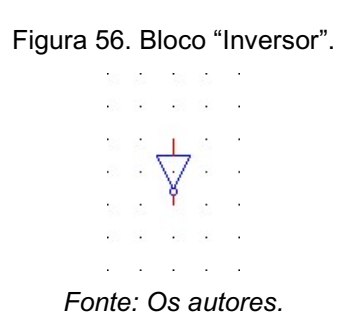

O único parâmetro desse bloco, como demonstrado na figura 57, não foi alterado.

| Parâmetros de Ajuste |                             |  |
|----------------------|-----------------------------|--|
|                      | 创创剧品·咕                      |  |
| Geral                |                             |  |
|                      | Descrição Logica_InvSinal-1 |  |
|                      |                             |  |
|                      |                             |  |
|                      |                             |  |
|                      |                             |  |
|                      |                             |  |
|                      |                             |  |

Figura 57. Parâmetros do bloco "Inversor".

Então, usando o bloco "Inversor" como um intermédio, pode-se ligar o bloco "Chave Link RunTime" ao bloco "Liga Sinais" nomeado como "Sec" e obter um sinal diferente do bloco "Prim", já que esse deve ser ligado diretamente na chave link.

Para finalizar esse sistema de chaves, e para que ele fosse operacional, foi necessário configurar um bloco no RunTime para receber o sinal do bloco "Chave Link RunTime", que está descrito no próximo capítulo.

Foram adicionados, no entanto, blocos extras aos blocos "Liga Sinais", caso fosse necessário observá-los em formato de gráficos no RunTime. O primeiro desses blocos foi o "Converte Sinal Forma Binária", conforme demonstrado na figura 58, que converte o sinal recebido em um sinal binário. Esse bloco não necessitou de configurações adicionais.

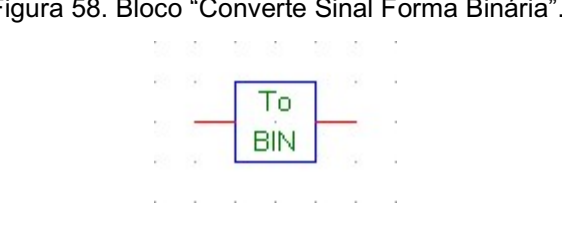

Figura 58. Bloco "Converte Sinal Forma Binária".

Fonte: Os autores.

Adicionaram-se dois blocos "Converte Sinal Forma Binária", um para o bloco "Liga Sinais" chamado de "Prim" e para o outro chamado de "Sec". E para enviar os sinais desses blocos para o RunTime, utilizou o bloco "Agrupa Sinais", conforme demonstrado na figura 59.

Fonte: Os autores.

Figura 59. Bloco "Agrupa Sinais".

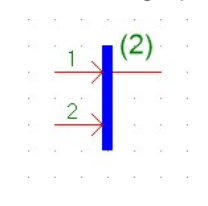

Fonte: Os autores.

A única configuração necessária neste bloco foi em relação ao número de entradas, que no caso foi configurado para ser dois. Depois de conectar os dois blocos "Converte Sinal Forma Binária" na entrada desse bloco, conectou-se sua saída em um bloco "Sinais p/ RunTime".

Para finalizar a configuração do circuito linear, optou-se por configurar o parâmetro "Habil. Med. Interna" da carga desse circuito para ser igual a "Não", para assim disponibilizar o acesso interno desse componente. Com esse acesso habilitado, conectaram-se os blocos "Bus Selector", "Medição RMS 1Ø" e "Sinais p/ RunTime" (conectados entre si e exatamente nessa ordem) para enviar os dados da carga para o RunTime.

## 3.4.3. INSERINDO E CONFIGURANDO OS BLOCOS NA WORKSPACE RUNTIME

Com o circuito devidamente desenhado e parametrizado no Draft, deve-se, então, configurar os blocos da aba da workspace RunTime. Para abrir essa workspace, basta clicar na aba azul que fica no topo da área do desenho, conforme demonstra a figura 60.

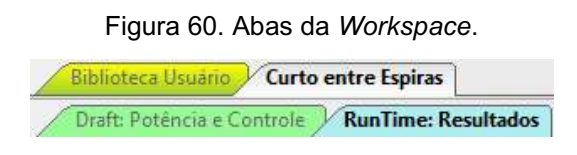

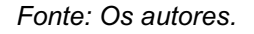

A principal função do RunTime é a de receber os sinais do circuito que está no Draft e mostrar os dados em forma de gráficos.
Para obter os valores dos sinais do circuito, foi escolhido o bloco "Grf Analógico/Digital", mostrado na figura 61, que se encontra na biblioteca "Runtime". Com este bloco é possível gerar um gráfico que representa as formas de onda dos elementos medidos do Draft.

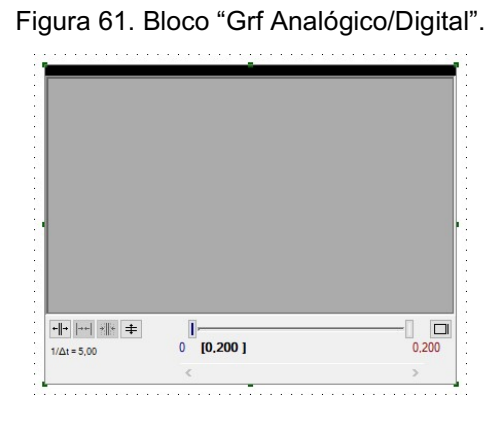

Fonte: Os autores.

Assim como os blocos do circuito, os blocos do RunTime também possuem uma janela de parâmetros ajustáveis, demonstrado na figura 62. Os parâmetros foram alterados como se segue:

- Descrição: define a descrição do componente. Para auxiliar nas conexões com os outros blocos, será alterado para "Gráficos";
- Matriz de Sinais Analógicos: define as tensões, correntes e potências mostradas no gráfico. Para alterar esse parâmetro, deve-se clicar no botão "…" que se encontra ao lado direito do próprio parâmetro, que abrirá uma nova janela/menu.

| Parâmetros de Ajuste        |          |  |
|-----------------------------|----------|--|
| 创创剧品                        |          |  |
| Geral                       |          |  |
| Descrição                   | Graficos |  |
| Matriz de Sinais Analógicos |          |  |
| Matriz de Sinais Digitais   |          |  |
| $+$ Tamanho                 |          |  |

Figura 62. Parâmetros do bloco "Grf Analógico/Digital".

Fonte: Os autores.

A janela que abre para alterar o parâmetro da matriz de sinais analógicos é chamada de "Atribuir Sinais", como mostra a figura 63. Nesse menu, há uma lista de todos os sinais provindos dos blocos "Sinais p/ RunTime" que se encontram no circuito na Workspace do Draft.

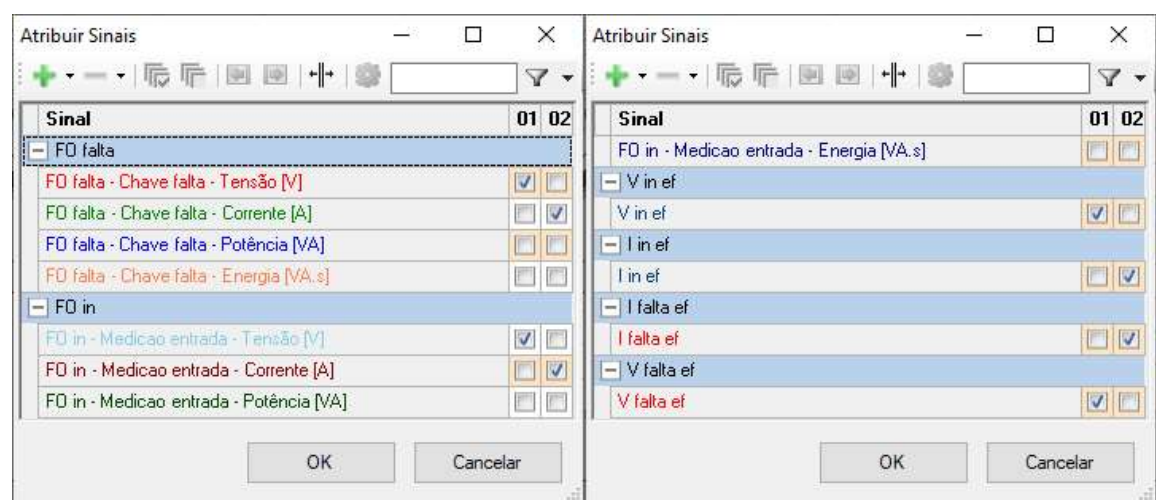

Figura 63. Matriz de sinais do Bloco "análise 1Ø".

Nesse menu, há uma lista de todos os sinais provindos dos blocos "Sinais p/ RunTime" que se encontram no circuito na Workspace do Draft.

Para adicionar esses dados gerados na área de um gráfico, deve-se primeiro adicionar um gráfico através do botão em forma de "+" na cor verde. Ao clicá-lo, uma nova coluna aparecerá a direita da lista de sinais, com um título numeral que indica qual é o número do gráfico, já que é possível adicionar mais do que um gráfico no mesmo bloco.

Essa nova coluna contém uma caixa em branco para cada sinal existente na lista. Ao marcar essas caixas, o valor do sinal será inserido no gráfico (é possível selecionar vários sinais para um mesmo gráfico).

Depois de confirmados os ajustes nessa janela, a configuração desse bloco estará finalizada. A figura 64 é um exemplo de como esse bloco mostra os sinais depois de iniciada uma simulação.

Fonte: Os autores.

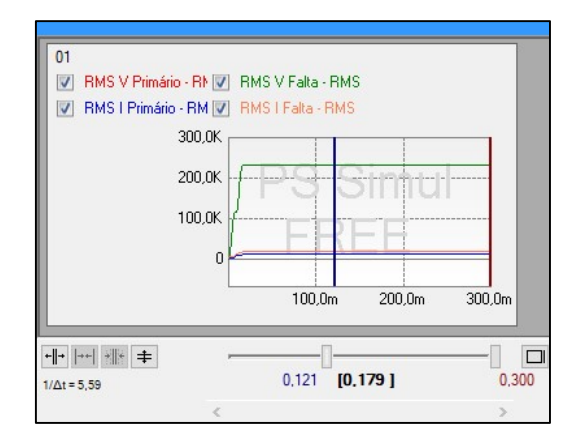

Figura 64. Exemplo de um gráfico dos sinais em relação ao tempo.

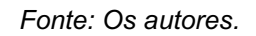

Além do bloco "Grf Analógico/Digital", e apenas para a simulação da falta linear, inseriu-se também no RunTime o bloco "Chave", demonstrado na figura 65. O propósito desse bloco é apenas para facilitar a mudança de um teste com a falta no primário para um teste com a falta no secundário.

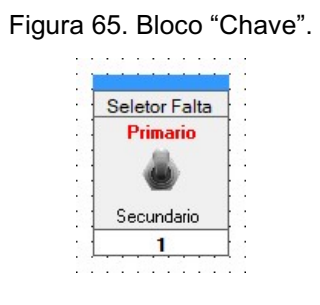

Fonte: Os autores.

A configuração dos parâmetros desse bloco, mostrados na figura 66, foram ajustados da seguinte forma:

- Sinal de Referência: define qual bloco do tipo "Chave Link RunTime" (que deve ser inserido no Draft) essa chave deverá controlar. Nesse caso, alterouse esse parâmetro para controlar o bloco "Seletor Falta";
- Valor: define o estado da chave entre "Aberta" ou "Fechada". Pode ser alterado dinamicamente ao clicar no bloco na Workspace. Quando no estado "Fechada", a simulação da falta ocorrerá no primário do transformador e, quando no estado "Aberta", a simulação será no secundário;
- Texto ON: define o rótulo do bloco para indicar quando a chave estiver no estado ON (fechada). O texto escolhido foi "Primário";
- Texto OFF: define o rótulo do bloco para indicar quando a chave estiver no estado OFF (aberta). O texto escolhido foi "Secundário".

| Parâmetros de Ajuste |               | ×<br>п |      | Parâmetros de Ajuste    |               | X |  |  |  |
|----------------------|---------------|--------|------|-------------------------|---------------|---|--|--|--|
| 81 2↓ 2↑<br>@2-5-    |               |        | 81   | 创创圈配格,                  |               | V |  |  |  |
| Geral                |               |        |      | Cor ON                  | 255:0:0       |   |  |  |  |
| Descrição            | gChave-1      |        |      | Cor OFF                 | 255:0:0       |   |  |  |  |
| Sinal de Referência  | Seletor Falta | ▼      |      | Cor Fundo Descr.        | 240: 240: 240 |   |  |  |  |
| Valor                | Fechada       |        |      | Cor Fundo Valor         | 255; 255; 255 |   |  |  |  |
| Valor ON             | 1.00.         |        |      | Cor Fonte Descr.        | 0:0:0         |   |  |  |  |
| Valor OFF            | 0             |        |      | Cor Fonte Valor         | 0:0:0         |   |  |  |  |
| Eventos              |               |        |      | Fonte Descr. em Negrito | Não           |   |  |  |  |
| Estilo               |               |        |      | Fonte Valor em Negrito  | Sim           |   |  |  |  |
| Texto ON             | Primario.     |        | $+1$ | Tamanho                 |               |   |  |  |  |
| Texto OFF            | Secundario    |        |      |                         |               |   |  |  |  |
| Geral                |               |        |      |                         | Geral         |   |  |  |  |

Figura 66. Parâmetros do bloco "Chave".

Com esse último bloco configurado, a modelagem e a preparação do software para simular ocorrências de faltas internas em um transformador foi concluída.

Fonte: Os autores.

### 4. SIMULAÇÃO

Após a modelagem dos circuitos no software, deu-se seguimento à etapa da simulação e de obtenção dos dados para as análises.

No entanto, antes de comparar dados entre os circuitos linear e não-linear, foram analisadas as situações do transformador com e sem carga com curto-circuito no primário ou no secundário.

#### 4.1. EXECUTANDO AS SIMULAÇÕES E EXTRAINDO OS DADOS DO SOFTWARE

Antes de iniciar as simulações, precisou-se configurar quantos e quais dados precisavam ser exportados para um arquivo externo. Além disso, foi necessário configurar no software o tipo de amplitude que cada sinal e os intervalos de tempo de captura.

Essas configurações foram feitas na janela "Avaliações", conforme demonstrado na figura 67. Se o layout das janelas do software não foi alterado, essa janela encontra-se na parte inferior esquerda da janela do PS Simul.

|                | Avaliações                          |            |              |      |                  |                               |                       |                                   |                     |                           |                     | $\sim$                        | ◻<br>×               |
|----------------|-------------------------------------|------------|--------------|------|------------------|-------------------------------|-----------------------|-----------------------------------|---------------------|---------------------------|---------------------|-------------------------------|----------------------|
| Modelo         | 中心<br>Nº Aval 4<br>Amplitude $\vee$ |            |              |      |                  |                               |                       |                                   |                     |                           |                     |                               | Aplicar<br>Avaliação |
|                | Lógica p/ Aval: OU v                |            |              |      |                  |                               |                       |                                   |                     |                           |                     |                               | Excluir Linha(s) X   |
|                |                                     |            |              |      | <b>Amplitude</b> |                               | Tempo Inicial p/ Aval |                                   | Tempo Final p/ Aval |                           | Aplicar Avaliação à |                               |                      |
| ∣ N≅           | <b>Descrição</b>                    | Sinal      |              | Abs  | Tipo             |                               | Valor                 | Tipo                              | Valor               | Tipo                      | Valor               | Intervalo                     | Casos                |
|                | V in PDS                            | V in ef    |              | - 10 | Pico Max         | $\leftarrow$ $\blacksquare$ 0 |                       | Tempo                             | 190.0 ms            | $T$ empo $\sim$ 200.0 ms  |                     | Todos -                       |                      |
| $\mathbf{z}$   | V falta POS                         | V falta ef | ▼∥           |      | Pico Max         | $\leq$ $\blacktriangledown$   | $\Omega$              | Tempo <del>v</del>                | 190.0 ms            | Tempo <b>v</b>            | 200.0 ms            | $Todos$ $\blacktriangledown$  |                      |
| 13             | I in POS                            | I in ef    | $\mathbf{v}$ |      | Pico Max         | $\leftarrow$ $\bullet$ 0      |                       | Tempo<br>$\overline{\phantom{0}}$ | 190,0 ms            | $Tempo \nightharpoondown$ | 200,0 ms            | $Todos$ $\blacktriangleright$ | ×.                   |
| $\overline{4}$ | I falta POS                         | I falta ef |              | ▼∥   | Pico Max         | $\leq$ $\bullet$ 0            |                       | Tempo ▼                           | 190.0 ms            | Tempo ▼                   | 200.0 ms            | $Todos$ $\blacktriangledown$  |                      |

Figura 67. Janela "Avaliações" do software.

Os sinais (ou variáveis) utilizados para realizar essas análises comparativas foram a Tensão de entrada (Vin), a Tensão na falta (Vfalta), a Corrente de entrada (Iin) e a Corrente na falta (Ifalta). Para coletar estes dados de forma automática e em determinado tempo, foi realizada a configuração da captura entre 190 ms e 200 ms. Este intervalo foi selecionado, pois não há mais transitórios após a falta, que foi aplicada no tempo 100 ms após o início da simulação. Portanto, todas as simulações

Fonte: Os autores.

tiveram uma duração de 200 ms e o passo de solução do software foi ajustado em 50  $\mu$ s.

Com esses dados devidamente configurados, clicou-se no botão "Iniciar" para iniciar-se as simulações, que se encontra na parte superior da janela do software na aba "Início".

Uma vez finalizado as simulações, o software disponibilizou os resultados na janela "Resultados", que se encontra no mesmo local que a janela "Avaliações" (ambos dividem a mesma janela e possuem uma aba de navegação para transitar entre si).

Para extrair os dados, bastou-se clicar com o botão direito do mouse em cima dos dados e selecionar a opção "Exportar CSV", conforme demonstra a figura 68.

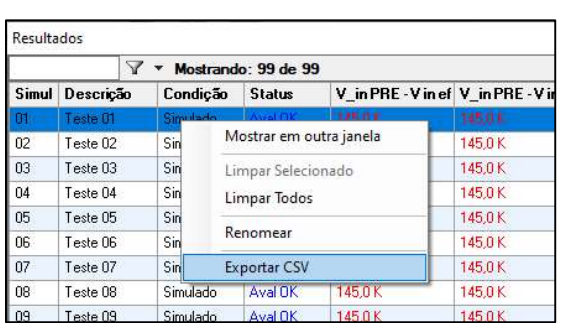

Figura 68. Exportando os dados do software.

Fonte: Os autores.

Com os dados extraídos, foi utilizado o software Excel para modelar os dados e gerar gráficos para as análises.

#### 4.2. ANÁLISE DAS SIMULAÇÕES – COM E SEM CARGA

O primeiro parâmetro analisado foi a existência ou não de uma carga no circuito. Teorizou-se que a simulação a vazio poderia gerar valores diferentes de uma simulação que possuísse uma carga, possuindo assim dois cenários extremos a serem analisados.

Sendo assim, escolheu-se primeiro realizar as simulações com o modelo linear para faltas que acontecem no primário, e outras duas simulações, com os mesmos parâmetros, porém para o modelo não-linear.

Dentre esses pares de simulações, em uma delas o valor da carga foi configurado para 529 Ω, que é o valor necessário da carga para que o transformador opere sob potência nominal. Já na outra simulação, a carga foi alterada para ter o valor de 10 GΩ, para representar um circuito aberto e o transformador funcionando a vazio.

Com os dados obtidos das simulações, e para melhor expor os dados, esboçouse esses dados em quatro gráficos diferentes: dois gráficos com dados de entrada do circuito (tensão e corrente), presentes nas figuras 69 e 70, e dois gráficos com dados da falta (também tensão e corrente), como mostram as figuras 71 e 72.

Cada gráfico apresenta quatro curvas, com duas curvas sendo os valores de tensão, que seguem a escala do eixo vertical localizado no lado esquerdo do gráfico, e duas curvas com valores de corrente, que seguem a escala do eixo vertical do lado direito do gráfico.

Nesses quatro gráficos, a curva contínua azul representa os valores de tensão a vazio e a curva tracejada alaranjada representa os valores de tensão a plena carga. De forma análoga, a curva contínua verde representa os valores de corrente a vazio, e a curva tracejada roxa representa os valores de corrente em plena carga.

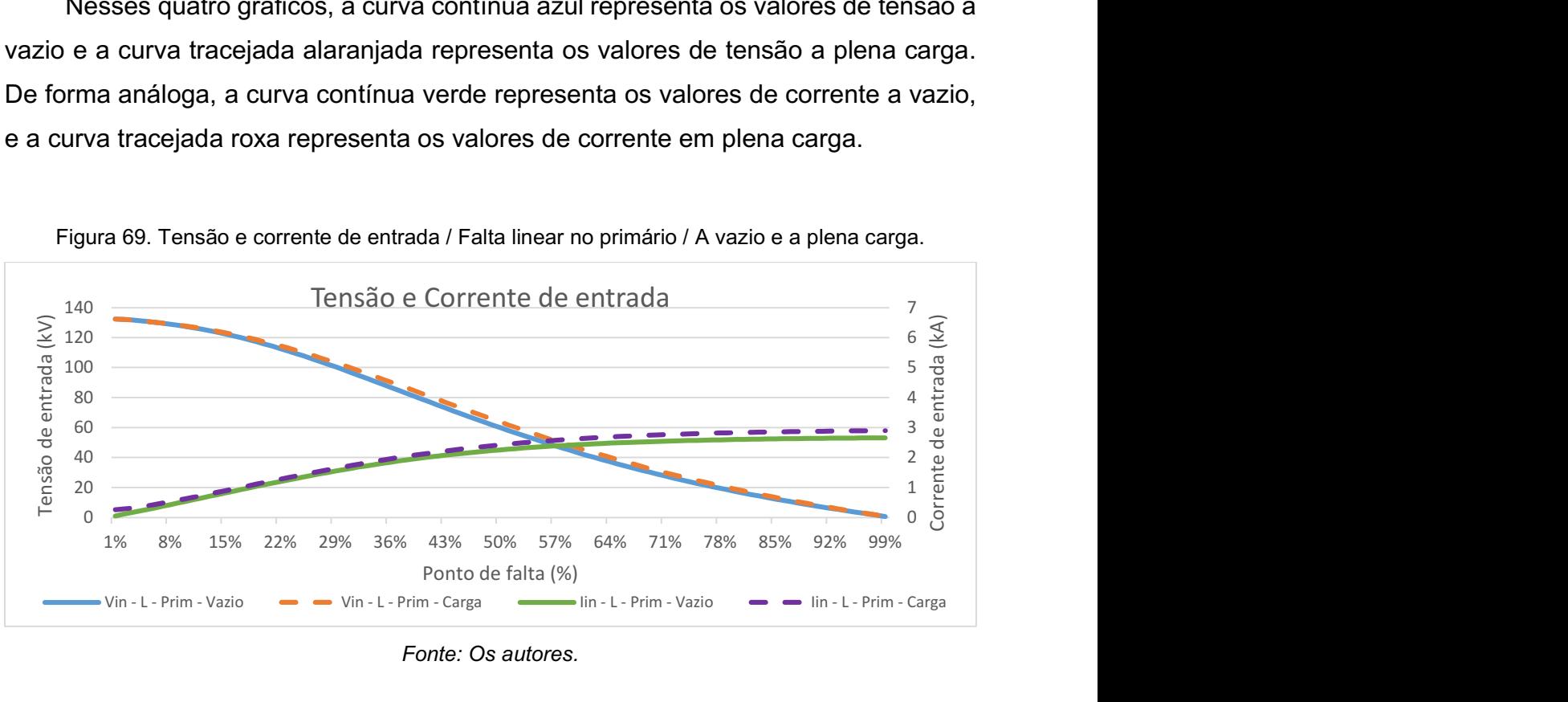

Figura 69. Tensão e corrente de entrada / Falta linear no primário / A vazio e a plena carga.

Fonte: Os autores.

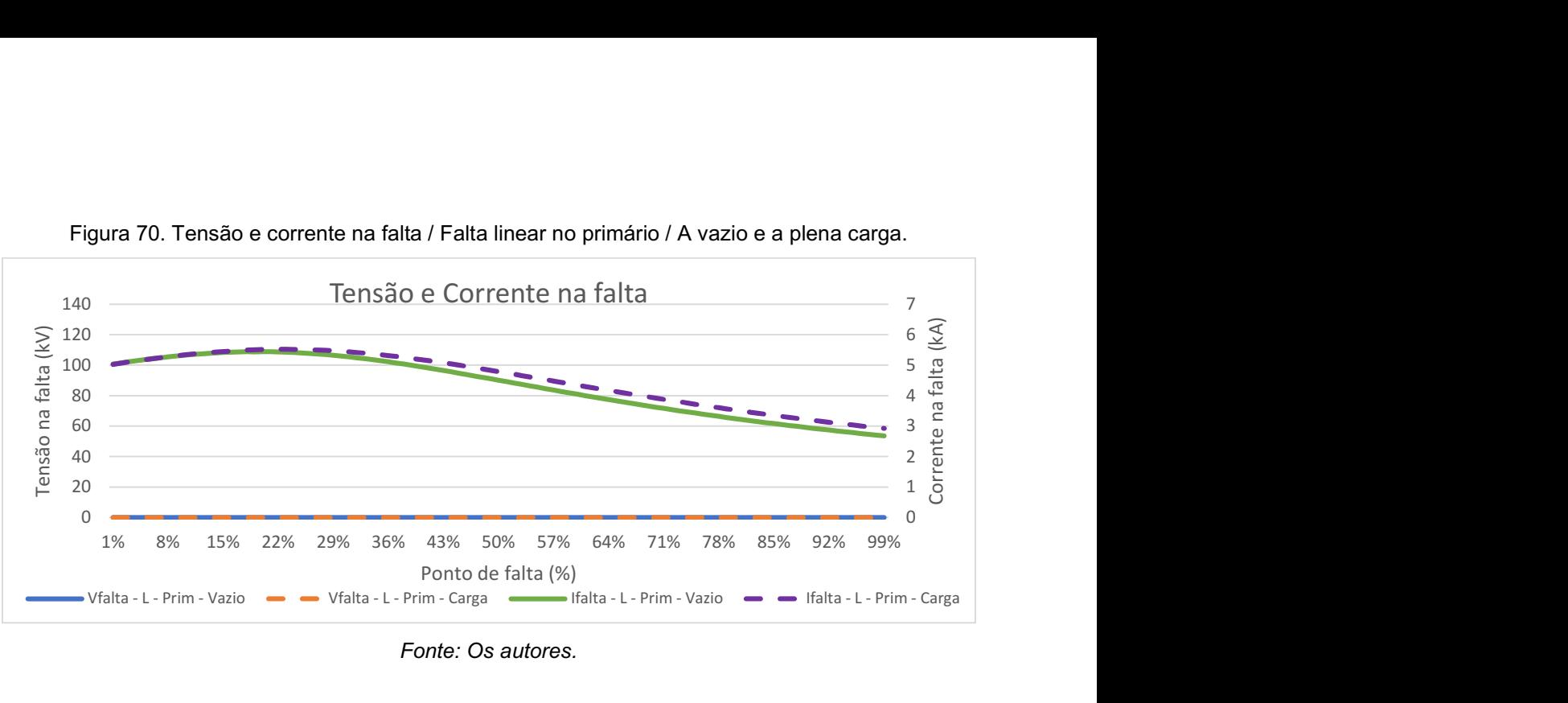

Figura 70. Tensão e corrente na falta / Falta linear no primário / A vazio e a plena carga.

Fonte: Os autores.

Figura 71. Tensão e corrente de entrada / Falta não-linear no primário / A vazio e a plena carga.

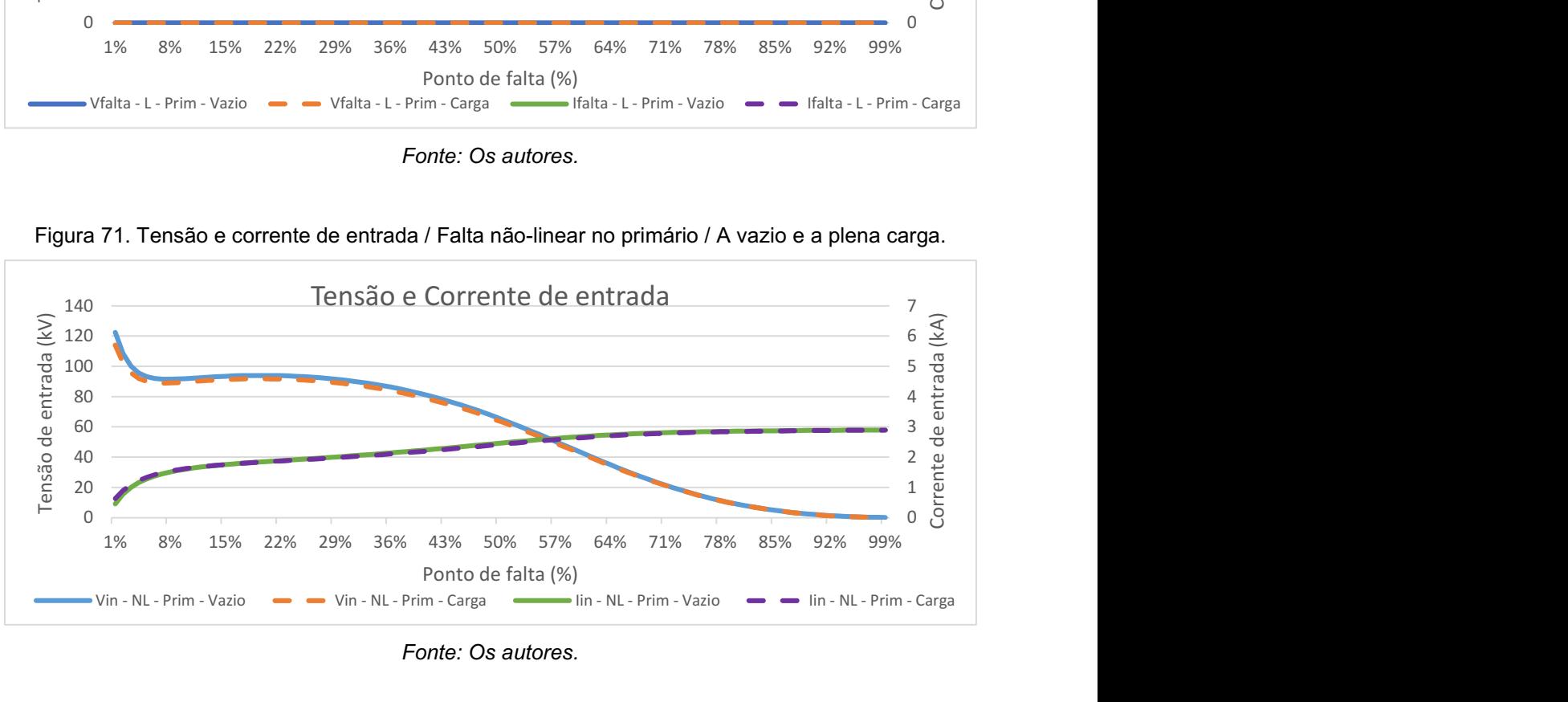

Fonte: Os autores.

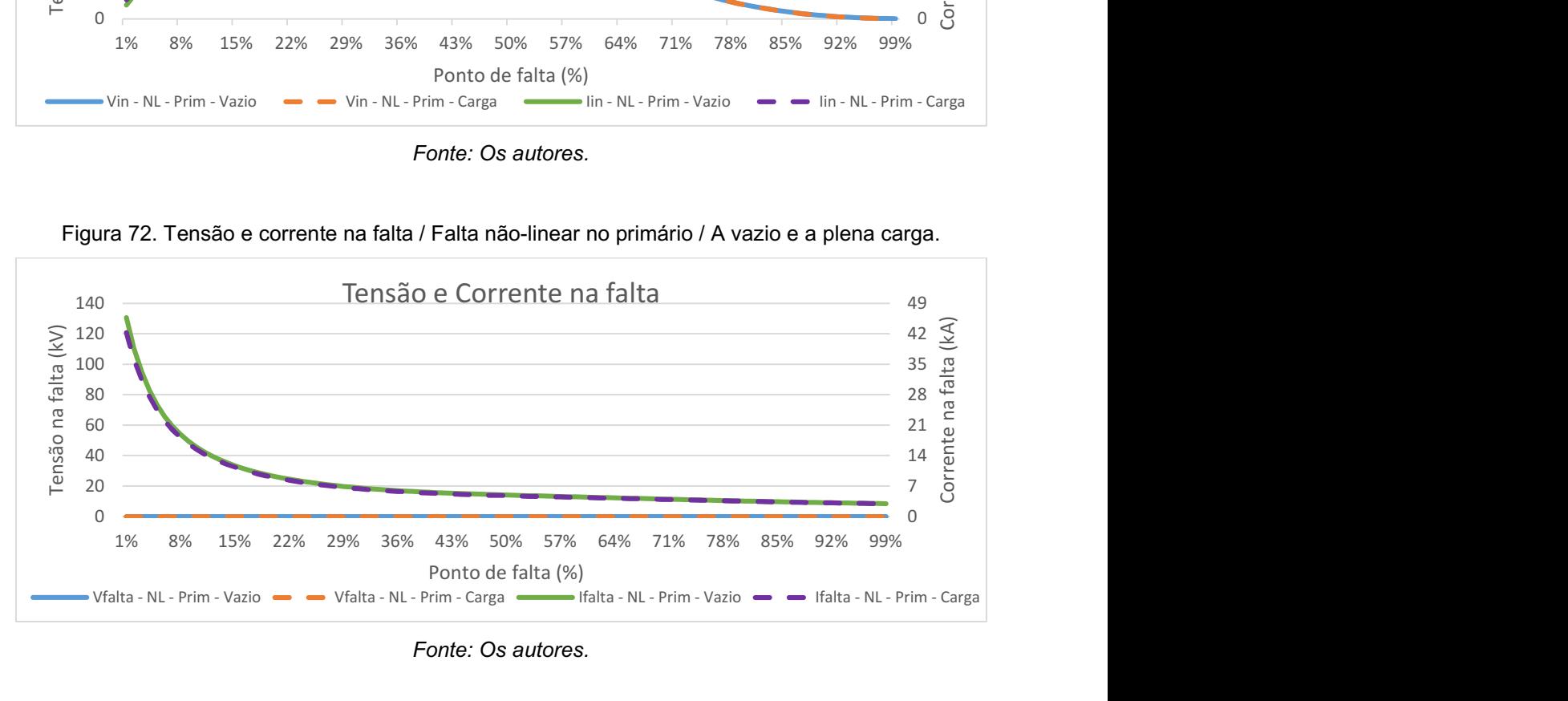

Figura 72. Tensão e corrente na falta / Falta não-linear no primário / A vazio e a plena carga.

Fonte: Os autores.

Desses gráficos, o que mais chamou a atenção foram as curvas das simulações do circuito linear. Esperava-se uma reta, já que os dados inseridos no circuito (valores de resistência, indutância e tensão no enrolamento da falta) foram calculados e inseridos como parâmetros lineares para cada iteração de porcentagem do ponto de falta.

Na figura 69, nota-se que os valores de tensão são mais elevados quando a falta ocorre próximo ao terra (falta em 1%) e menores conforme a falta aproxima-se da fase (falta em 99%), no entanto, esperava-se que esta resposta fosse uma reta. O comportamento da curva de corrente apresentou valores menores quando a falta ocorre próximo ao terra e, conforme o ponto de falta se aproxima da fase, os valores aumentaram. Este comportamento era esperado, mas de forma linear.

Em seguida, na figura 70, foi possível notar que a tensão no ponto de falta é muito próxima a zero, o que comprova que a falta está ocorrendo de forma correta, dado que o nó dessa medição é um curto. Todavia, a corrente comportou-se diferente do esperado, visto que houve um aumento de valor dentre os pontos de 1% e 20% da falta, seguido de um decréscimo até o ponto de falta próximo à fase.

Já na figura 71 apresenta o caso da resposta da falta ao cálculo dos parâmetros através do modelo não-linear presente no software PS Simul. Apesar de não ser conhecida a formulação matemática, o comportamento das curvas de tensão foi fora do esperado, pois previa-se que a tensão fosse diminuir com a mudança do ponto de falta em direção a fase, no entanto, não era esperado uma queda de tensão tão intensa para faltas no início do enrolamento. Outro ponto não esperado era a elevação dos valores de tensão entre os pontos 8% e 20% da falta. A corrente, no entanto, teve um comportamento próximo ao esperado, iniciando com um valor quando próxima ao terra e aumentando conforme o ponto de falta se aproximou da fase e de forma não linear.

Por último, na figura 72, similarmente aos dados da figura 70, notou-se que a tensão de falta está próxima a zero, o que era esperado. Já a corrente teve um valor extremamente elevado quando a falta estava próxima ao terra, chegando aos 40 kA. Apesar do decréscimo exponencialmente da corrente e finalizando com valores razoáveis, os valores iniciais foram considerados irreais pelos autores e, como não foram encontrados erros nas entradas de dados até o fechamento deste trabalho, será necessário haver uma revisão destas simulações em trabalhos futuros.

80

A partir dos dados e das análises levantadas, percebeu-se que a presença ou não da carga é pouco relevante quando a falta ocorre no primário, tanto para o caso linear quanto para o caso não-linear.

As diferenças dos valores obtidos no mesmo ponto de falta em cada um dos modelos são mínimas e podem ser desconsideradas. Os formatos das curvas dos gráficos também foram consistentes entre si, ratificando ainda mais a baixa influência da carga no circuito.

Portanto, para as próximas análises, foi utilizado somente o circuito à vazio nos casos linear e não-linear, pois no circuito à vazio os valores das correntes foram menores do que à plena carga e, sabe-se que, para um sistema de proteção, quanto menor for a corrente de falta, mais difícil é a detecção do curto-circuito.

#### 4.3. ANÁLISE DAS SIMULAÇÕES – FALTA NO PRIMÁRIO E SECUNDÁRIO

A próxima análise realizada foi a comparação do comportamento da falta ocorrendo no primário com a falta no secundário do transformador, pois há uma diferença entre os tipos e a quantidade de componentes que estão conectados no primário e no secundário do transformador. Por isso, é possível que exista diferença no comportamento de uma falta que aconteça no primário com o comportamento de uma falta no secundário.

Então, analogamente às análises das simulações com carga e sem carga, realizaram-se duas simulações com o caso linear e duas com o caso não-linear, porém, dessa vez, trocando o local de ponto de falta (entre o primário e o secundário) para cada simulação realizada.

Os gráficos com os dados obtidos dessas simulações podem ser encontrados nas figuras 73 a 75, sendo que as duas primeiras figuras apresentam os resultados das simulações do caso linear e as duas últimas figuras os resultados das simulações do caso não-linear.

O esquema de cores e os tipos de linha foram mantidos da última simulação mas, dessa vez, as curvas contínuas azuis representam os dados de tensão no primário, as curvas tracejadas alaranjadas os dados de tensão no secundário, as curvas contínuas verdes os dados de corrente no primário e, por fim, as curvas tracejadas roxas os dados de corrente no secundário.

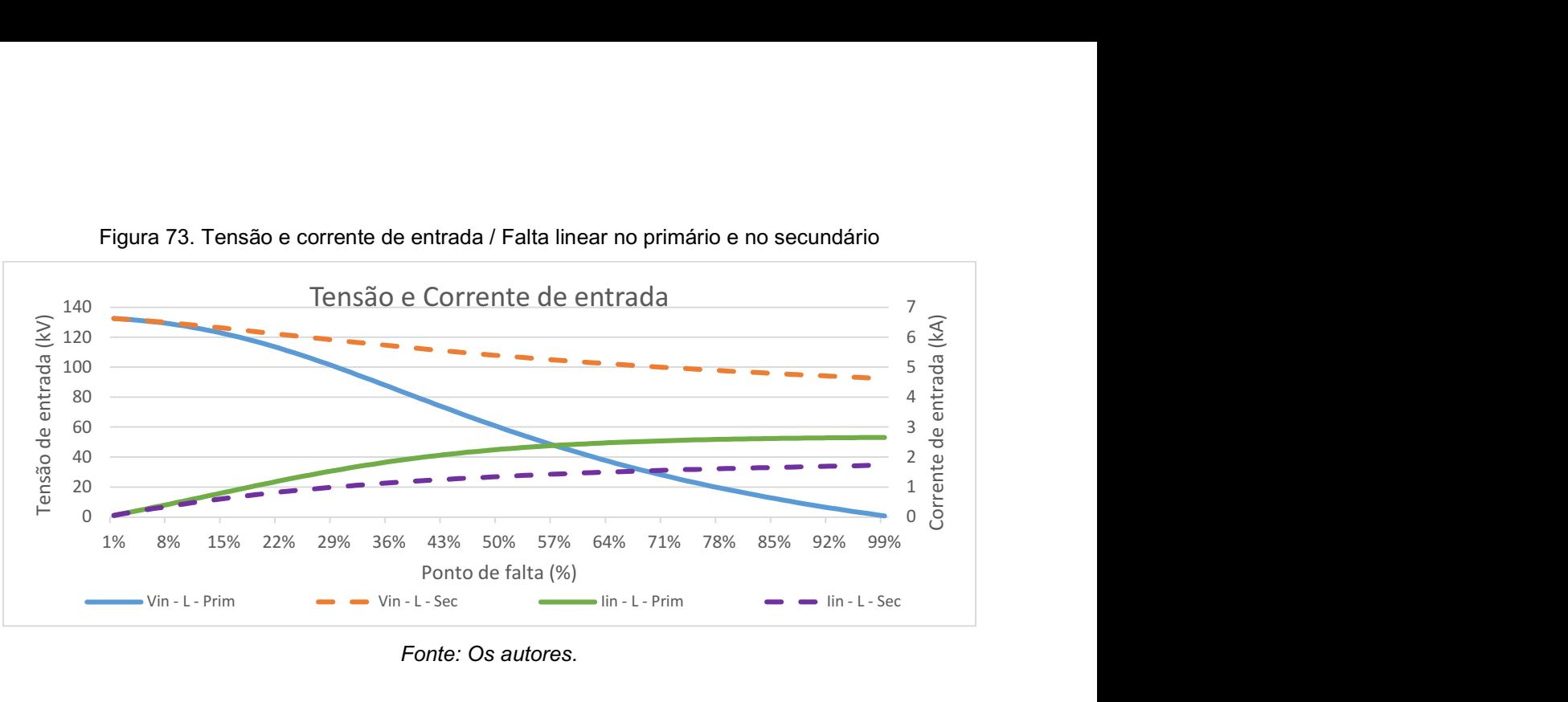

Figura 73. Tensão e corrente de entrada / Falta linear no primário e no secundário

Fonte: Os autores.

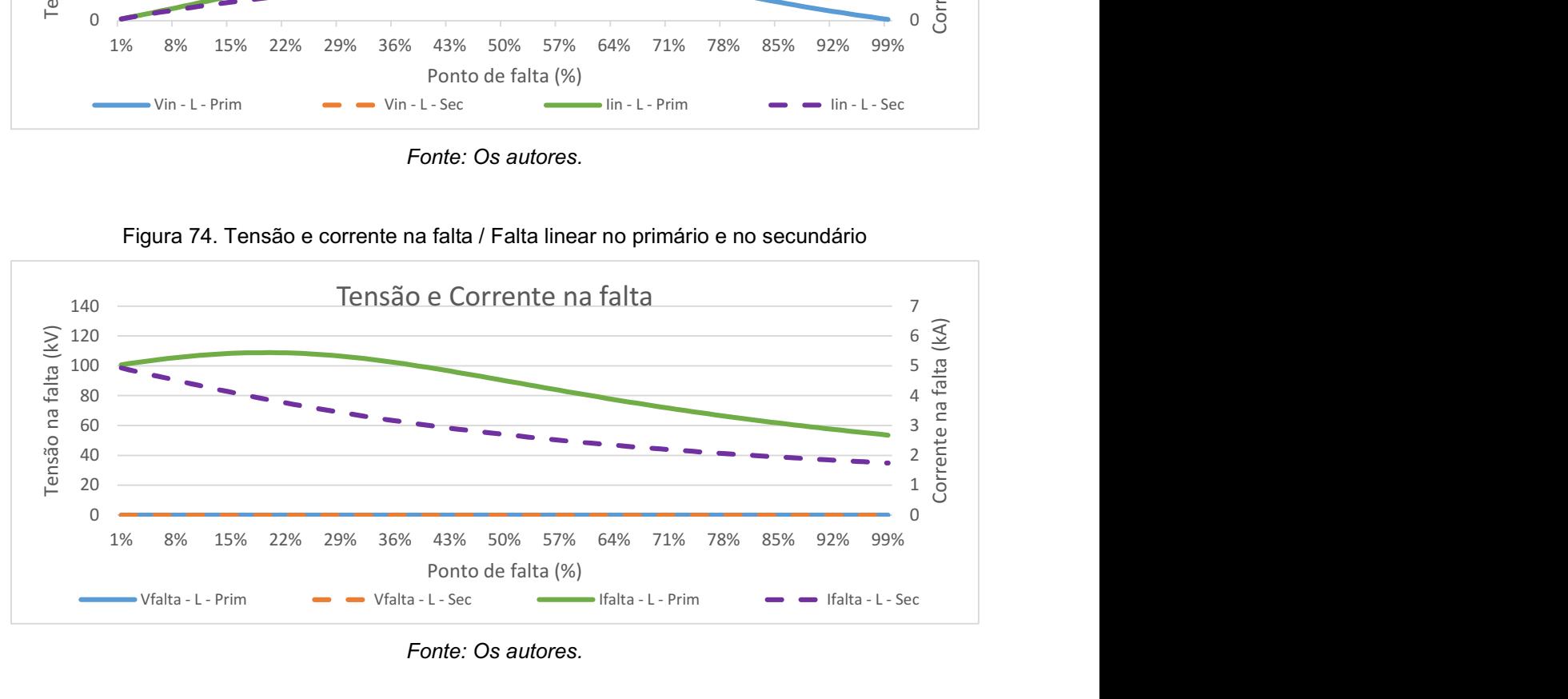

Figura 74. Tensão e corrente na falta / Falta linear no primário e no secundário

Fonte: Os autores.

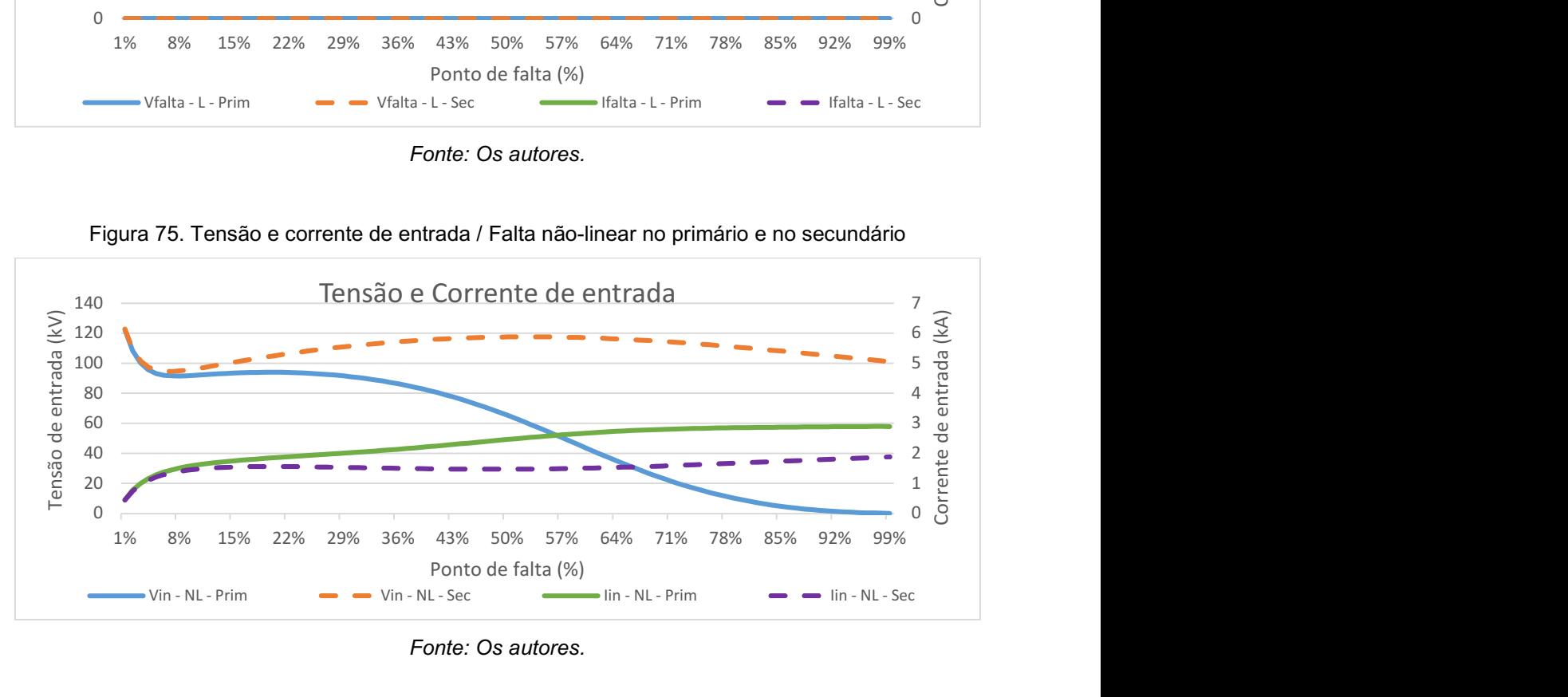

Figura 75. Tensão e corrente de entrada / Falta não-linear no primário e no secundário

Fonte: Os autores.

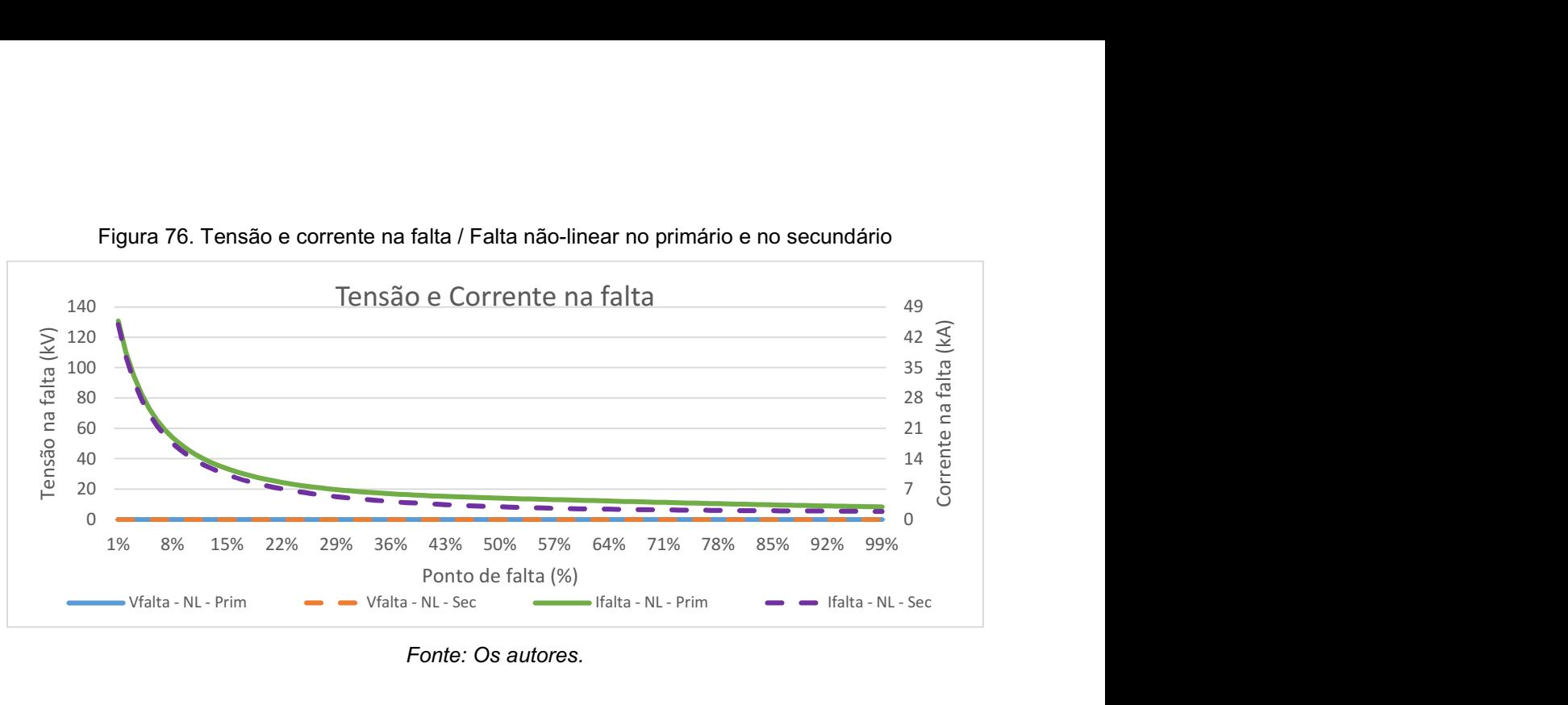

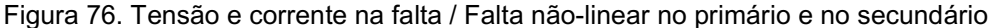

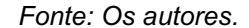

Ao analisar a figura 73, percebeu-se que há uma grande diferença de valores na tensão do primário em relação ao secundário ao longo do eixo de falta no gráfico. A tensão do primário comportou-se como o esperado, apresentando um valor maior quando a falta ocorre perto do terra e reduzindo próximo a zero quando perto da fase.

O comportamento da tensão de entrada também foi o esperado quando a falta foi aplicada no secundário. A tensão possui valores próximos ao caso de falta no primário quando a falta está no início do enrolamento e depois possui uma queda menor quando direciona para a fase do secundário, já que é esperado que no limite a impedância do transformador esteja limitando o valor do curto-circuito.

Não obstante, a corrente no primário e no secundário comportaram-se de maneira similar, com a corrente de falta no primário tendo um valor maior quando se comparado ao secundário, principalmente quando o ponto de falta está próximo da fase, conforme esperado e justificável, novamente, pois a própria impedância do transformador limita o valor de curto-circuito.

Já na figura 74, notou-se que a curva de tensão na falta está próxima de zero nas duas análises, o que era esperado. A corrente do secundário comportou-se próximo ao esperado, com os valores de corrente decaindo quanto mais próxima a falta fosse da fase. A curva da corrente do primário, já analisada através da figura 68, não se comportou como o esperado.

E na figura 75, notou-se que a tensão de entrada em ambos começa decrescendo até o ponto de falta próximo ao 8% e depois começa a subir, sendo que no primário começa a decrescer novamente depois dos 20% de falta, e no secundário

apenas depois dos 60%. Estes comportamentos não eram esperados conforme discutido na seção anterior. As curvas de corrente para faltas no primário e secundário apresentaram comportamento semelhante e, portanto, analisado na seção anterior. Apesar da corrente de entrada ser menor para os casos de falta no secundário, observou-se um leve decréscimo no valor de corrente entre 20% e 50% de falta, promovendo novamente a necessidade de maiores estudos relacionados a formulação matemática e possíveis erros presentes nestas simulações.

Por último, na figura 76 não houve um comportamento diferente do que já foi previamente analisado. Porém vale ressaltar que dentre esses últimos quatro gráficos, as curvas de dados dessa figura foram os que mais se assemelharam entre si.

Observando esses quatro os gráficos em conjunto, percebeu-se que há muita diferença entre as curvas quando a falta é no primário e no secundário do transformador, sendo assim, os parâmetros de ambos os testes (falta no primário e falta no secundário) não foram desconsiderados para as análises finais.

#### 4.4. ANÁLISE DAS SIMULAÇÕES – LINEAR E NÃO-LINEAR

Para as análises comparativas entre o linear e o não-linear, utilizando-se das conclusões dos capítulos anteriores e dos dados das simulações realizadas nos itens anteriores, gerou-se outros quatro gráficos, que se encontram nas figuras 77 a 80.

Utilizaram-se novamente os estilos de cor e linha para os próximos gráficos. Dessa vez, as curvas contínuas azuis representam a tensão do modelo não-linear e as curvas tracejadas alaranjadas representam a tensão do modelo linear. De maneira análoga, as curvas contínuas verdes representam a corrente do modelo não-linear, e as curvas tracejadas roxas representam a corrente do modelo linear.

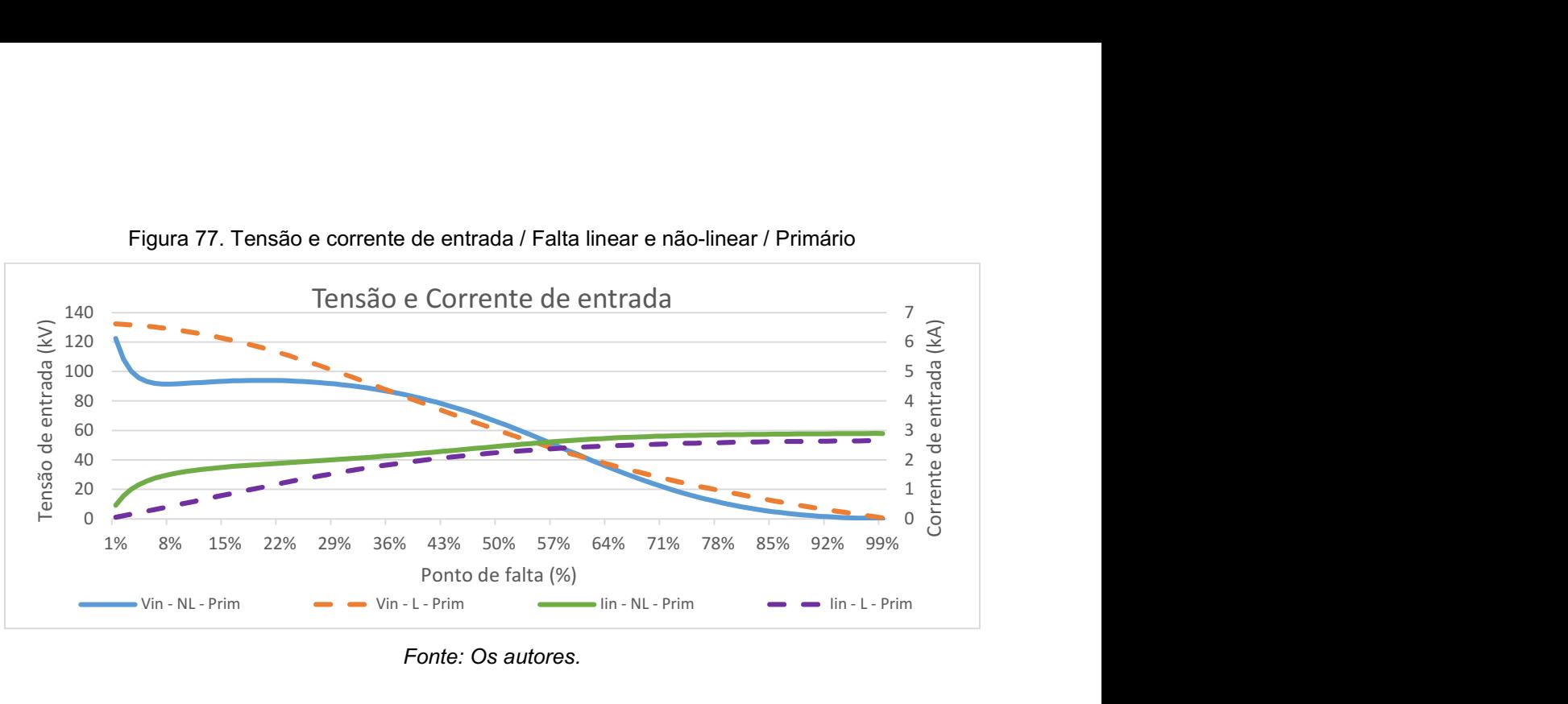

Figura 77. Tensão e corrente de entrada / Falta linear e não-linear / Primário

Fonte: Os autores.

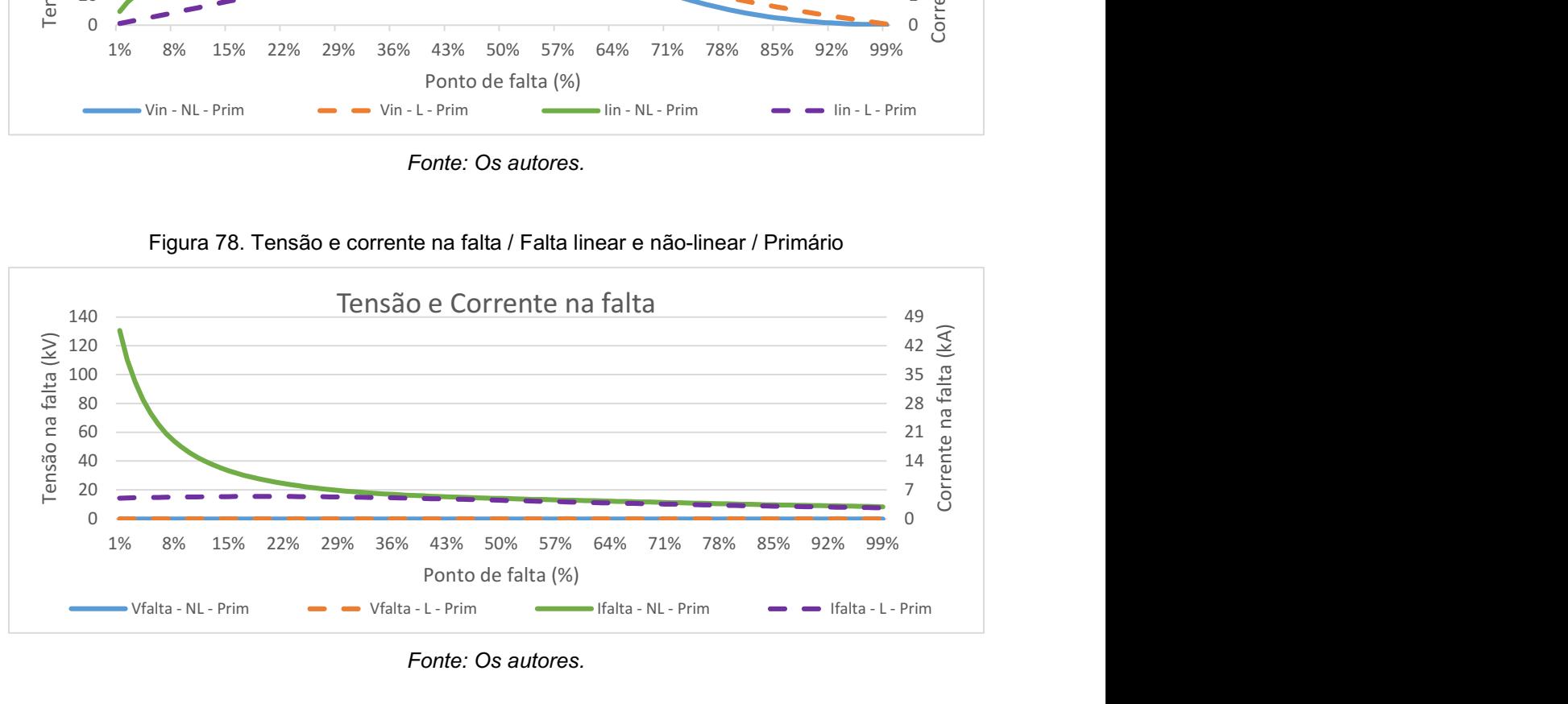

Figura 78. Tensão e corrente na falta / Falta linear e não-linear / Primário

Fonte: Os autores.

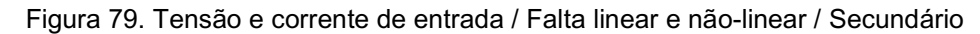

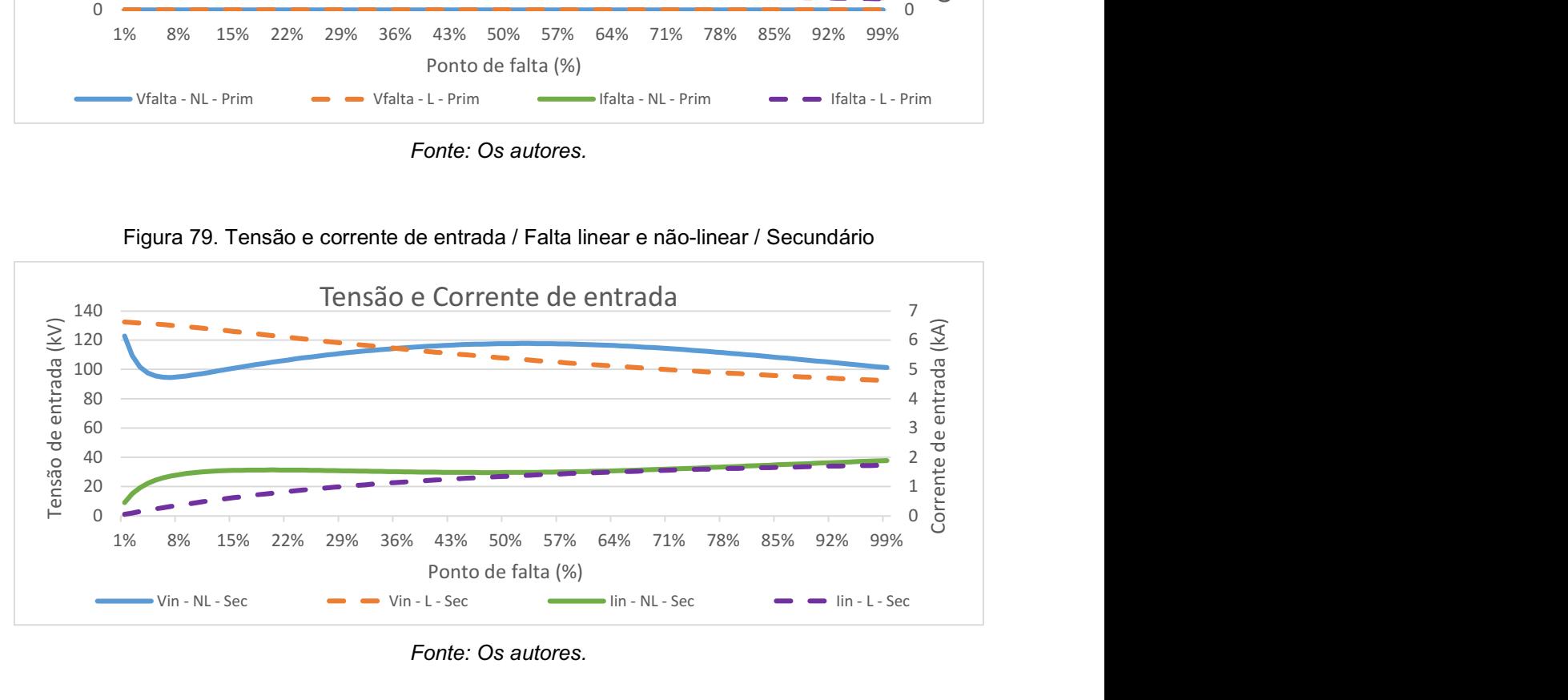

Fonte: Os autores.

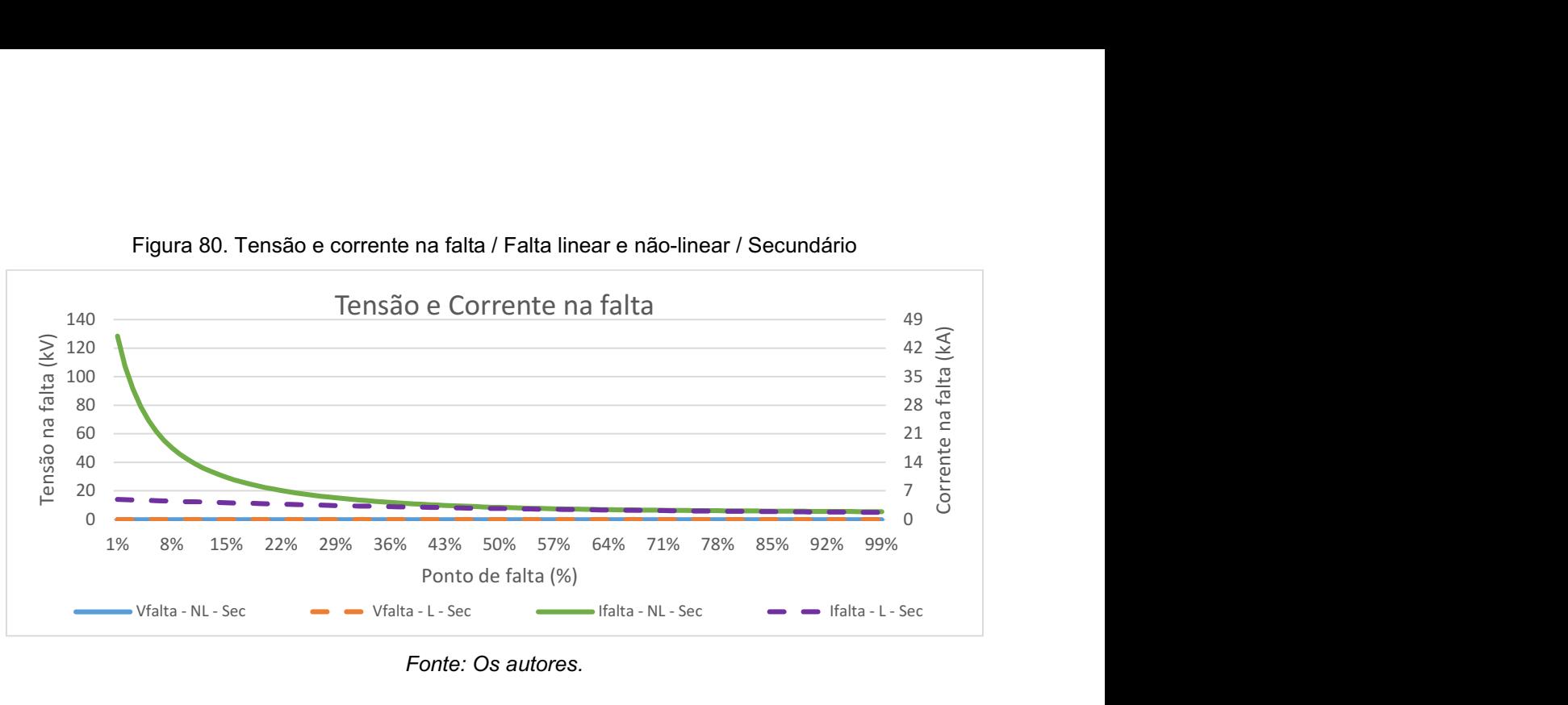

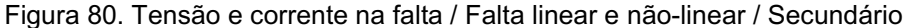

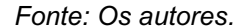

Na figura 77, o gráfico da tensão de entrada do caso não-linear, assim como esperado, diferenciou-se da tensão do caso linear, havendo uma maior discrepância das curvas durante os pontos de falta que ocorrem antes dos 35% e, quando o ponto da falta está entre 35% e 60%, há um comportamento mais próximo nos dois modelos, com as curvas divergindo novamente apenas depois dos 60% de falta, porém menor do que a divergência inicial.

Em relação às correntes, os valores do caso não-linear começam com uma tensão de entrada maior do que o linear, porém, próximo aos 40% do ponto de falta, os valores das correntes de ambos seguem próximas até o ponto de falta próximo à fase.

As figuras 78 e 80 tiveram um comportamento semelhante, então suas análises foram as mesmas. Os valores de tensão ficaram próximos a zero em ambos os modelos para qualquer ponto de falta que, novamente, era o esperado devido ao ponto de análise ser um curto.

As curvas dos valores das correntes do caso não-linear não se comportaram linearmente, além de apresentar uma certa saturação a partir de 30%. Diferentemente, as curvas do caso linear se comportaram de uma maneira relativamente linear, quando comparadas com as curvas do caso não-linear. Contudo, ambas as curvas (lineares e não-lineares) ficaram praticamente sobrepostas a partir do ponto de falta próximo ao 50%.

E na figura 79, apesar da tensão do caso linear ter decrescido quase como se fosse uma reta, o valor de tensão estava muito distante do esperado quando próximo ao ponto de falta de 99%, que é zero. A tensão do caso não-linear possui um decréscimo até os 8% de falta, porém há um acréscimo de valor entre, aproximadamente, 8% e 55% de falta, e volta a decrescer novamente.

Os valores de corrente do modelo linear cresceram linearmente, diferente do modelo não-linear, que cresceram até os 8%, seguido de uma queda que durou até por volta dos 50%, surgindo então novamente um acréscimo de valor. Depois dos 50% de falta, ambas as curvas possuíram pouca variação de valor da corrente entre si até o ponto de falta mais próximo à fase.

#### 5. CONCLUSÃO

O transformador é um elemento fundamental e amplamente utilizado no sistema elétrico mundial e possui um alto valor monetário. Devido a sua grande importância e seu alto custo, esses equipamentos não são facilmente substituíveis e, portanto, são mantidos em funcionamento por vários anos. O uso contínuo e ininterrupto pode, no entanto, causar diversos problemas de funcionamento no transformador; um deles é o surgimento de um curto-circuito, seja entre as espiras ou entre a espira e a carcaça. Este problema é conhecido como falta interna do transformador.

A falta interna é difícil de ser detectado pois ocorre nas bobinas do equipamento, que não é uma parte facilmente acessível para manutenção e não há uma maneira de identificar esse problema visualmente. Por isso, é necessário utilizar equipamentos de proteção e realizar manutenções preditivas e preventivas para diminuir as consequências da falta no equipamento e para, principalmente, evitar que o equipamento em si não fique altamente danificado acarretando perdas financeiras e problemas de fornecimento de energia para a população.

Este trabalho se propôs a analisar faltas internas em transformadores monofásicos e verificar a diferença de resposta quando os cálculos dos parâmetros de divisão da falta interna são feitos de forma linear ou não-linear. O caso não-linear é o mais complexo entre os dois, pois este considera o comportamento das reatâncias mútuas entre as espiras do transformador de maneira não linear e esta sofre influência de vários fatores, como montagem do próprio transformador e até influência pelo próprio ponto de falta devido ao tipo de enrolamento.

Em contrapartida, o modelo linear, como seu nome também sugere, considera o comportamento da divisão da reatância de dispersão e mútua como um parâmetro linear. Este modelo é mais fácil de ser implementado computacionalmente, sendo mais simples de ser utilizado.

Um dos softwares que consegue realizar essas análises pelos modelos linear e não-linear é o PS SIMUL. Ele conta com ferramentas de modelagem de circuitos e de simulação e possui sua própria formulação matemática para simulação das faltas internas do transformador, o que torna a modelagem mais simples e rápida para a análise para um sistema de proteção interessado em faltas internas.

Utilizando este software, o PS SIMUL, fez-se uma análise comparativa entre os casos linear e não-linear. Após realizar a modelagem dos circuitos, gerar as simulações, fazer as coletas de dados dessas simulações e fazer as análises delas, pode-se tirar algumas conclusões sobre as semelhanças e as diferenças entre os casos.

O primeiro ponto a ser observado é o fato de que os dados das simulações do caso linear não foram lineares como esperado. Até o momento da finalização deste trabalho, não foram encontrados os motivos de tal resposta. Portanto, não se sabe se há um erro nas simulações ou não. Um ponto a se analisar é como o software monta o sistema de solução e será analisado em trabalhos futuros.

Apesar da formulação matemática do caso não linear não ser conhecida, os resultados não foram os esperados já que houve uma queda de tensão muito significativa na entrada do transformador para faltas no início do enrolamento e no meio do enrolamento houve uma elevação. Estes fatores precisarão também ser analisados futuramente utilizando-se outros softwares de simulação, não sendo descartado a possibilidade de erro de configuração da presente simulação.

A corrente no ponto de falta do caso não-linear também não era esperada, já que os valores foram muito elevados para faltas próximas ao terra, reforçando a necessidade de uma maior análise.

Contudo, houve um dado que foi consistente em todos os testes realizados, independente do caso utilizado (linear ou não-linear) e independente também dos parâmetros considerados (falta no primário ou secundário). Esse dado foi a tensão de falta, que em todos os testes tenderam a zero em qualquer ponto de falta, resultado que era esperado desde o início.

Baseando nos dados obtidos neste trabalho, há uma clara necessidade de mais estudo para a simulação de faltas internas em transformadores de potência e não foi possível determinar se algum dos dois modelos seria mais apropriado para seu uso no desenvolvimento de elementos de proteção para este tipo de falta.

Por todos os motivos levantados, não é aconselhado utilizar esses dados obtidos neste trabalho, pois eles não parecem demonstram os efeitos que a falta interna causa no transformador.

89

# 5.1. TRABALHOS FUTUROS

Vários trabalhos podem ser propostos baseados neste como:

- Determinar o motivo pelo qual o caso linear não gerou dados lineares. Uma proposta seria utilizar outro software para realizar essas novas simulações e comparar os resultados;
- Estudar, em parceria com o fabricante do software PS Simul, o caso não linear e sua melhor forma de implementação para simulação de faltas internas;
- Realizar outros tipos de simulação como falta espira-espira;
- Aplicar faltas internas em um modelo trifásico com diferentes tipos de combinação: estrela-estrela, estrela-triângulo, triângulo-estrela e triângulotriângulo;
- Aplicar o resultado de simulações em relés de proteção.

## REFERÊNCIAS

BASTARD, Patrick; BERTRAND, Pierre; MEUNIER, Michel. A Transformer Model For Winding Fault Studies. IEEE Transactions on Power Delivery, ano 1994, v. 9, n. 2, p. 690-699, abr. 1994.

BERTINI, Luiz Antonio. Transformadores: Teorias, Práticas e Dicas (para Transformadores de Pequena Potência). São Paulo: Eltec, 2003. 39 p.

CHAPMAN, Stephen J. Fundamentos de Máquinas Elétricas. 5. ed. Porto Alegre: AMGH, 2013. 684 p.

COLÉGIO WEB. Transformador com os seus enrolamentos expostos. Disponível em: https://www.colegioweb.com.br/fisica/o-que-e-um-transformador-trifasico.html. Acesso em: 24 ago. 2018

CONPROVE ENGENHARIA. PS SIMUL: Software para Modelagem do Sistema de Potência e Simulação de Transitórios Eletromagnéticos. Disponível em: http://www.conprove.com.br/pub/produtos/ps\_simul.html. Acesso em: 1 abr. 2020.

DOMMEL, Hermann W. Electro-Magnetic Transients Program (EMTP): Theory Book. 2. ed.: Microtran Power System Analysis Corporation, 1996. 483 p.

EDISON TECH CENTER. O primeiro transformador construído por William Stanley. Disponível em: https://edisontechcenter.org/Transformers.html. Acesso em: 24 ago. 2018

FITZGERALD, A. E.; KINGSLEY, Charles; UMANS, Stephen D. Máquinas Elétricas: Com Introdução à Eletrônica de Potência. 6. ed. Porto Alegre: Bookman, 2006. 648 p.

INFO ESCOLA. Transformador à óleo atual amplamente utilizado nas cidades. Disponível em: https://www.infoescola.com/eletricidade/transformadores. Acesso em: 24 ago. 2018

JAGERS, J.; TENBOHLEN, S. Differences Approaches for the Acquisition of Reliability Statistics. CIGRE Regional conference, Paris, ano 2009, p. 1-6, 2009.

MAGRIN, Fabiano G. S. Novas Funções para a Proteção de Transformadores. Orientador: Profa. Dra. Maria Cristina Dias Tavares. 2017. 200 f. Tese (Doutorado em Engenharia Elétrica) - Universidade Estadual de Campinas, Campinas, 2017.

MARÍN, Edwin A. G. Modelagem e Simulação de Faltas Internas entre Espiras em Transformadores de Potência para Avaliação de Funções de Proteção. Orientador: Profa. Dra. Jacqueline G. Rolim. 2016. 186 f. Dissertação (Mestrado em Engenharia Elétrica) - Universidade Federal de Santa Catarina, Florianópolis, 2016.

MEGAHED, A. I. A Model for Simulating Internal Earth Faults in Transformers. 2001 Seventh International Conference on Developments in Power System Protection (IEE), Amsterdam, ano 2001, p. 359-362, 7 ago. 2002.

ROMAGNOLE. Transformador à seco atual amplamente utilizado nas indústrias. Disponível em: https://www.romagnole.com.br/produtos/transformadoresindustriais/transformador-seco. Acesso em: 24 ago. 2018

SOUZA, Denise C. P. Falhas e Defeitos Ocorridos em Transformadores de Potência do Sistema Elétrico da Celg, nos Últimos 28 Anos: Um Estudo de Caso. Orientador: Profa Dra Cacilda de Jesus Ribeiro. 2008. 102 f. Dissertação (Mestrado em Engenharia Elétrica e de Computação) - Universidade Federal de Goiás, Goiânia, 2008.

UMANS, Stephen D. Máquinas Elétricas de Fitzgerald e Kingsley. 7. ed. Porto Alegre: AMGH, 2014. 708 p.